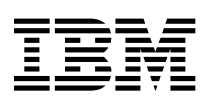

Uživatelská příručka k počítači PC 300PL typ 6565 a 300GL typ 6563, 6564 a 6574

 **Poznámka** 

Před použitím těchto informací a před použitím produktu, který podporují, si přečtěte obecné informace v oddílu Dodatek C, "Záruční ustanovení a poznámky" na stránce 137.

#### **druhé vydání (leden 2000)**

**Následující odstavec se netýká Velké Británie nebo kterékoliv jiné země, kde taková opatření odporují místním zákonům:** SPOLEČNOST INTERNATIONAL BUSINESS MACHINES CORPORATION TUTO PUBLIKACI POSKYTUJE TAKOVOU, "JAKÁ JE", BEZ JAKÝCHKOLIV ZÁRUK. Některé právní řády nepřipouštějí omezení či vyvázání se ze záruk nebo odpovědnosti za následné či nepředvídatelné škody. V takovém případě se na vás výše uvedené omezení nevztahuje.

Je možné, že tato publikace obsahuje technické nepřesnosti nebo tiskové chyby. Informace zde uvedené jsou pravidelně aktualizovány a v příštích vydáních této publikace již budou tyto změny zahrnuty. Společnost IBM má právo kdykoli zdokonalovat a měnit produkty nebo programy popsané v této publikaci.

Tato publikace je určena pro produkty a služby nabízené v USA. Společnost IBM nemusí v ostatních zemích nabídnout produkty, služby a funkce popsané v tomto dokumentu a obsažené informace se mohou bez upozornění změnit. Informace o produktech a službách a funkcích, které jsou momentálně ve vaší zemi dostupné, můžete získat od zástupce společnosti IBM pro vaši oblast.

Požadavky na technické informace týkající se produktů společnosti IBM směřujte na prodejce nebo obchodního zástupce IBM.

Copyright International Business Machines Corporation 2000. Všechna práva vyhrazena.

# **Obsah**

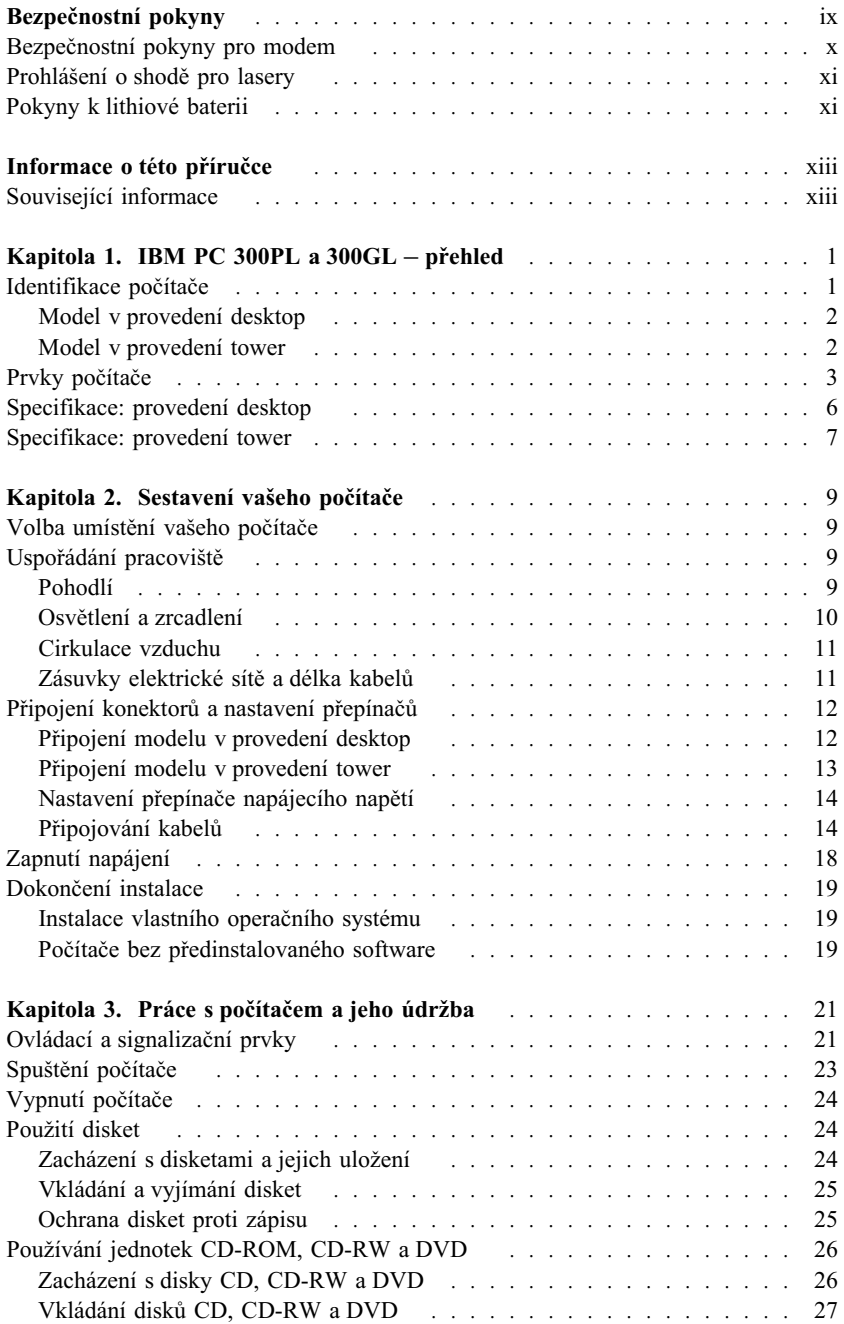

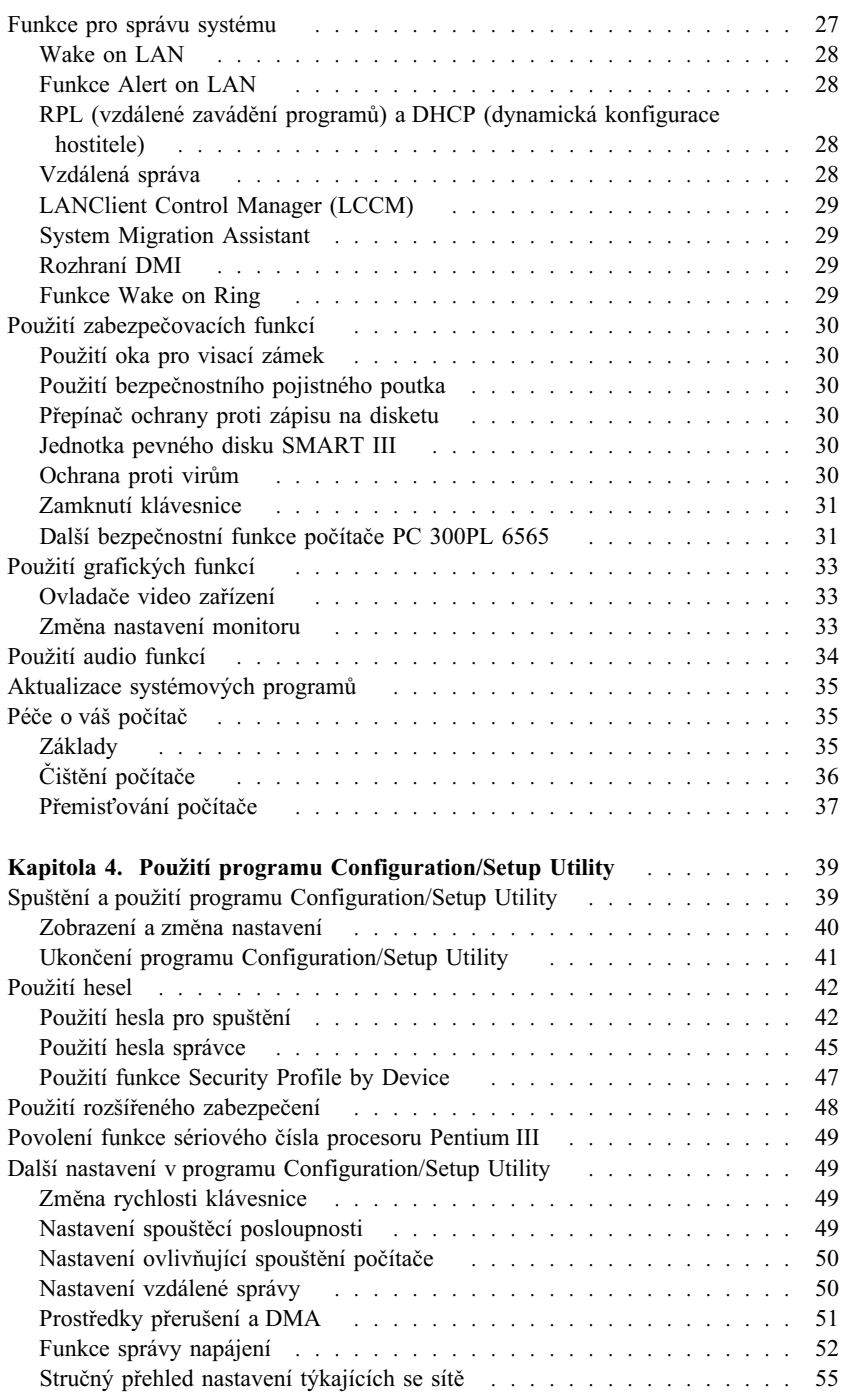

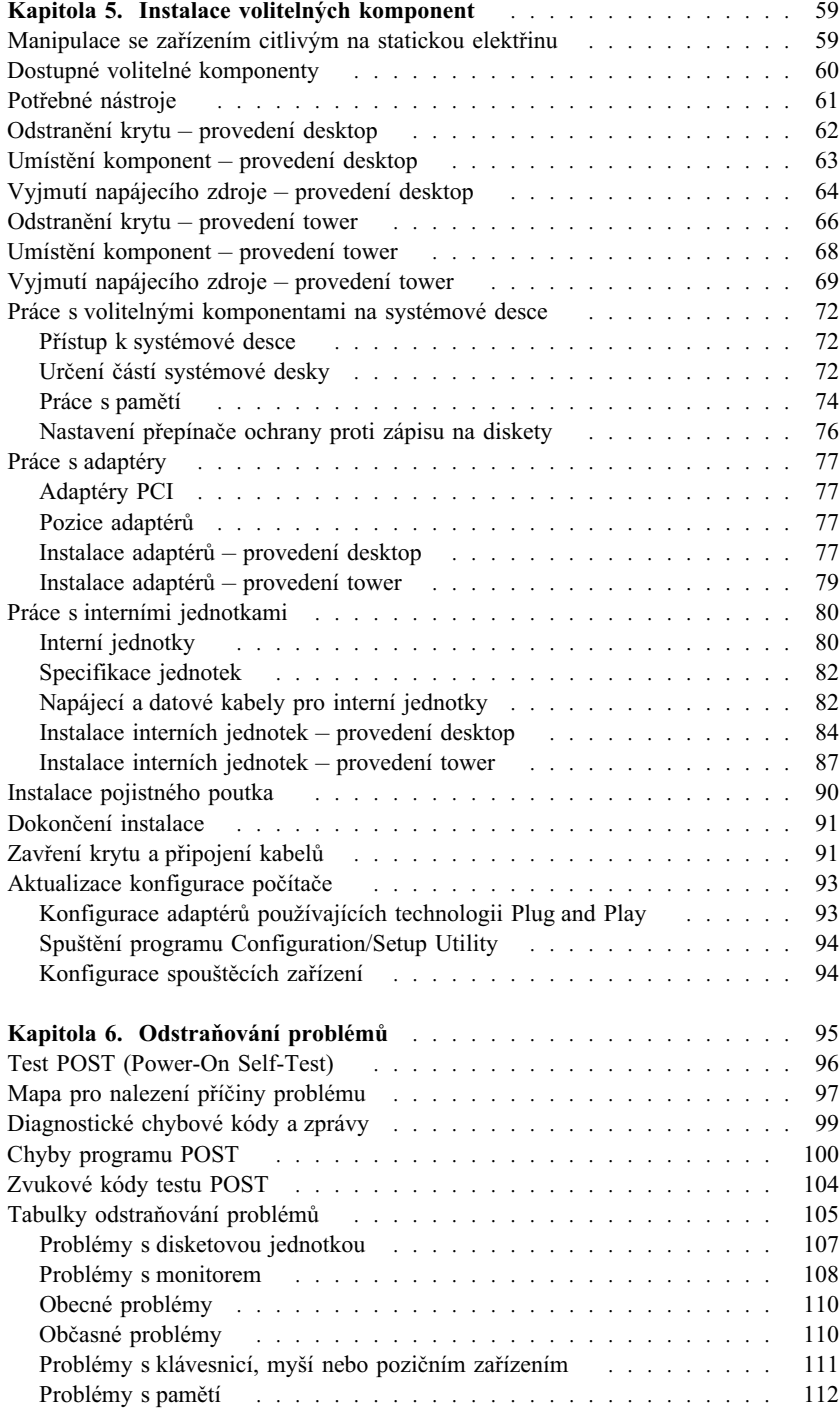

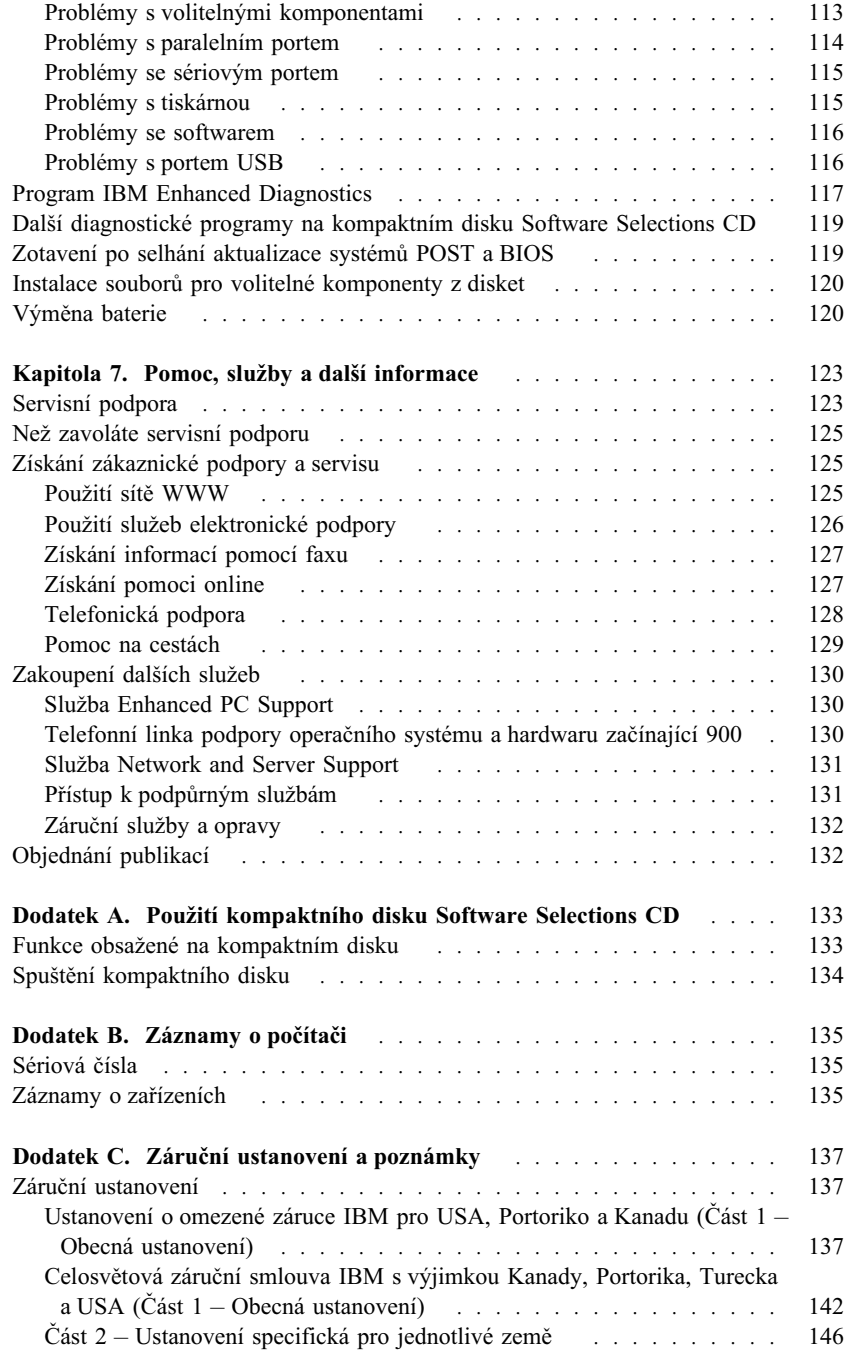

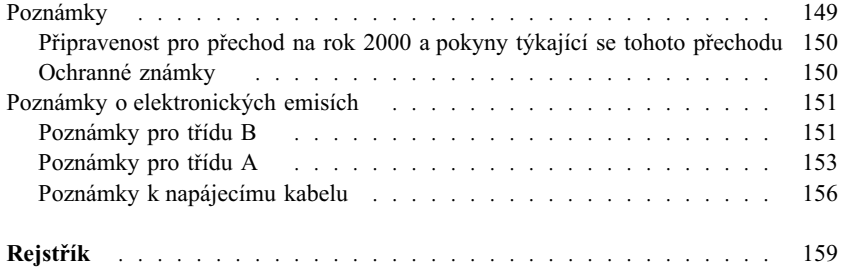

# **Bezpečnostní pokyny**

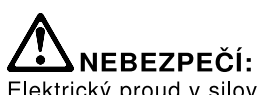

Elektrický proud v silových, telefonních a komunikačních kabelech je<br>nebezpečný. Z důvodu ochrany před úrazem elektrickým proudem<br>připojujte a odpojujte kabely při instalaci, přemisťování nebo otvírání<br>krytů tohoto produkt způsobem. Napájecí šňůra smí být připojena pouze do řádně zapojené zásuvky

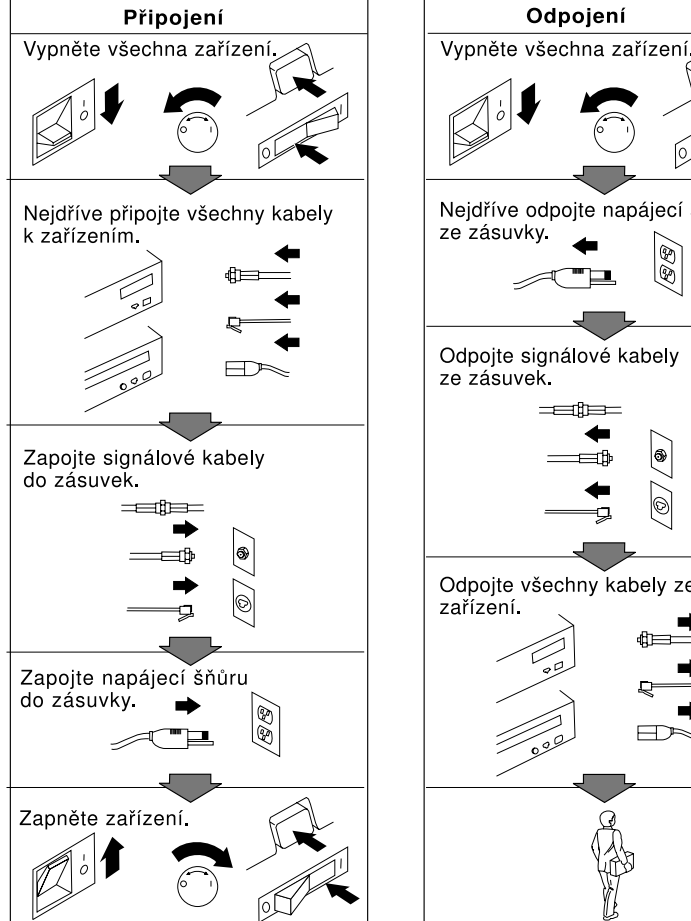

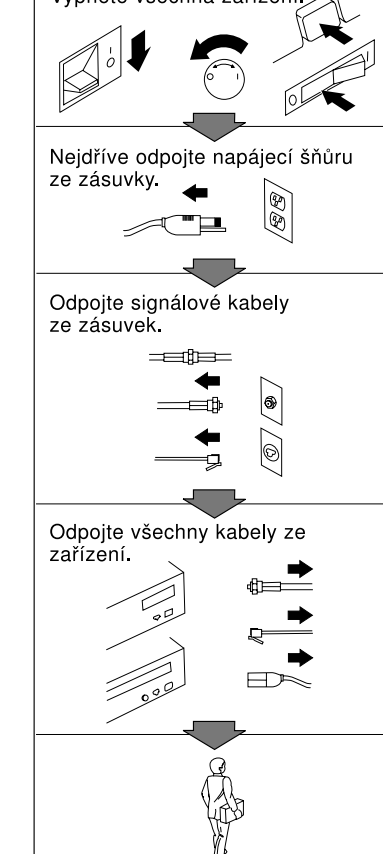

## **Bezpečnostní pokyny pro modem**

Aby se při používání telefonního zařízení snížilo riziko požáru, úrazu nebo poškození, vždy dodržujte základní bezpečnostní pravidla, jako např.:

- Nikdy neinstalujte telefonní kabely za bouřky.
- Nikdy neinstalujte telefonní konektory ve vlhkém prostředí, pokud nejsou pro toto prostředí speciálně určeny.
- Nikdy se nedotýkejte neizolovaných telefonních drátů nebo svorek, dokud nebude telefonní linka odpojena od sítě.
- · Při instalaci a úpravě telefonních linek buďte opatrní.
- Při bouřce nepoužívejte telefon (nevztahuje se na bezdrátový typ). Hrozí potenciální nebezpečí úrazu elektrickým proudem od blesku.
- Nepoužívejte telefon v blízkosti úniku plynu.

## <u>/!\</u> **NEBEZPEČÍ**

**Za bouřky nepřipojujte ani neodpojujte kabely, neprovádějte instalace, údržbu ani rekonfiguraci – nebezpečí úrazu elektrickým proudem.**

## **Prohlášení o shodě pro lasery**

Některé modely PC společnosti IBM jsou z výroby vybaveny jednotkou CD-ROM nebo DVD-ROM. Jednotky CD-ROM a DVD-ROM jsou také prodávány samostatně. Jednotky CD-ROM a DVD-ROM jsou laserové produkty. Zařízení CD-ROM a DVD-ROM firmy IBM je v USA certifikováno, že splňuje požadavky Department of Health and Human Services 21 Code of Federal Regulations (DHHS 21 CFR) Subchapter J pro laserová zařízení třídy 1. Celosvětově jsou jednotky certifikovány, že splňují nařízení IEC 825 a CENELEC EN 60 825 pro laserová zařízení třídy 1.

Pokud je instalována jednotka CD-ROM nebo DVD-ROM, uvědomte si následující.

### **POZOR:**

**Budete-li užívat ovládací prvky nebo provádět úpravy či procedury jiným než zde popsaným způsobem, můžete se vystavit nebezpečnému záření.**

Odstranění krytů z jednotky CD-ROM nebo DVD-ROM může mít za následek vyzařování nebezpečného laserového záření. Uvnitř jednotky CD-ROM nebo DVD-ROM nejsou žádné opravitelné díly. **Neodstraňujte kryty jednotky.**

Některé jednotky CD-ROM a DVD-ROM obsahují laserovou diodu třídy 3A nebo třídy 3B. Uvědomte si následující.

## **NEBEZPEČÍ**

**Při otevření hrozí nebezpečí ozáření laserem. Nedívejte se přímo do paprsků (ani pomocí optických nástrojů) a vyvarujte se přímého ozáření paprsky.**

## **Pokyny k lithiové baterii**

### **POZOR:**

**Nebezpečí exploze při nesprávné výměně baterie.**

**Při výměně používejte pouze baterie s číslem dílu IBM 33F8354 nebo ekvivalent doporučený výrobcem. Baterie obsahuje lithium a při nesprávném používání, zacházení nebo likvidaci může explodovat.**

### *Baterii je zakázáno:*

- **Nechat přijít do styku s vodou**
- **Zahřívat na více než 100 °C (212 °F)**
- **Opravovat nebo rozebírat**

**Likvidace baterie musí být provedena podle místních předpisů a nařízení.**

# **Informace o této příručce**

Tato příručka vám pomůže seznámit se s počítačem IBM® Personal Computer a jeho funkcemi. Popisuje instalaci, konfiguraci a správu volitelných doplňků k vašemu počítači. Pokud by s počítačem nastaly nějaké problémy, což je nepravděpodobné, najdete zde také užitečné informace týkající se odstraňování problémů a informace o různých způsobech získání odborné pomoci.

## **Související informace**

V následujícím textu najdete popis dokumentace obsahující další informace o počítači. Tyto dokumenty lze získat i ve formátu PDF na webové adrese http://www.ibm.com/pc/support.

- *About Your Software* Tato příručka (poskytovaná pouze k počítačům s předinstalovaným softwarem) obsahuje informace týkající se předinstalovaného balíku softwaru.
- *Understanding Your Personal Computer*

Tato elektronická příručka (dodávaná také na kompaktním disku *Software Selections CD*, který je součástí dodávky) zahrnuje obecné informace týkající se práce s počítačem. Informace o zobrazení této elektronické publikace najdete v příručce *About Your Software*.

 *Hardware Maintenance Manual* Tato příručka je určena pro servisní techniky. Naleznete ji na webové adrese http://www.ibm.com/pc/support/us/. Napište číslo typu a modelu do pole **Quick Path** a klepněte na **Go.** Klepněte na volbu **Online publications** a pak na **Hardware Maintenance Manuals.**

Tuto příručku lze také objednat u společnosti IBM. Máte-li zájem o některou příručku, přečtěte si informace Kapitola 7, "Pomoc, služby a další informace" na stránce 123.

*Technical Information Manual*

Tato příručka je určena pro ty, kteří mají zájem blíže se seznámit s technickými aspekty počítače. Naleznete ji na webové adrese http://www.ibm.com/pc/support/us/.

Napište číslo typu a modelu do pole **Quick Path** a klepněte na **Go.** Klepněte na volbu **Online publications** a pak na **Technical Manuals.**

# **Kapitola 1. IBM PC 300PL a 300GL – přehled**

Děkujeme vám, že jste si vybrali právě počítač IBM PC. Konstrukce tohoto počítače využívá nejmodernější technologie osobních počítačů a umožňuje snadné rozšíření o další prvky podle vašich potřeb.

Tento oddíl obsahuje základní údaje a specifikace jednotlivých prvků počítače a předinstalovaného softwaru.

## **Identifikace počítače**

K identifikaci vašeho počítače je ve většině případů nejlepší použít číslo typu a modelu počítače. Číslo typu a modelu počítače označuje různé vlastnosti počítače, například typ mikroprocesoru a počet pozic jednotek. Toto číslo můžete najít na malém štítku na přední straně počítače. Jako příklad čísla typu a modelu počítače lze uvést 6564-110.

Informace v této příručce platí pro modely počítačů PC 300GL v provedení desktop a tower a PC 300PL v provedení desktop a různé typy těchto modelů. Je-li nutné rozlišovat mezi modely a typy počítačů, bude uvedeno specifické číslo modelu a typu počítače (například PC 300PL 6565). Není-li model nebo typ počítače uveden, platí informace pro všechny modely a typy počítačů.

# **Model v provedení desktop**

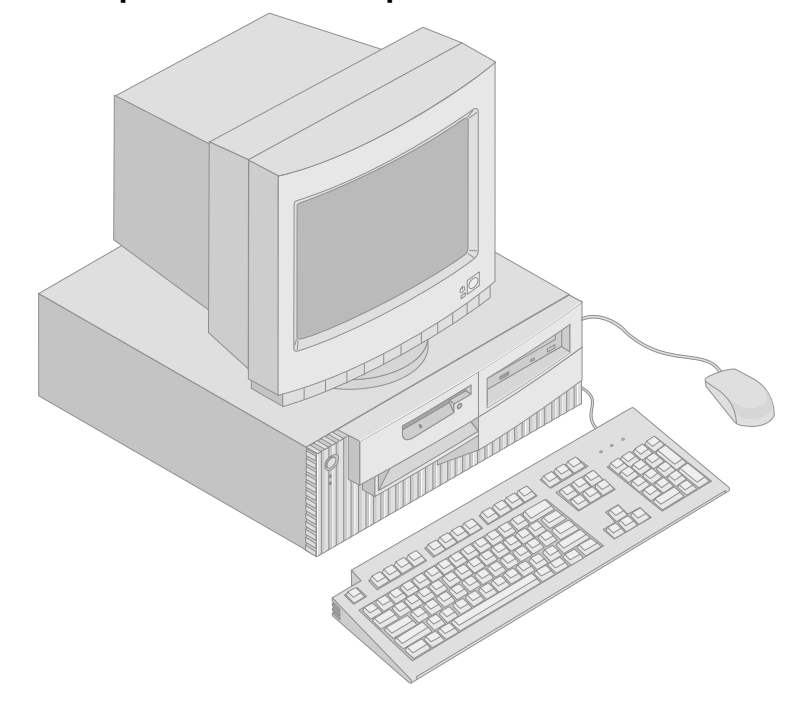

# **Model v provedení tower**

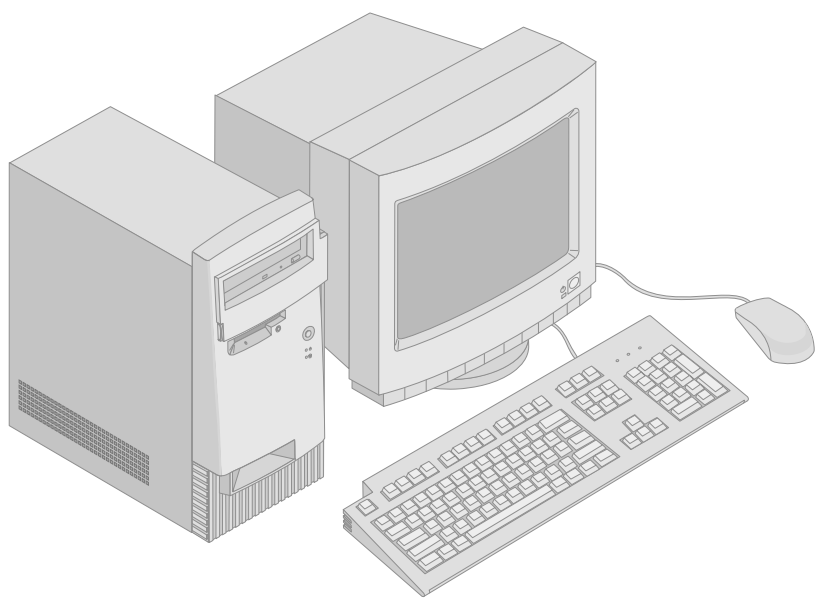

## **Prvky počítače**

### **- Souhrnné informace o systému**

Následující informace zahrnují celou řadu modelů. Seznam konkrétních vlastností a prvků vašeho modelu získáte prostřednictvím volby System Summary programu Configuration/Setup Utility. Další informace najdete v oddílu Kapitola 4, "Použití programu Configuration/Setup Utility" na stránce 39.

### **Mikroprocesor**

- Intel<sup>®</sup> Pentium<sup>®</sup> III mikroprocesor
- Interní rychlá vyrovnávací paměť L2 (dle modelu)
- Sběrnice front side bus (FSB) 100 nebo 133 MHz (v závislosti na rychlosti mikroprocesoru)

### Paměť

- Dvě patice pro paměťové moduly DIMM (Dual Inline Memory Modules)
- Paměť SDRAM (Synchronous Dynamic Random Access Memory) 133 MHz
- Paměťové moduly non-ECC DIMM o kapacitě 64 MB, 128 MB, 256 MB a 512 MB (standardní provedení)
- Paměťové moduly ECC DIMM o kapacitě 64 MB, 128 MB a 256 MB (standardní provedení)
- Maximálně 1024 MB (1 GB)
- 512 kB paměti typu flash pro systémové programy

### **Rozšiřující pozice**

- Jedna pozice AGP pro video/grafiku
- Tři pozice PCI

### **Interní jednotky**

- Celkem čtyři pozice jednotek disků
- Jedna disketová mechanika 3,5", 1,44 MB (standardní provedení)
- Jedna interní jednotka pevného disku (standardní provedení)
- Jedna jednotka EIDE CD-ROM (některé modely)
- Jedna jednotka EIDE Read/Write CD-ROM, CD-RW nebo DVD (některé modely)

### **Grafický subsystém**

- SR9 AGP 2X adaptér s 8MB paměti SGRAM (některé modely)
- SR9 AGP 4X adaptér s 16MB paměti SGRAM (některé modely)
- NVidia AGP 4X adaptér s 32MB paměti SGRAM a DVI-I out (některé modely)
- S3/Diamond AGP 4X adaptér s 8MB paměti SGRAM (některé modely)

### **Audio subsystém**

- Zabudovaný do systémové desky
- kompatibilní s 16-bitovou kartou Sound Blaster Pro

### **Komunikace**

- adaptér Ethernet (některé modely)
- modem 56K V.90 data/fax (některé modely)
- modem Conexant ADSL (některé modely)

### **Funkce pro správu systému**

- RPL (Remote Program Load) a DHCP (Dynamic Host Configuration Protocol)
- Wake on LAN® (vyžaduje síťový adaptér, který tuto funkci podporuje)
- Wake on Ring (v programu Configuration/Setup Utility se tato funkce nazývá pro externí modem Serial Port Ring Detect a pro interní Modem Ring Detect) Wake on Alarm
- Alert on LAN obsažená v některých modelech (vyžaduje síťový adaptér, který podporuje funkci Alert on LAN)
- Schopnost aktualizovat POST a BIOS prostřednictvím sítě (v programu Configuration/Setup Utility se tato funkce nazývá Remote Administration)
- Automatický start po zapnutí
- BIOS a software pro správu systému (SM)
- Schopnost ukládat výsledky testu hardware POST

### **Funkce pro vstup/výstup**

- 25pinový paralelní port ECP/EPP
- Dva 9pinové sériové porty 16550 UART
- Dva 4pinové porty USB
- Port myši
- Port klávesnice
- konektor pro monitor SVGA na adaptéru AGP (některé modely)
- konektor pro monitor Digital Visual Interface (DVI) na adaptéru AGP (některé modely)
- Tři audio konektory (výstup signálu příp. sluchátka, vstup signálu a mikrofon)

### **Napájení**

- $-145 W$
- Ruční přepínání mezi rozsahy, 90–137/180–265 V (střídavé napětí)
- Automatické přepínání vstupní frekvence, 57–63/47–53 Hz
- Vestavěná ochrana proti přetížení a kolísání
- Podpora rozšířené správy napájení (APM)
- Podpora ACPI (Advance Configuration and Power Interface)

### **Funkce zabezpečení**

- Zámek krytu a klíče (některé modely)
- Detektor otevření krytu (některé modely)
- Technologie Asset ID (některé modely)
- **4** Uživatelská příručka k počítačům PC 300PL a PC 300GL
- Bezpečnostní řešení IBM pro elektronické obchodování (některé modely)
- Heslo pro spuštění a heslo správce
- Vestavěné poutko umožňující zamykání krytu visacím zámkem
- Podpora pro přídavné poutko a pojistné lanko
- Nastavení spouštěcí posloupnosti
- Spuštění bez disketové jednotky, klávesnice nebo myši
- Režim neobsluhovaného spouštění
- Řízení vstupu a výstupu diskety a pevného disku
- Řízení vstupu a výstupu sériového a paralelního rozhraní
- Funkce Alert on LAN obsažena u některých modelů (vyžaduje síťový adaptér, který podporuje funkci Alert on LAN)
- Nabídka Security Profile by Device

### **Předinstalovaný software**

Počítač může být dodán s předinstalovaným softwarem. V tom případě jsou nainstalovány také operační systém, ovladače všech podporovaných zařízení a další pomocné programy. Podrobné informace o předinstalovaném softwaru najdete v příručce *About Your Software*.

### **Operační systémy (podporované)**

- Microsoft<sup>®</sup> Windows NT<sup>®</sup> Workstation 4.0
- Microsoft Windows<sup>®</sup> 95
- Windows 98
- Windows 2000 Professional

### **Operační systémy (testované z hlediska kompatibility)**<sup>1</sup>

- Linux
- Microsoft Windows NT Server
- Microsoft Windows for Workgroups 3.11
- Novell NetWare verze 3.2, 4.2, 5.0
- $OS/2^{\circledast}$  verze 3.0, 4.0
- OS/2 Warp Server verze 4.0
- PC DOS 2000
- SCO OpenServer 5.0.5

<sup>1</sup> V době, kdy je tato příručka připravována k tisku, procházejí následující operační systémy testem kompatibility. Po vytištění příručky mohou být shledány kompatibilními s tímto počítačem další operační systémy. Opravy a doplňky zde uvedeného seznamu jsou k dispozici prostřednictvím služby IBM Online Compatibility Report, kterou najdete na síti WWW. Příslušné odkazy najdete v části Kapitola 7, "Pomoc, služby a další informace" na stránce 123.

## **Specifikace: provedení desktop**

#### **Rozměry**

## Výška: 138 mm

- Šířka: 400 mm
- Hloubka: 429 mm

### **Váha**

- Minimální konfigurace jak je dodávána: 9,53 kg
- Maximální konfigurace: 10,4 kg

#### **Okolní podmínky**

#### Teplota vzduchu:

- Zapnutý systém: 10 až 35 °C
- Vypnutý systém: 10 až 43 °C
- Vlhkost:
- Zapnutý systém: 8 až 80 %
- Vypnutý systém: 8 až 80 % Maximální nadmořská výška: 2134 m

#### **Napájení**

 $\overline{a}$ 

- Vstupní napětí:
	- Dolní rozsah:
		- Minimum: 90 V (střídavé)
		- Maximum: 137 V (střídavé)
		- Rozsah frekvence vstupu: 57–63 Hz
		- Nastavení přepínače napětí:
		- 115 Vac
	- Horní rozsah:
		- Minimum: 180 V (střídavé)
		- Maximum: 265 V (střídavé)
		- Rozsah frekvence vstupu: 47–53 Hz
		- Nastavení přepínače napětí:
			- 230 Vac
	- Vstup v kVA (přibližně):
		- Minimální konfigurace jak je dodávána: 0,08 kVA
		- Maximální konfigurace: 0,51 kVA

#### **Poznámka:** Spotřeba energie a tepelný

výkon jsou proměnlivé v závislosti na množství a typu instalovaných volitelných zařízení a používaných volitelných funkcí pro řízení spotřeby.

### **Tepelný výkon**

- Přibližná hodnota vyzářeného tepla za hodinu:
	- Minimální konfigurace: 256 Btu/h
		- (75 W)
	- Maximální konfigurace: 706 Btu/h (207 W)

#### **Výkon větrání**

 Přibližně 0,5 krychlového metru za minutu (18 krychlových stop za minutu)

#### **Hodnoty produkce hluku**

- Průměrné úrovně hluku:
	- Na místě operátora:
		- V klidu: 33 dBA
		- Při práci: 39 dBA
	- Ve vzdálenosti 1 metr od počítače:
	- V klidu: 30 dBA
	- Při práci: 34 dBA
- Maximální hodnoty hluku:
	- V klidu: 44 dBA
	- Při práci: 49 dBA
	- **Poznámka:** Tyto úrovně byly měřeny

v kontrolním akustickém prostředí s použitím postupů předepsaných institutem ANSI (American National Standards Institute) S12.10 a ISO 7779 a jsou uváděny v souladu s ISO 9296. Skutečné úrovně akustického tlaku na vašem pracovišti mohou vlivem odrazů v místnosti a jiných blízkých zdrojů zvuku přesáhnout zde uvedené průměrné hodnoty. Deklarované úrovně energie zvuku představují horní hranici, pod kterou bude pracovat většina počítačů.

## **Specifikace: provedení tower**

#### **Rozměry**

- Výška: 378 mm
- Šířka: 192 mm
- Hloubka: 383 mm

#### **Váha**

- Minimální konfigurace jak je dodávána: 8,30 kg
- Maximální konfigurace: 10,2 kg

#### **Okolní podmínky**

- Teplota vzduchu:
	- Zapnutý systém: 10 až 35 °C
	- Vypnutý systém: 10 až 43 °C
- Vlhkost:
- Zapnutý systém: 8 až 80 %
- Vypnutý systém: 8 až 80 %
- Maximální nadmořská výška: 2134 m

#### **Napájení**

 $\overline{a}$ 

- Vstupní napětí:
	- Dolní rozsah:
		- Minimum: 90 V (střídavé)
		- Maximum: 137 V (střídavé)
		- Rozsah frekvence vstupu: 57–63 Hz
		- Nastavení přepínače napětí:
		- 115 Vac
		- Horní rozsah:
			- Minimum: 180 V (střídavé)
			- Maximum: 265 V (střídavé)
			- Rozsah frekvence vstupu: 47–53 Hz
		- Nastavení přepínače napětí:
			- 230 Vac
		- Vstup v kVA (přibližně):
			- Minimální konfigurace jak je dodávána: 0,08 kVA
			- Maximální konfigurace: 0,51 kVA
	- **Poznámka:** Spotřeba energie a tepelný
		- výkon jsou proměnlivé v závislosti na množství a typu instalovaných volitelných zařízení a používaných volitelných funkcí pro řízení spotřeby.

### **Tepelný výkon**

- Přibližná hodnota vyzářeného tepla za hodinu:
	- Minimální konfigurace: 256 Btu/h (75 W)
	- Maximální konfigurace: 706 Btu/h (207 W)

#### **Výkon větrání**

 Přibližně 0,5 krychlového metru za minutu (18 krychlových stop za minutu)

#### **Hodnoty produkce hluku**

- Průměrné úrovně hluku:
	- Na místě operátora:
		- V klidu: 33 dBA
		- Při práci: 40 dBA
	- Ve vzdálenosti 1 metr od počítače:
		- V klidu: 30 dBA
		- Při práci: 34 dBA
	- Maximální hodnoty hluku:
		- V klidu: 44 dBA
		- Při práci: 49 dBA

**Poznámka:** Tyto úrovně byly měřeny v kontrolním akustickém prostředí s použitím postupů předepsaných institutem ANSI (American National Standards Institute) S12.10 a ISO 7779 a jsou uváděny v souladu s ISO 9296. Skutečné úrovně akustického tlaku na vašem pracovišti mohou vlivem odrazů v místnosti a jiných blízkých zdrojů zvuku přesáhnout zde uvedené průměrné hodnoty. Deklarované úrovně energie zvuku představují horní hranici, pod kterou bude pracovat většina počítačů.

# **Kapitola 2. Sestavení vašeho počítače**

Tento oddíl obsahuje informace pro připojování kabelů k počítači a zapínání počítače.

### **Než začnete**

Před sestavením počítače si přečtěte oddíl "Bezpečnostní pokyny" na stránce ix.

Budete potřebovat následující komponenty:

- Počítač
- Napájecí kabel počítače
- · Klávesnici
- Myš
- Monitor (prodáván samostatně včetně datového a napájecího kabelu)

Pokud některou z těchto komponent postrádáte, kontaktujte vašeho prodejce.

## **Volba umístění vašeho počítače**

Ujistěte se, že máte odpovídající množství správně uzemněných elektrických zásuvek pro počítač, monitor a případná další zařízení. Vyberte pro počítač suché místo. Okolo počítače ponechte alespoň 5 cm volného prostoru, aby byla zajištěna cirkulace vzduchu.

## **Uspořádání pracoviště**

Maximální užitek z počítače budete mít tehdy, uspořádáte-li vybavení, které používáte, a pracovní prostor tak, aby vyhovovaly vašim potřebám a druhu vaší práce. Nejdůležitějším hlediskem je pohodlí při práci, ale uspořádání pracoviště ovlivňují i zdroje světla, proudění vzduchu a umístění zásuvek elektrické sítě.

## **Pohodlí**

Žádná pracovní poloha není ideální pro každého; v této sekci najdete doporučení, která vám pomohou najít tu nejvhodnější polohu pro vás.

Zvolte správný typ židle, abyste zamezili únavě způsobené dlouhodobým sezením ve stejné pozici. Opěradlo a sedadlo by měly být samostatně nastavitelné a pevné. Ke zmírnění tlaku na stehna by přední část sedadla měla být zahnutá. Nastavte si sedadlo tak, aby vaše stehna byla umístěna rovnoběžně s podlahou, chodidla by měla spočívat rovně na podlaze nebo na opěrce pro nohy.

Při používání klávesnice by mělo být předloktí umístěno rovnoběžně s podlahou a zápěstí by mělo být v uvolněné pozici. Snažte se lehce dotýkat kláves uvolněnými prsty. Pro dosažení maximálního pohodlí můžete změnit úhel klávesnice upravením polohy nožek klávesnice.

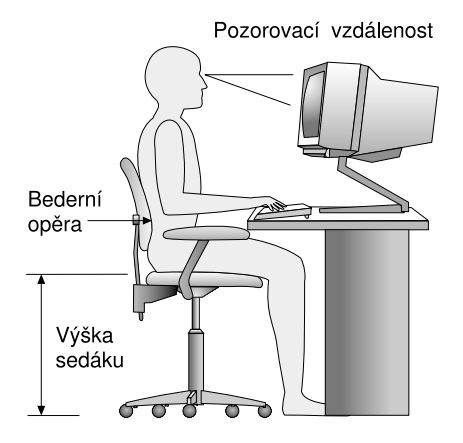

Nastavte monitor tak, aby horní část obrazovky byla na úrovni nebo mírně pod úrovní vašich očí. Umístěte monitor do vzdálenosti, ze které pohodlně vidíte (obvykle 50 až 60 cm) a umístěte jej tak, že na něj vidíte, aniž byste museli otáčet tělem.

Poznámka: Pokud váš monitor váží víc než 45 kg, neumisťujte jej na vrchní stranu vašeho počítače.

## **Osvětlení a zrcadlení**

Monitor umístěte tak, aby odrazy stropních svítidel, oken a ostatních světelných zdrojů byly minimální. Pokud je to možné, umístěte monitor kolmo k oknu a ostatním zdrojům světla. V případě nutnosti omezte stropní osvětlení použitím slabších žárovek, nebo je přímo vypněte. Pokud jste umístili monitor u okna, použijte k omezení slunečního světla záclony nebo rolety. Možná budete muset kvůli změnám osvětlení během dne měnit nastavení jasu a kontrastu monitoru.

Pokud není možné zabránit odrazům nebo nastavit osvětlení, umístěte před obrazovku antireflexní filtr. Tyto filtry však mohou ovlivnit jasnost obrazu na obrazovce; vyzkoušejte je proto až po vyčerpání ostatních způsobů potlačení odrazů.

Na problémech s odrazy se podílí také prach. Nezapomeňte proto pravidelně čistit obrazovku jemným hadříkem navlhčeným v tekutém čisticím prostředku na sklo.

## **Cirkulace vzduchu**

Počítač a monitor produkují teplo. Ventilátor vhání do počítače čerstvý vzduch a vytlačuje horký vzduch. Horký vzduch z monitoru uniká ventilačními otvory. Zakrytí otvorů může způsobit přehřátí, jehož výsledkem může být špatná funkce nebo poškození. Umístěte proto počítač a monitor tak, aby nedošlo k zakrytí otvorů; obyčejně stačí 5 cm volného prostoru. Ujistěte se také, zda ventilovaný vzduch neobtěžuje někoho jiného.

## **Zásuvky elektrické sítě a délka kabelů**

Konečné umístění počítače může ovlivnit poloha zásuvek elektrické sítě, délka napájecích kabelů a délka kabelů připojujících monitor, tiskárnu a ostatní zařízení.

Pravidla při úpravě pracovního prostoru:

- Vyvarujte se použití prodlužovacích kabelů. Je-li to možné, zapojte napájecí kabel přímo do zásuvky elektrické sítě.
- Napájecí a ostatní kabely udržujte mimo místa, kde by je mohl někdo vytrhnout nebo o ně zakopnout.

Více informací o napájecích kabelech naleznete v publikaci "Poznámky k napájecímu kabelu" na stránce 156.

## **Připojení konektorů a nastavení přepínačů**

V tomto oddílu je zobrazeno umístění konektorů na zadní straně počítače. Na vašem počítači nemusí být všechny konektory, které vidíte na obrázku.

## **Připojení modelu v provedení desktop**

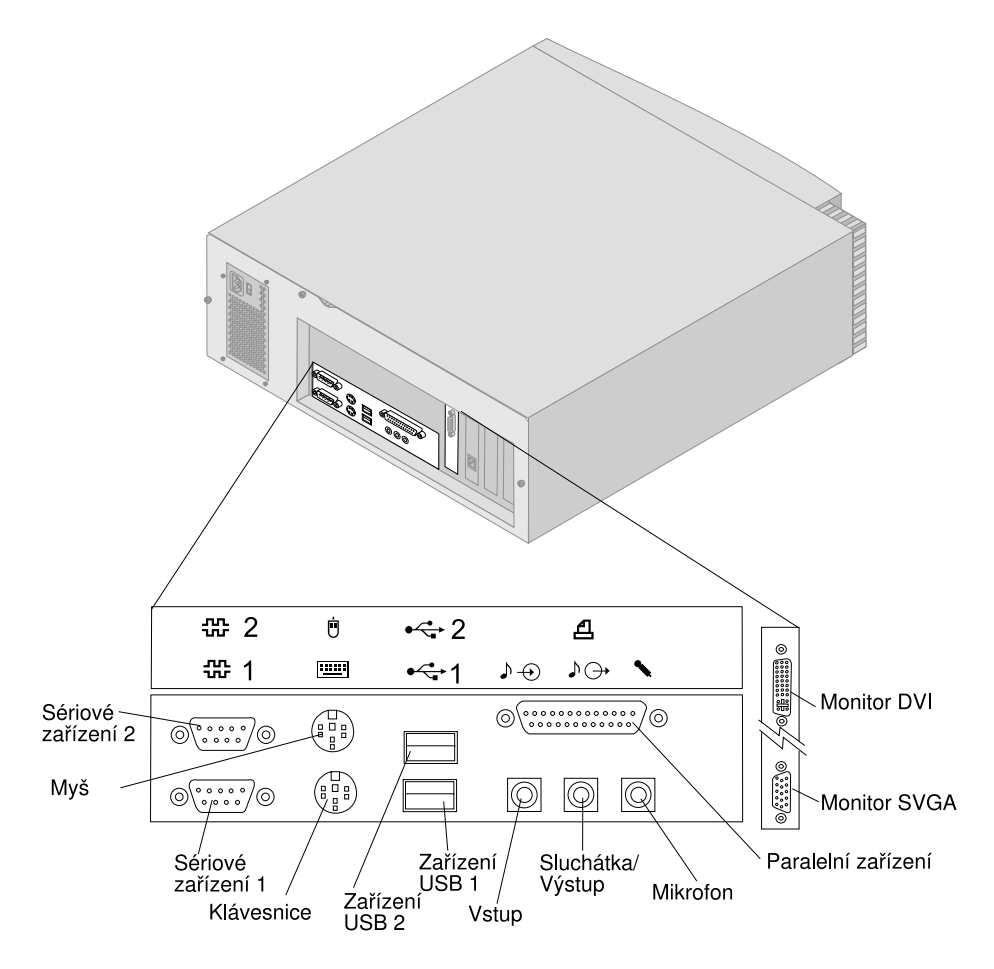

# **Připojení modelu v provedení tower**

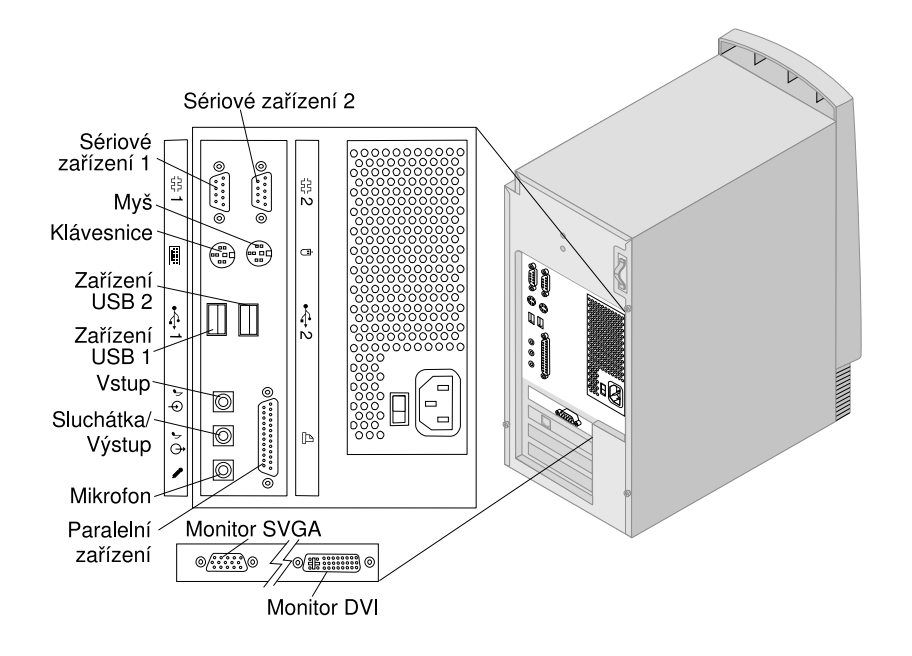

## **Nastavení přepínače napájecího napětí**

Zkontrolujte polohu přepínače napájecího napětí. Je-li to třeba, použijte k jeho přepnutí hrot kuličkové tužky.

- Je-li napájecí napětí v rozsahu 90–137 V st, nastavte přepínač na 115 V.
- Je-li napájecí napětí v rozsahu 180–265 V st, nastavte přepínač na 230 V.

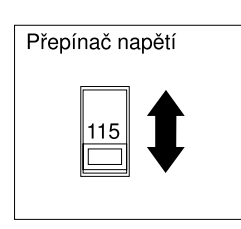

## **Připojování kabelů**

Konektory na zadním panelu počítače mají barevně rozlišené ikony, které usnadňují správné připojení příslušných kabelů. Kabely připojte provedením následujících kroků:

1. Připojte kabel klávesnice k šedému konektoru klávesnice a kabel myši k zelenému konektoru myši.

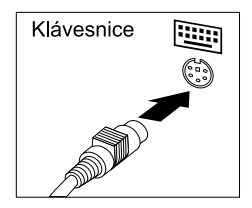

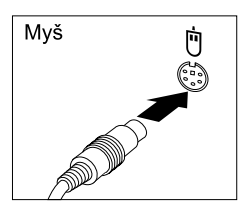

Desktop

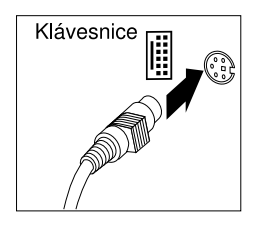

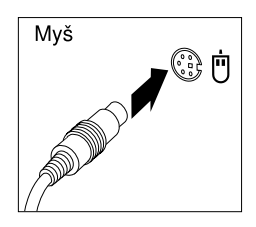

Tower

- **Poznámka:** Má-li váš počítač předinstalovaný operační systém Windows NT Workstation a myš ScrollPoint<sup>™</sup>, pak po prvním spuštění počítače bude myš pracovat, ale funkce ScrollPoint pracovat nemusí. Chcete-li zpřístupnit funkci ScrollPoint, musíte váš počítač vypnout a spustit znovu.
- 2. Kabel monitoru připojte k monitoru (pokud již není připojen) a pak ke konektoru monitoru; dotáhněte upevňovací šrouby.
	- **Poznámka:** Je-li váš počítač vybaven převodníkem monitoru SVGA, může být převodník již připojen a může vypadat jinak než na obrázku.

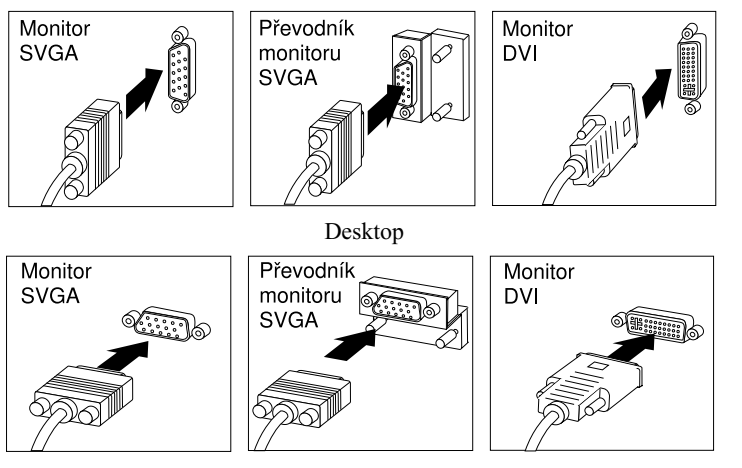

Tower

- 3. Připojte případná další zařízení, která chcete používat.
	- Libovolná tiskárna nebo paralelní zařízení

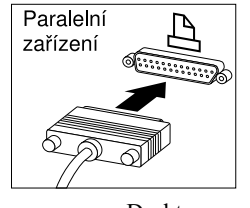

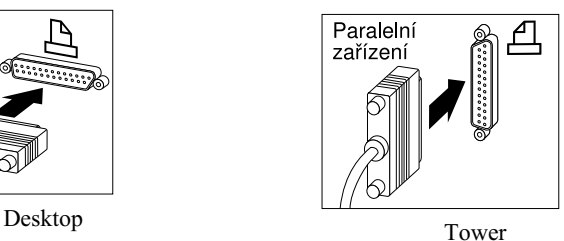

Libovolné sériové zařízení nebo externí modem

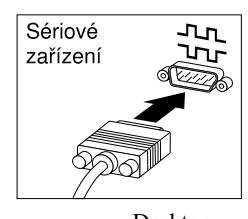

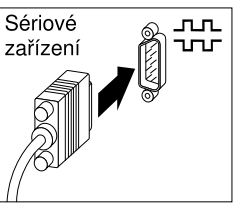

Desktop Tower

Libovolné zařízení USB (Universal Serial Bus)

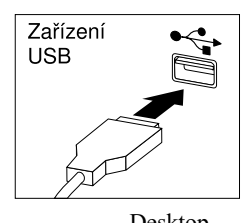

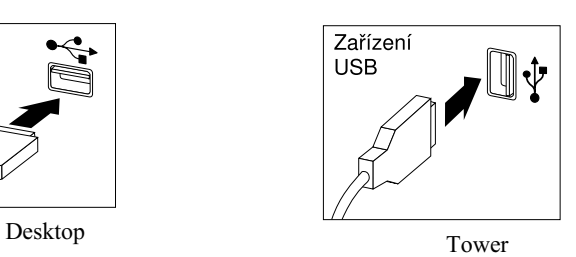

Volitelná zařízení, například reproduktory, mikrofony nebo sluchátka

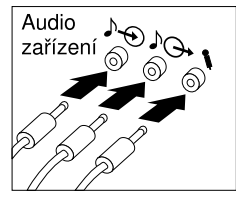

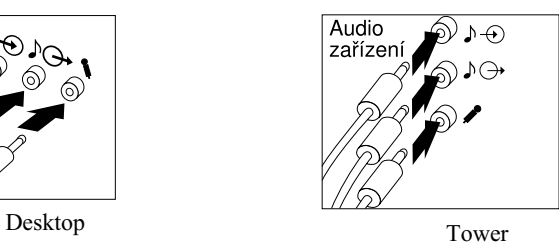

 Připojte napájecí kabel do konektoru napájení. Je-li konektor zakryt štítkem, odstraňte jej. Napájecí kabely připojte nejprve k počítači, monitoru a dalším zařízením a poté je zastrčte do elektrické zásuvky s řádným uzemněním.

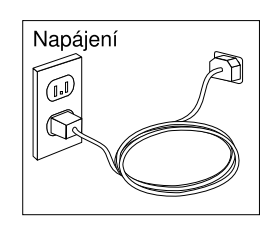

### **Důležité:**

- Při prvním zastrčení napájecího kabelu do zásuvky se počítač na několik sekund zapne a pak se opět vypne. To je normální činnost.
- V některých případech se ale počítač nemusí vypnout ihned po stisknutí hlavního vypínače. V takovém případě vypínač chvíli podržte stisknutý, dokud se počítač nevypne.
- Připojte konektor telefonního kabelu (u modelů s modemem).
- Je-li váš počítač vybaven adaptérem Ethernet, připojte kabel Ethernet.

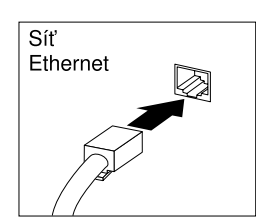

#### **Upozornění**

Pro činnost systému v souladu se specifikací FCC Class A se musí použít kabel Ethernet kategorie 5.

# **Zapnutí napájení**

Nejdříve zapněte monitor a ostatní externí zařízení; pak stiskněte a uvolněte hlavní vypínač počítače. Umístění hlavních vypínačů monitoru a počítače je zakresleno na následujícím obrázku. Po dobu provádění krátkého úvodního testu se na obrazovce počítače objeví logo. Po úspěšném dokončení úlohy zmizí z obrazovky logo a zavede se program BIOS a software (u modelů s předinstalovaným softwarem).

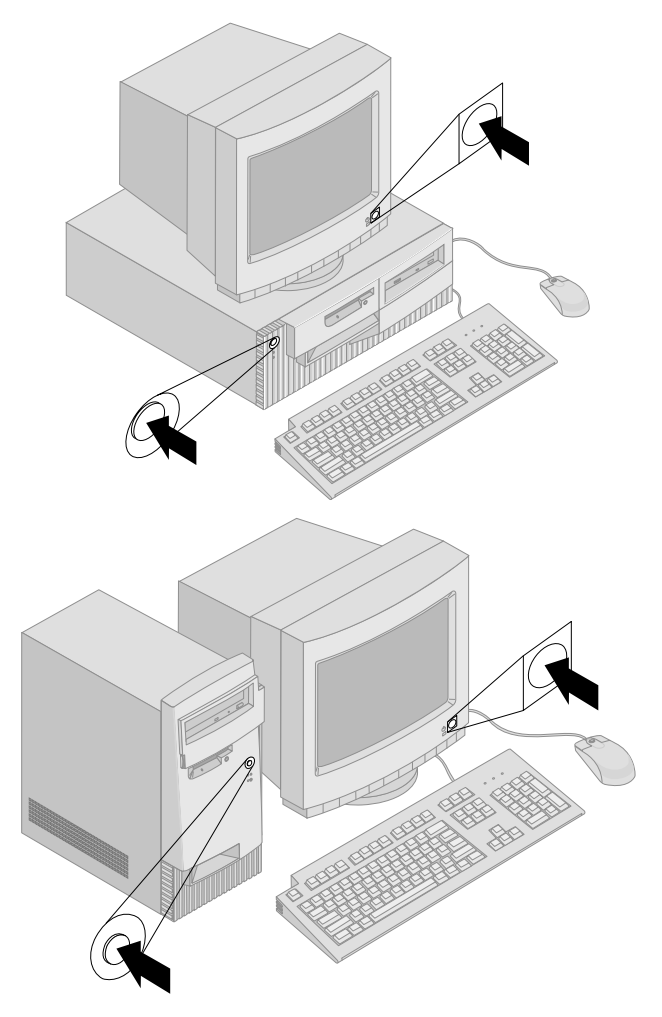

**Poznámka:** Máte-li podezření na nějaký problém, přečtěte si informace v oddílu Kapitola 6, "Odstraňování problémů" na stránce 95.

## **Dokončení instalace**

Najděte identifikační čísla (sériové a označení modelu/typu) a zaznamenejte si je v části Dodatek B, "Záznamy o počítači" na stránce 135.

Další informace o vašem počítači můžete najít v části "Související informace" na stránce xiii na začátku této příručky. Informace o softwaru nainstalovaném firmou IBM najdete v příručce *About Your Software* ve vašem balíku aplikací. Další programy a ovladače zařízení jsou na *Product Recovery CD* a v některých případech na dalších discích CD a disketách.

## **Instalace vlastního operačního systému**

Pokud obdržíte váš počítač s předinstalovaným softwarem, ale rozhodnete se nainstalovat vlastní operační systém, musíte po instalování operačního systému instalovat ovladače zařízení. Ovladače zařízení se dodávají na *Product Recovery CD* a jsou také k dispozici na webové adrese http:/www.ibm.com/pc/support/. Instrukce pro instalaci jsou dodávány spolu s nosiči nebo v souborech README na discích CD nebo disketách.

## **Počítače bez předinstalovaného software**

Pokud se váš počítač dodává bez předinstalovaného software, ovladače zařízení jsou k dispozici na *Device Driver and IBM Enhanced Diagnostics CD*, který obdržíte s počítačem. Tento disk CD obsahuje soubor README s informacemi o použití *Device Driver and IBM Enhanced Diagnostics CD* k obnovení nebo instalaci ovladačů zařízení. Chcete-li zobrazit nebo vytisknout soubor README, musíte mít k němu přístup prostřednictvím operačního systému.

Zobrazení souboru README:

- 1. Vyjměte *Device Driver and IBM Enhanced Diagnostics CD* z jednotky CD-ROM.
- 2. Znovu spusťte počítač a operační systém.
- 3. Vložte kompaktní disk *Device Driver and IBM Enhanced Diagnostics CD* do jednotky CD-ROM.
- 4. Pomocí programu pro správu souborů, např. Microsoft Windows Explorer, nebo příkazu dir systému DOS si zobrazte adresářovou strukturu disku CD.
- 5. Dvakrát klepněte na souboru README.TXT nebo použijte k jeho zobrazení textový editor.

# **Kapitola 3. Práce s počítačem a jeho údržba**

Tato kapitola obsahuje informace, které vám pomohou v každodenním používání vašeho počítače.

# **Ovládací a signalizační prvky**

Každé tlačítko na přední straně počítače je ovládacím prvkem, který vám umožňuje provést určitou funkci, například vypnutí počítače. Kontrolky jsou indikátory stavu, které vás informují, když je některé zařízení, např. disketová jednotka, používáno.

Následující obrázky ukazují rozmístění a popis tlačítek a světelných indikátorů pro modely počítače v provedení desktop i tower.

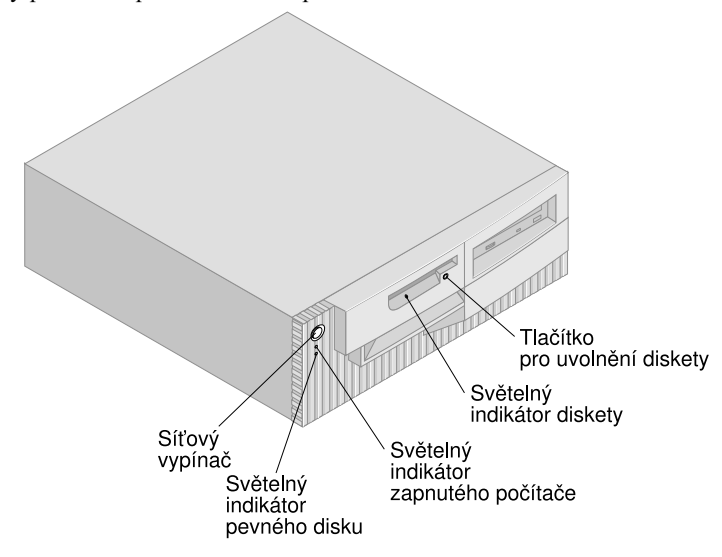

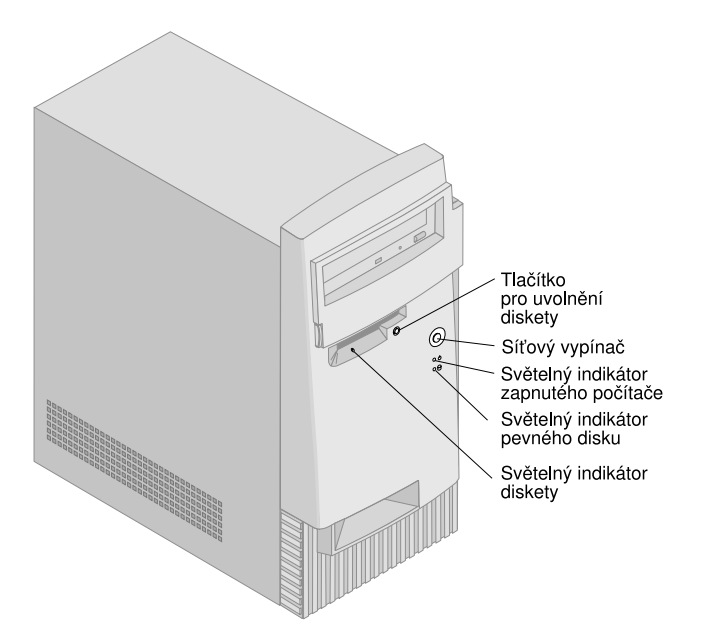

Následující seznam obsahuje vysvětlení funkcí jednotlivých tlačítek a světelných indikátorů vašeho počítače.

- **Hlavní vypínač** Stisknutím tohoto vypínače zapnete nebo vypnete počítač. Dokud svítí indikátor činnosti disketové jednotky nebo jednotky pevného disku, počítač nevypínejte.
	- **Poznámka:** Hlavní vypínač normálně reaguje na jedno stisknutí. V některých případech se ale počítač nemusí vypnout okamžitě. V takovém případě podržte hlavní vypínač stisknutý po dobu přibližně 5 sekund.
- **Indikátor napájení** Tento indikátor se rozsvítí při zapnutí počítače a svítí po celou dobu jeho činnosti.
- **Indikátor pevného disku** Pokud tento indikátor svítí, znamená to, že hlavy jednotky pevného disku jsou umisťovány nad stopu nebo že počítač právě čte či zapisuje údaje na pevný disk.
- **Tlačítko pro vysunutí diskety** Stisknutím tohoto tlačítka uvolníte disketu z disketové jednotky.
- **Indikátor diskety** Pokud tento indikátor svítí, znamená to, že hlavy disketové jednotky jsou umisťovány nad stopu nebo že počítač právě čte či zapisuje údaje na disketu.
- **Poznámka:** Je-li na vašem počítači předinstalovaná jednotka CD-ROM, najdete informace o ovládacích prvcích a indikátorech stavu v oddílu "Používání jednotek CD-ROM, CD-RW a DVD" na stránce 26.
## **Spuštění počítače**

To, co vidíte a slyšíte během spouštění počítače, závisí na nastavení nabídky Start Options programu Configuration/Setup Utility. Výchozí nastavení je **Power On Status** *Disabled* a **Power On Self Test** *Quick*.

**Poznámka:** Informace zobrazované během spouštění počítače mohou být také změněny.

V následujícím textu je krátce popsáno, co se stane ve výchozím nastavení, když zapnete počítač:

- **Poznámka:** Následující obrazovky nebo zprávy mohou být zobrazeny velmi krátce.
- 1. Objeví se logo společnosti IBM.
- 2. Zobrazí se následující zpráva: Press F12 to boot from the network Press F1 for Configuration/Setup

(Pro zavedení operačního systému ze sítě stiskněte klávesu F12 Pro spuštění programu Configuration/Setup stiskněte klávesu F1)

- 3. Je-li během testu POST detekována nějaká chyba, je zobrazena odpovídající zpráva.
- 4. Je-li nastaveno heslo pro spuštění, objeví se výzva k zadání hesla. Je-li nastaveno heslo správce i heslo pro spuštění, můžete na výzvu zadat libovolné z nich. Po zadání hesla na příkazovém řádku a stisku klávesy Enter se objeví první obrazovka operačního systému nebo aplikace.
- 5. Byla-li změněna konfigurace hardwaru nebo zjistí-li systém chybu, může se po stisknutí klávesy Enter zobrazit nabídka programu Configuration/Setup Utility.

Další informace najdete v oddílu "Test POST (Power-On Self-Test)" na stránce 96.

Má-li **Power On Status** hodnotu *Enabled*, a test POST (Power-On Self-Test) je dokončen bez detekování problémů, uslyšíte jeden zvukový signál. Jestliže test POST zjistí při spuštění počítače nějaký problém, uslyšíte více zvukových signálů nebo neuslyšíte žádný zvukový signál. Ve většině případů se v levém horním rohu obrazovky objeví kód chyby a v některých případech se vedle něj zobrazí popis chyby. Na obrazovce se někdy zobrazí několik kódů chyb a popisů. Zapište si všechny kódy chyb a popisy, které se na obrazovce objeví při spuštění počítače.

Má-li **Power On Self Test** hodnotu *Enhanced*, objeví se během testování paměti v levém horním rohu obrazovky číslo, které udává, jaká část paměti již byla otestována. V levém dolním rohu obrazovky jsou volby pro rychlý průběh testu POST a pro přístup k programu Configuration/Setup Utility.

## **Vypnutí počítače**

Jste-li připraveni vypnout počítač, proveďte proceduru pro vypnutí vašeho operačního systému. Tím zabráníte ztrátě neuložených dat a poškození softwarových programů. Informace o této proceduře najdete v dokumentaci k operačnímu systému.

## **Použití disket**

V disketové jednotce vašeho počítače můžete používat diskety o velikosti 3,5 palce. Následující informace vám pomohou při používání disket o velikosti 3,5 palce.

## **Zacházení s disketami a jejich uložení**

Uvnitř ochranného krytu diskety je pružný disk, na kterém je nanesena tenká magneticky citlivá vrstva. Tento disk se může poškodit teplem, prachem, magnetickým polem nebo dokonce dotykem prstu. Při skladování disket proto dodržujte následující doporučení:

- Data jsou uložena na magnetickém povrchu diskety. K ochraně tohoto povrchu slouží plastický kryt. Pokud je povrch poškozený, disketu *nepoužívejte*. Používání poškozené diskety může vést k poškození celé disketové jednotky.
- Posuvný ochranný kryt přední straně diskety také kryje část magnetického povrchu. V disketové jednotce je tento kryt odsunut na stranu a na odkryté části magnetického povrchu probíhá čtení a zápis na disketu. *Neodsunujte* tento posuvný kryt, protože prach nebo otisky prstů mohou vést ke ztrátě údajů.
- Nikdy se nedotýkejte vlastního magnetického disku.
- Diskety uchovávejte stranou od magnetů nebo zařízení, která vytvářejí silné magnetické pole, jako jsou například elektromotory a generátory. Diskety jsou citlivé i na magnety nacházející se například v televizích, reproduktorech nebo telefonech. Magnetické pole může vést ke ztrátě údajů na disketě. *Nepokládejte* diskety na monitor a nepoužívejte magnety k přichycení poznámek k povrchu počítače.
- Nevystavujte diskety vysokým či nízkým teplotám nebo přímému slunečnímu záření. Pro uchování disket je přijatelná teplota od 4 do 53 °C. Nevystavujte diskety vysokým teplotám. Mohlo by dojít ke zkroucení plastového pouzdra a k poškození diskety.

## **Vkládání a vyjímání disket**

Chcete-li vložit disketu do disketové jednotky, uchopte ji štítkem nahoru a vložte ji do jednotky ochranným posuvným krytem napřed. Tlačte na disketu, dokud nezapadne dovnitř.

Chcete-li disketu vyjmout, stiskněte tlačítko pro vysunutí diskety a disketa se vysune ven z disketové jednotky. Nikdy nevyjímejte disketu, když indikátor činnosti disketové jednotky svítí.

## **Ochrana disket proti zápisu**

Někdy může dojít k situaci, při které jsou data na disketě omylem vymazána nebo je disketa formátována. Přitom může dojít ke ztrátě důležitých informací. Z toho důvodu je užitečné chránit důležité diskety proti zápisu. Z diskety s nastavenou ochranou disket proti zápisu je možné číst údaje, ale není možné na ni údaje zapisovat ani je mazat.

Většina disket 3,5" má přepínač ochrany proti zápisu, který je možné použít k ochraně dat před přepsáním nebo vymazáním z diskety. Pokud některá disketa tento přepínač nemá, je permanentně chráněna proti zápisu.

Přepínač ochrany proti zápisu se nachází na disketě 3,5" zespodu.

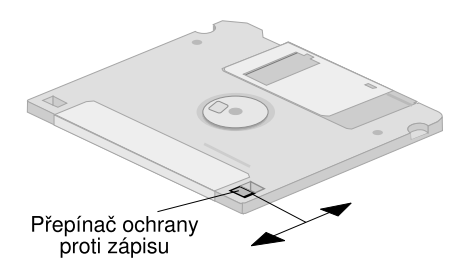

- Chcete-li umožnit zápis na disketu, posuňte tento přepínač tak, aby zakrývat okénko ochrany proti zápisu.
- Chcete-li zabránit zápisu na disketu, posuňte tento přepínač tak, aby okénko ochrany proti zápisu bylo odkryté.

Váš počítač má také na systémové desce přepínač, který při nastavení na hodnotu *ON* zabraňuje zápisu na disketu nezávisle na poloze přepínače ochrany proti zápisu na disketě. Informace o nastavení ochrany proti zápisu disket najdete v oddílu "Nastavení přepínače ochrany proti zápisu na diskety" na stránce 76.

## **Používání jednotek CD-ROM, CD-RW a DVD**

Některé modely mají předinstalované jednotky CD-ROM, CD-RW (CD-Rewritable) nebo DVD. Jednotky CD-ROM mohou přehrávat nebo číst disky CD, ale nemohou na ně zapisovat informace. Jednotky CD-RW používají nepřepisovatelné nebo přepisovatelné disky CD. Jednotky DVD mohou přehrávat disky CD, CD-RW a DVD. Technologie DVD umožňuje ukládat více dat než CD-ROM a CD-RW, proto jednotky DVD používají přepisovatelná média DVD. Jednotky CD-ROM a CD-RW používají standardní disky CD o průměru 12 cm (4,75").

Při používání jednotek CD-ROM, CD-RW a DVD dodržujte následující pokyny:

- Jednotku CD-ROM nedávejte na místa, kde jsou následující podmínky:
	- vysoká teplota
	- vysoká vlhkost
	- vysoká prašnost
	- velké vibrace nebo nárazy
	- nakloněný povrch
	- přímý sluneční svit
- V jednotkách CD-ROM používejte pouze nepřepisovatelné disky CD. V jednotkách CD-RW můžete používat přepisovatelné a nepřepisovatelné disky CD. V jednotkách DVD používejte disky DVD, CD-RW a nepřepisovatelné CD disky. Disky DVD a CD-RW nelze používat v jednotkách CD-ROM. Do jednotky CD nebo DVD nevkládejte žádný jiný předmět než kompaktní disk nebo disk DVD.
- · Před přemisťováním počítače vyjměte z jednotky kompaktní disk.

# **Zacházení s disky CD, CD-RW a DVD**

Při manipulaci s disky CD, CD-RW a DVD dodržujte následující pokyny:

- Držte disky za hrany. Nedotýkejte se povrchu nepotištěné strany.
- Chcete-li odstranit prach nebo otisků prstů, otírejte disky suchou měkkou látkou od středu k okrajům. Otírání disků kruhovými pohyby může způsobit ztrátu dat.
- Na disk nepište a nepřilepujte na něj papíry.
- Neškrábejte po disku a neryjte do něj značky.
- Neumísťujte a neskladujte disky v přímém slunečním světle.
- K čištění kompaktního disku nepoužívejte žádné chemické čisticí prostředky.
- Disky nepouštějte z výšky a neohýbejte je.

## **Vkládání disků CD, CD-RW a DVD**

Vložení disku CD, CD-RW nebo DVD do jednotky:

- 1. Stiskněte tlačítko pro vysunutí. Z jednotky se vysune podavač. (Nepokoušejte se podavač vysunout ručně.)
- 2. Vložte disk do prohlubně s popisem směřujícím nahoru.
- 3. Stisknutím tlačítka nebo jemným zatlačením podavač zavřete. Po zasunutí podavače se rozsvítí indikátor na přední straně jednotky, který signalizuje, že jednotka je právě v provozu.
- 4. Chcete-li disk vyjmout, stiskněte tlačítko vysunutí a vložení. Po vysunutí podavače opatrně vyjměte kompaktní disk.
- 5. Stisknutím tlačítka nebo jemným zatlačením podavač zavřete.
- **Poznámka:** Pokud se podavač po stisknutí tlačítka nevysune, vložte do otvoru nouzového otevření jednotky umístěného na předním panelu jednotky narovnaný konec kancelářské svorky.

### **Upozornění**

Postavíte-li počítač tak, že zásuvka jednotky CD-ROM je ve vertikální poloze, zajistěte, aby přidržovací prvky v zásuvce byly umístěny tak, aby po zavření zásuvky držely disk CD na jeho místě. (U jednotek CD-ROM se používají různé přidržovací prvky odlišné konstrukce. U některých bude nutné otočit nebo roztáhnout dva nebo více jazýčků nebo příchytek. Další konstrukce používají drátěný přidržovač, který je nutné přemístit do jednotky, aby držel disk CD na jeho místě.)

### **Funkce pro správu systému**

Tento oddíl popisuje funkce, které umožňují administrátorovi sítě nebo souborovému serveru provádět vzdálenou správu a řízení vašeho systému. Více informací o správě systému najdete v příručce *Understanding Your Personal Computer* (dodává se na *Software Selections CD*, který obdržíte s vaším počítačem).

Nástroje IBM Universal Manageability usnadňují a automatizují správu systémů PC a podpůrné činnosti jako například použití vybavení počítače a jeho sledování. Tyto špičkové nástroje se dodávají pro počítače IBM zcela zdarma, pomáhají snižovat celkové náklady vyplývající z vlastnictví počítačů propojených v síti a umožňují zaměřit důležité firemní zdroje na hlavní podnikové aktivity. Více informací najdete na webové adrese http://www.ibm.com/pc/us/software/sysmgmt.

## **Wake on LAN**

Funkce Wake on LAN vyžaduje síťovou kartu podporující funkci Wake on LAN. Administrátor sítě může tuto funkci použít k zapnutí počítače ze vzdáleného pracoviště. Při použití funkce Wake on LAN ve spojení se softwarem pro správu sítě, například Netfinity Manager<sup>™</sup> (k dispozici na World Wide Web), lze na vašem počítači spouštět vzdáleně mnoho typů funkcí, např. přenos dat, aktualizace softwaru nebo aktualizace programů POST a BIOS. Další informace vyhledejte v dokumentaci k adaptéru sítě Ethernet.

**Poznámka:** Je-li počítač připojen k jistícímu zařízení proti kolísání napětí, vypínejte napájení hlavním vypínačem na počítači, nikoli na jistícím zařízení. Jinak nebude funkce Wake on LAN správně pracovat.

## **Funkce Alert on LAN**

Počítač podporuje funkci Alert on LAN. Tato funkce umožňuje monitorování změn v počítačovém systému dokonce i při vypnutém počítači. Pomocí technologií Desktop Management Interface (DMI) a Wake on LAN může funkce Alert on LAN pomoci při správě a monitorování softwarových a hardwarových funkcí počítače.

Funkce Alert on LAN generuje upozornění, když během pokusu o provedení funkce Wake on LAN test POST selže, počítač je odpojen od sítě nebo odpojen od elektrické zásuvky. Funkce Alert on LAN může být integrována se softwarem pro správu sítě, např. LANClient Control Manager<sup>™</sup> a IBM Netfinity Manager.

## **RPL (vzdálené zavádění programů) a DHCP (dynamická konfigurace hostitele)**

Je-li počítač vybaven síťovým adaptérem Ethernet, může administrátor sítě použít pro ovládání počítače technologie vzdáleného zavádění programů (Remote Program Load – RPL) nebo dynamické konfigurace hostitele (Dynamic Host Configuration Protocol – DHCP). Používáte-li technologii RPL ve spojení se softwarem jako např. IBM LANClient Control Manager, můžete použít funkci nazvanou *Hybrid RPL*, která instaluje hybridní obrazy souborů (neboli soubory) na pevný disk. Při každém spuštění vašeho počítače ze sítě pak LANClient Control Manager rozpozná váš počítač jako hybridního klienta RPL a na váš pevný disk je natažen *zaváděcí program*. Tento zaváděcí program je malý, což zabraňuje přetížení sítě. Funkce Hybridní RPL předchází velkému zatížení sítě spojenému se standardní funkcí RPL.

## **Vzdálená správa**

Administrátor sítě může tuto funkci použít k aktualizování programů POST and BIOS na vašem počítači. Aby bylo možné využít výhody této funkce, je potřebný software pro správu sítě, například LANClient Control Manager. Podrobnosti o konfiguraci najdete v části "Nastavení vzdálené správy" na stránce 50.

## **LANClient Control Manager (LCCM)**

LANClient Control Manager (LCCM) je grafický program typu serveru, který pomáhá při nasazení systému tím, že umožňuje na neobsluhovaných systémech instalovat operační systémy, kompletní softwarové balíky, ovladače zařízení a provádět aktualizace programu BIOS. Při použití s funkcí Wake on LAN může LCCM vzdáleně spustit váš vypnutý počítač, což znamená, že všechny uvedené činnosti lze provádět v době, kdy se váš systém nepoužívá. Při zakoupení počítače IBM je program LCCM zdarma k dispozici ke stažení (s výjimkou poplatků za připojení k Internetu).

Další informace a možnost stažení tohoto softwaru máte na webové adrese http://www.ibm.com/pc/us/desktop/lccm.

## **System Migration Assistant**

System Migration Assistant (SMA) poskytuje funkce typu průvodce, které pomáhají administrátorům vzdáleně přenášet konfigurace, nastavení profilů, ovladače tiskáren a soubory z počítačů IBM a jiných značek na systémy podporované IBM. Při zakoupení počítače IBM je program SMA zdarma k dispozici ke stažení (s výjimkou poplatků za připojení k Internetu).

Další informace a možnost stažení tohoto softwaru máte na webové adrese http://www.ibm.com/pc/us/software/sysmgmt/products/sma.

# **Rozhraní DMI**

Desktop Management Interface (DMI) poskytuje metodu pro získávání informací o hardwaru a softwaru ve vašem počítači. V síťovém prostředí mohou administrátoři sítě toto rozhraní použít pro vzdálené monitorování a řízení počítače. Více informací o DMI najdete příručce *Understanding Your Personal Computer* (dodávaná na *Software Selections CD*, který obdržíte s vaším počítačem).

# **Funkce Wake on Ring**

Funkci Wake on Ring lze použít pro zapnutí počítače, pokud modem podporující tuto funkci zaznamená volání z připojené telefonní linky. Tuto funkci můžete konfigurovat pomocí programu Configuration/Setup Utility.

## **Použití zabezpečovacích funkcí**

Hardware a software vašeho počítače můžete chránit pomocí zabezpečovacích funkcí popsaných v následujícím textu.

## **Použití oka pro visací zámek**

Některé modely se dodávají s vestavěným okem pro visací zámek. Toto oko můžete použít k uzamčení krytu vašeho počítače visacím zámkem.

## **Použití bezpečnostního pojistného poutka**

Pomocí volitelného bezpečnostního pojistného poutka a ocelového lanka můžete připevnit váš počítač ke stolu nebo jiné pevné podložce. To pomáhá při ochraně proti krádeži. Informace o instalaci pojistného poutka najdete v oddílu "Instalace pojistného poutka" na stránce 90.

## **Přepínač ochrany proti zápisu na disketu**

Chcete-li zabránit krádeži softwaru a dat, můžete zapnout přepínač ochrany proti zápisu na diskety na systémové desce, který zabrání zapisování dat na diskety. Pokyny k nastavení tohoto přepínače najdete v oddílu "Nastavení přepínače ochrany proti zápisu na diskety" na stránce 76

## **Jednotka pevného disku SMART III**

Váš počítač je vybaven jednotkou pevného disku SMART III (Self-Monitoring, Analysis, and Reporting Technology), která je schopna oznamovat potenciální selhání pevného disku. Je-li zjištěna chyba, je na obrazovce zobrazena chybová zpráva typu DMI a v případě, že je počítač součástí sítě, také na obrazovku administrátora sítě. Jakmile je zjištěna chyba, je možné data na pevném disku zálohovat a jednotku vyměnit.

# **Ochrana proti virům**

Váš počítač má vestavěnou ochranu proti virům, kterou lze aktivovat pomocí programu Configuration/Setup Utility. Navíc je na kompaktním disku *Software Selections CD* k dispozici program Norton Antivirus for IBM. Další informace o programu Norton AntiVirus for IBM a dalším softwaru najdete v příručce *About Your Software*.

## **Zamknutí klávesnice**

Klávesnici můžete zamknout, aby ji nikdo jiný nemohl používat. Chcete-li klávesnici zamknout, musíte nastavit heslo pro spuštění. Jakmile je heslo pro spuštění nastaveno, musíte k odemknutí klávesnice zadat správné heslo. Funkci hesla pro spuštění můžete aktivovat pomocí programu Configuration/Setup Utility. Další informace najdete v oddílu "Použití hesla pro spuštění" na stránce 42.

Některé operační systémy obsahují funkci uzamčení klávesnice a myši. Další informace vyhledejte v dokumentaci k operačnímu systému.

## **Další bezpečnostní funkce počítače PC 300PL 6565**

Pokud máte počítač PC 300PL 6565, je vybaven dalšími bezpečnostními funkcemi. Některé z těchto funkcí zahrnují rozšířené zabezpečení, detektor otevření krytu, zámek krytu a klíče pro kryt počítače a bezpečnostní řešení IBM pro ochranu vašich elektronických obchodních transakcí.

### **Rozšířené zabezpečení**

Rozšířené zabezpečení obsažené v počítačích PC 300PL 6565 rozšiřuje ochranu vašeho hesla správce a spouštěcí posloupnosti. Pokud aktivujete rozšířené zabezpečení, vaše heslo správce a spouštěcí posloupnost jsou uloženy ve vysoce chráněném, permanentním bezpečnostním modulu EEPROM, který je oddělen od paměti CMOS a modulu EEPROM obsahujícího systémové programy. Jsou-li vaše heslo správce a spouštěcí posloupnost chráněny funkcí rozšířeného zabezpečení, zůstanou nedotčeny i když se baterie ve vašem počítače vybije nebo ji někdo vyjme. Další informace najdete v oddílu "Použití rozšířeného zabezpečení" na stránce 48.

### **Zámek krytu**

Zámek krytu zabudovaný do počítačů PC 300PL 6565 zabraňuje snadnému odstranění krytu počítače. Zámek krytu se dodává se dvěma identickými klíči.

### **Upozornění**

Na visačce přidané ke klíčům je uvedeno sériové číslo klíče a adresa výrobce klíče. Číslo kódu klíče, adresu výrobce klíče a telefonní číslo si zapište do příslušných kolonek v Dodatek B, "Záznamy o počítači" na stránce 135.

Zámečníci nejsou oprávněni vyrábět duplikáty klíčů zámku krytu. Potřebujete-li náhradní klíč, budete potřebovat tyto informace.

### **Detektor otevření krytu**

Detektor otevření krytu umístěný v počítači PC 300PL 6565 upozorní administrátora systému, pokud dojde k odstranění krytu počítače. Tento detektor je aktivní po nastavení hesla správce v programu Configuration/Setup Utility.

Po nastavení hesla se v případě, že došlo k odstranění krytu počítače, zobrazí při následujícím zapnutí počítače na obrazovce monitoru chybová zpráva programu POST (176). Pokud detektor otevření krytu zjistil, že kryt byl odstraněn, pak před tím, než můžete spustit počítač, musíte zadat správné heslo správce. Další informace o heslech najdete v části "Použití hesla správce" na stránce 45.

### **Technologie Asset ID**

Technologie Asset ID je instalována v počítači PC 300PL 6565.

S technologií Asset ID můžete využít rádiové zařízení, např. přenosný scanner a anténu připojenou zepředu k počítači pro přístup k informacím o vašem počítači. V modulu EEPROM na systémové desce jsou uloženy informace o vašem počítači zahrnující konfigurační data a sériová čísla klíčových komponent. Obsahuje také prázdná pole, která můžete použít k zapsání specifických informací o vašem počítači, které si zvolíte. (Technologie Asset ID je určena pouze pro použití s rádiovým zařízením, které splňuje požadavky normy ANSI/IEEE C95.1 1991 RF o mezních hodnotách vyzařování.)

Nejnovější informace o zabezpečovacích funkcích počítačů najdete na stránce podpory IBM na webové adrese

http://www.ibm.com/pc/ww/ibmpc/security/index.html. Nejnovější informace o zabezpečovacích funkcích IntelliStation najdete na stránce podpory IBM na webové adrese http://www.ibm.com/pc/ww/intellistation/security/index.html.

### **Bezpečnostní řešení IBM**

Počítač PC 300PL 6565 používá technologii bezpečnostních řešení IBM. Bezpečnostní řešení IBM vám pomohou dosáhnout vyššího zabezpečení vašich elektronických obchodních transakcí. Integrovaný bezpečnostní čip nazvaný *IBM Embedded Security Chip* propůjčí vašemu počítači funkci karty SmartCardbez jakýchkoli dalších výdajů. Bezpečnostní řešení IBM zahrnují také software User Verification Manager, který vám pomůže při správě ověřování identity, takže můžete rozhodnout, kdo má přístup ke komponentám vašeho systému.

## **Použití grafických funkcí**

Váš počítač má grafický adaptér předinstalovaný v pozici AGP. Některé modely se dodávají s grafickým adaptérem SVGA (Super Video Graphics Array), zatímco jiné jsou vybaveny adaptérem DVI *(Digital Video Interactive)*. Adaptér DVI podporuje při použití převodníku připojeného k výstupnímu konektory také monitory SVGA. Každý z těchto adaptérů podporuje množství *grafických režimů*. Grafické režimy jsou různé kombinace rozlišení, obnovovací frekvence a barev definované standardem pro zobrazení grafiky nebo textu. Více informací o grafických režimech najdete v příručce *Understanding Your Personal Computer* (dodávané na *Software Selections CD*, který obdržíte s vaším počítačem).

## **Ovladače video zařízení**

Pro umožnění využití všech předností grafického adaptéru ve vašem počítači vyžadují některé operační systémy a aplikační programy software označovaný jako ovladač zařízení. Tyto ovladače poskytují aplikacím přístup k vyššímu výkonu adaptéru, lepšímu rozlišení, více barvám a vyšším obnovovacím frekvencím.

Ovladače zařízení pro grafický adaptér a soubor README s pokyny pro instalování ovladačů zařízení se dodávají na *Product Recovery CD* nebo *Device Driver and IBM Enhanced Diagnostics CD*, které obdržíte s vaším počítačem. Má-li váš počítač předinstalovaný software, jsou ovladače zařízení již nainstalovány na pevném disku. Pokyny pro instalaci ovladačů zařízení můžete však použít, když potřebujete ovladače zařízení přeinstalovat nebo když potřebujete informace o získání a instalaci aktualizovaných ovladačů zařízení.

Další informace najdete v oddílu Kapitola 7, "Pomoc, služby a další informace" na stránce 123.

# **Změna nastavení monitoru**

K získání co nejlepšího zobrazení a k omezení blikání bude možná třeba znovu nastavit rozlišení a obnovovací frekvenci monitoru. Nastavení monitoru můžete zobrazovat a měnit pomocí ovládacího panelu vašeho operačního systému. Další informace o nastavení monitoru najdete v dokumentaci k operačnímu systému.

### **Upozornění**

Než budete provádět změny některého nastavení monitoru, nezapomeňte si přečíst informace dodávané s monitorem. Použití rozlišení či obnovovací frekvence, které monitor nepodporuje, může vést k nečitelnosti obrazovky a k případnému poškození monitoru. Informace dodávané s monitorem obvykle obsahují rozlišení a obnovovací frekvence podporované monitorem. Potřebujete-li další informace, spojte se s výrobcem monitoru.

Chcete-li minimalizovat blikání a chvění obrazu, nastavte monitor na nejvyšší neprokládanou obnovovací frekvenci, kterou monitor podporuje. Odpovídá-li monitor standardu VESA Display Data Channel (DDC), je již pravděpodobně nastaven na nejvyšší obnovovací frekvenci, kterou může monitor a grafický řadič podporovat. Pokud si nejste jisti, zda váš monitor odpovídá standardu DDC, podívejte se do dokumentace dodané s monitorem.

## **Použití audio funkcí**

Váš počítač má integrovaný zvukový řadič, který podporuje aplikace pro Sound Blaster a je kompatibilní se zvukovým systémem Microsoft Windows. Tyto modely mají také jeden interní reproduktor a tři audio konektory. Tyto audio konektory vám umožňují nahrávat a přehrávat zvuky a hudbu a mít v multimediálních aplikacích požitek ze zvuku. Volitelně můžete pro zlepšení zvuku v multimediálních aplikacích připojit k výstupnímu konektoru stereofonní reproduktory.

Audio konektory jsou v provedení minijack 3,5 mm (1/8"). Popis konektorů následuje. (Umístění konektorů je znázorněno v oddílu "Připojení modelu v provedení desktop" na stránce 12 a "Připojení modelu v provedení tower" na stránce 13.)

### **Line/Headphone out**

Tento konektor se používá k přenosu zvukových signálů z počítače do externích zařízení, například do stereofonních reproduktorů s vestavěným zesilovačem a vlastním napájením, do sluchátek, klávesových hudebních nástrojů podporujících multimédia nebo do vstupního konektoru stereofonního systému.

**Poznámka:** Jsou-li na audio výstup připojena sluchátka nebo aktivní reproduktory, je vestavěný reproduktor odpojen.

### **Audio line in**

Tento konektor je určen pro vstup zvuku z externího zařízení (např. CD-přehrávače, televize nebo hudebního nástroje) do zvukového systému počítače.

### **Microphone**

Do tohoto konektoru lze připojit mikrofon, chcete-li nahrávat hlas nebo jiný zvuk na pevný disk počítače. Tento konektor se může použít také ve spojení se softwarem pro rozpoznání řeči.

**Poznámka:** Pokud během nahrávání dojde k rušení nebo ke zpětné vazbě mezi mikrofonem a reproduktorem (uslyšíte houkání nebo pískání), snižte úroveň zesílení mikrofonu.

Postupy při nahrávání a přehrávání zvuku se liší podle použitého operačního systému. Podrobnosti najdete v dokumentaci k operačnímu systému.

### **Aktualizace systémových programů**

*Systémové programy* tvoří základní vrstvu softwaru obsaženého ve vašem počítači. Zahrnují samočinný test po spuštění (POST), systém BIOS (Basic Input/Output System) a program Configuration/Setup Utility. Test POST (Power-On Self-Test) je sada testů a procedur prováděných při každém zapnutí počítače. Systém BIOS (Basic Input Output System) je vrstva softwaru, která překládá instrukce z jiných vrstev na elektrické signály, kterým rozumí hardware počítače. Pomocí programu Configuration/Setup Utility můžete zobrazit a změnit konfiguraci a nastavení počítače.

Systémová deska vašeho počítače má modul označovaný zkratkou EEPROM (*Electrically Erasable Programmable Read-Only Memory*, nazývaný také *flash memory* ). Programy POST, BIOS a Configuration/Setup Utility můžete snadno aktualizovat tak, že nastartujete počítač z aktualizační diskety flash nebo pomocí funkce Remote Administration, je-li povolena. Další informace najdete v oddílu "Nastavení vzdálené správy" na stránce 50.

Společnost IBM neustále pracuje na zvyšování kvality, proto může dojít ke změnám a vylepšením systémových programů. Při vydání aktualizací je možné stáhnout si je jako soubory ze sítě WWW. Pokyny pro použití aktualizací systémových programů jsou v souboru README obsaženém v aktualizačních souborech.

## **Péče o váš počítač**

Pro správné zacházení s počítačem a péči o něj dodržujte následující pravidla.

# **Základy**

Pro správný provoz počítače je třeba dodržovat následující základní pokyny:

- Počítač musí být v čistém suchém prostředí. Počítač by měl být umístěn na rovném pevném podkladu.
- Neodkládejte nic na monitor a nezakrývejte žádné otvory v monitoru ani v počítači. Tyto větrací otvory umožňují, aby proudění vzduchu chránilo počítač a monitor před přehřátím.
- Snažte se předejít znečištění jakékoli části počítače jídlem nebo pitím. Drobky a rozlité tekutiny mohou způsobit nepoužitelnost klávesnice a myši.
- Dbejte na to, aby se do vypínačů ani do jiných tlačítek nedostala vlhkost. Vlhkost může tyto části poškodit a vede k nebezpečí úrazu elektrickým proudem.
- Při odpojování počítače tahejte za zástrčku, nikoli za kabel.

# **Čištění počítače**

Počítač je vhodné pravidelně čistit, chrání se tak jeho povrch a zajišťuje bezproblémový provoz.

# **/!\ POZOR:**

**Před čištěním počítače a obrazovky monitoru vždy počítač a monitor vypněte.**

### **Počítač a klávesnice**

K čištění částí počítače s popisy používejte jen jemné čisticí roztoky a vlhký hadřík.

### **Obrazovka monitoru**

Při čištění obrazovky nepoužívejte brusné čisticí prostředky. Povrch obrazovky se snadno poškrábe, nedotýkejte se jej tedy perem ani tužkou.

Povrch obrazovky při čištění nejprve přetřete měkkým suchým hadříkem nebo z obrazovky odfoukněte prach a jiné ulpělé částečky. Pak použijte měkký hadřík zvlhčený neabrazivním tekutým čisticím prostředkem na sklo.

### **Myš**

Nepohybuje-li se ukazovátko myši na obrazovce plynule, bude třeba myš vyčistit.

Postup při čištění myši:

- 1. Vypněte počítač.
- 2. Odpojte kabel myši od počítače.
- 3. Obrať te myš spodní částí nahoru. Uvolněte úchytku na spodní části myši otočením v naznačeném směru.

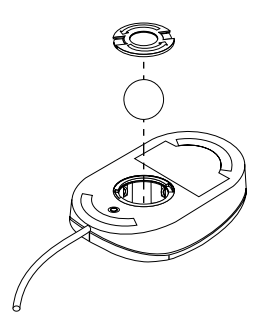

4. Obraťte opět myš, úchytka a kulička vypadne.

- 5. Kuličku umyjte v teplé mýdlové vodě a dobře ji vysušte.
- 6. Vlhkým hadříkem vytřete vnitřek myši a úchytku. Otřete válečky uvnitř myši.
- 7. Vložte kuličku a úchytku. Úchytku zajistěte otočením v opačném směru, než jaký označuje šipka.
- 8. Kabel myši připojte znovu k počítači.

## Přemisťování počítače

Před přemisťováním počítače proveďte následující opatření.

1. Vytvořte zálohy všech souborů a dat na pevném disku.

Postup zálohování se může pro jednotlivé operační systémy lišit. Informace o zálohování softwaru vyhledejte v dokumentaci k operačnímu systému.

- 2. Z jednotek vyjměte všechna média (diskety, kompaktní disky a páskové kazety).
- 3. Ukončete práci operačního systému a vypněte počítač a všechna připojená zařízení. Jednotka pevného disku automaticky zaparkuje hlavy pro čtení a zápis do oblasti bez dat. Tento postup brání poškození pevného disku.
- 4. Odpojte napájecí kabely ze zásuvek.
- 5. Zapište si, kde byly na zadní straně počítače připojené kabely a pak je odpojte.
- 6. Máte-li původní krabice a obaly, v nichž byl počítač dodán, použijte je k zabalení jeho částí. Používáte-li jiné krabice, obalte součásti počítače, aby se nepoškodily.

# **Kapitola 4. Použití programu Configuration/Setup Utility**

Program Configuration/Setup Utility je uložen v paměti typu EEPROM vašeho počítače. Pomocí programu Configuration/Setup Utility můžete zobrazit a změnit konfiguraci a nastavení počítače bez ohledu na používaný operační systém. Změny provedené v operačním systému však mohou přepsat obdobná nastavení provedená v programu Configuration/Setup Utility.

## **Spuštění a použití programu Configuration/Setup Utility**

Je-li programem POST rozpoznána změna konfigurace hardwaru, je automaticky spuštěn program Configuration/Setup Utility. Počítač zobrazí chybovou zprávu programu POST začínající číslem 162. Bližší informace viz oddíl "Test POST (Power-On Self-Test)" na stránce 96.

Postup při spuštění programu Configuration/Setup Utility:

- 1. Zapněte počítač. Je-li počítač před započetím této procedury již zapnut, bude nutné ukončit všechny běžící programy a operační systém, počítač vypnout a po několika sekundách (až zhasnou všechny kontrolky) jej opět zapnout. (K restartování počítače nepoužívejte kombinaci kláves Ctrl+Alt+Del.)
- 2. Až se během spouštění objeví v levém dolním rohu obrazovky výzva programu Configuration/Setup Utility, stiskněte klávesu F1. (Tato výzva se na obrazovce objeví pouze po dobu několika sekund. Musíte stisknout klávesu F1 včas.)
- 3. Pokud jste *nenastavili* heslo správce, objeví se na obrazovce nabídka programu Configuration/Setup Utility. Pokud jste heslo správce nastavili, program Configuration/Setup Utility se neobjeví, dokud nezadáte heslo správce a nestisknete klávesu Enter. Další informace najdete v oddílu "Použití hesel" na stránce 42.
	- **Poznámka:** Byl-li přidán nový hardware *a* platí-li jedna nebo několik z následujících podmínek, zobrazí se před spuštěním operačního systému nabídka programu Configuration/Setup Utility.
		- Je zapnut rozšířený test POST.
		- Je nastaveno heslo pro spuštění.
		- Je nastaveno heslo správce.

Nabídka, kterou uvidíte na obrazovce, se může od níže uvedeného obrázku mírně lišit, ale funkce bude stejná.

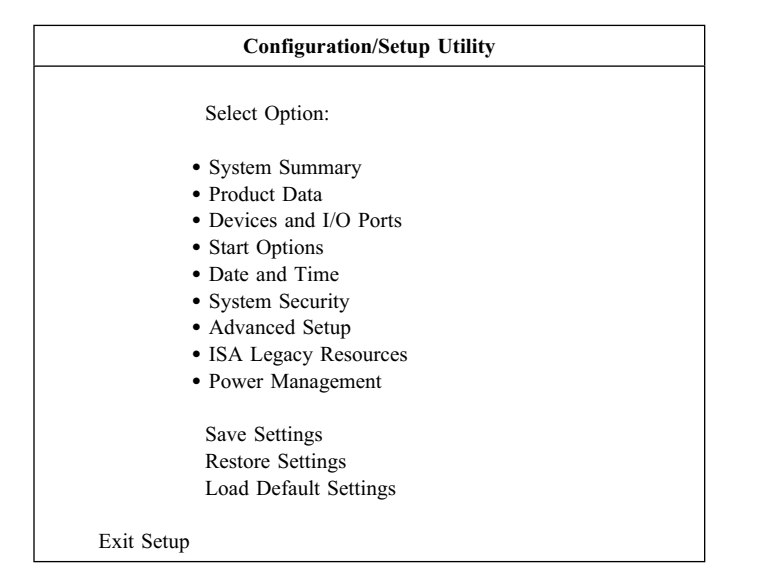

# **Zobrazení a změna nastavení**

Položky nabídky programu Configuration/Setup Utility označují jednotlivé části konfigurace systému. Za některými položkami mohou být zobrazeny symboly. Jejich význam je popsán v následující tabulce.

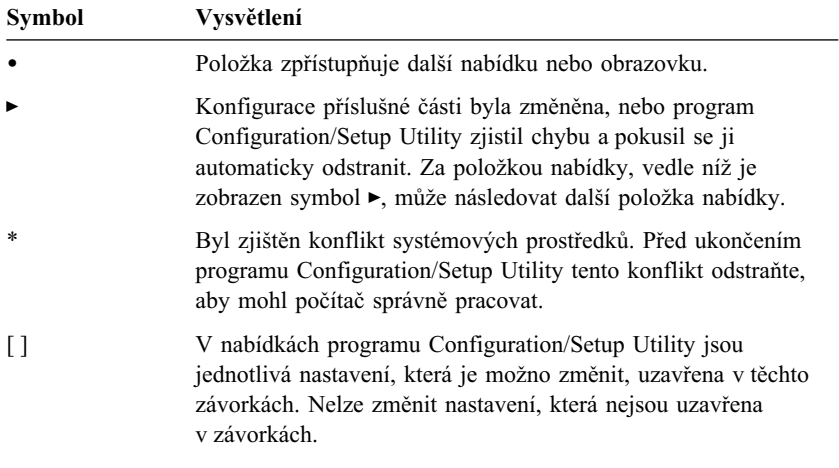

Pro ovládání programu Configuration/Setup Utility je třeba použít klávesnici. V následující tabulce jsou uvedeny klávesy používané k provádění různých činností.

| Klávesy   | Funkce                                                                                                    |
|-----------|----------------------------------------------------------------------------------------------------|
| ↑         | Tyto klávesy se šipkami slouží k přecházení od jedné položky<br>nabídky k další, dokud se nezvýrazní požadovaná položka.    |
|           | Tyto klávesy se šipkami slouží k zobrazení a přepínání voleb<br>v položce nabídky.                                          |
| Enter     | Stisknutím této klávesy se vybere zvýrazněná položka nabídky.                                                               |
| Esc       | Stisknutím této klávesy se zavře nabídka po zobrazení nastavení<br>nebo provedení změn.                                     |
| $+$       | Tato klávesa slouží v některých nabídkách k zvětšení číselné<br>hodnoty nastavení.                                          |
|           | Tato klávesa (klávesa minus nebo pomlčka) slouží v některých<br>nabídkách k zmenšení číselné hodnoty nastavení.             |
| $0 - 9$   | Tyto klávesy s čísly slouží v některých nabídkách ke změně<br>číselné hodnoty nastavení.                                    |
| F1        | Stisknutím této klávesy se zobrazí nápověda pro vybranou<br>položku nabídky.                                                |
| F9        | Stisknutím této klávesy po změně nastavení vybrané položky se<br>obnoví nastavení aktivní před provedením změny.            |
| F10       | Stisknutím této klávesy se nastavení vybrané položky nabídky<br>vrátí ke standardní hodnotě.                                |
| Poznámka: | Aktivní klávesy jsou zobrazeny ve spodní části každé obrazovky, ne<br>všechny z těchto kláves jsou aktivní v každé nabídce. |

V nabídkách programu Configuration/Setup Utility jsou konfigurační informace uzavřeny v hranatých závorkách vypadajících takto [ ]. Nelze změnit nastavení, která nejsou uzavřena v závorkách.

# **Ukončení programu Configuration/Setup Utility**

Po dokončení prohlížení a změn nastavení se vraťte stisknutím klávesy Esc do nabídky programu Configuration/Setup Utility. V závislosti na tom, kde se v programu právě nacházíte, může být nutné pro návrat do nabídky programu Configuration/Setup Utility stisknout klávesu Esc několikrát. Chcete-li uložit změny nebo nastavení, zvolte před ukončením programu volbu **Save Settings.** V opačném případě nebudou vámi provedené změny uloženy.

## **Použití hesel**

Hesla můžete použít pro jednoduché a efektivní zabezpečení počítače a dat. Můžete nastavit dva druhy hesel: heslo pro spuštění a heslo správce. Nastavení hesla není povinné. Pokud se ale rozhodnete heslo nastavit, přečtěte si nejprve následující oddíly.

**Poznámka:** Při psaní hesel obsahujících číselné znaky nepoužívejte numerickou klávesnici.

## **Použití hesla pro spuštění**

Funkce hesla pro spuštění brání osobám bez oprávnění v přístupu k vašemu počítači. Při nastavení hesla pro spuštění je možné vybrat ze tří režimů:

- **On** V režimu On se výzva k zadání hesla pro spuštění objeví při zapnutí počítače. Dokud nebude zadáno správné heslo, operační systém se nespustí a klávesnici nebude možné použít k zadání jiných údajů. Je-li k portu myši připojena myš, zůstane uzamčena. Je-li myš připojena k sériovému portu, aktivuje se při spuštění počítače bez ohledu na nastavené heslo.
	- **Poznámka:** Je-li povolena funkce **Remote Administration,** nelze nastavit volbu **On.** V takovém případě vyberte volbu **Dual.** Pokusíte-li se nastavit tento režim na **On,** když je funkce **Remote Administration** povolena, provede se automatické nastavení zpět na režim **Dual.** Další informace najdete v oddílu "Nastavení vzdálené správy" na stránce 50.
- **Off** V režimu Off (kterému se také říká režim neobsluhovaného spouštění) se při zapnutí počítače neobjeví výzva k zadání hesla pro spuštění. Počítač spustí operační systém. Máte-li však myš připojenou k portu myši, přečtěte si následující informace.

#### **Důležité informace pro uživatele myši**

Tyto informace se týkají jen uživatelů, kteří mají myš připojenou k portu myši, na sériové myši nemá nastavení vyžádání hesla na režim Off žádný vliv.

V režimu Off nemůže počítač detekovat připojenou myš. V tomto režimu se ovladač myši nezavede automaticky. Místo toho zobrazí operační systém chybovou zprávu, že konektor myši je vypnutý. Aby se při následujícím startu umožnilo zavedení operačního systému bez této chybové zprávy, zadejte buď heslo pro spuštění nebo heslo správce a stiskněte klávesu Enter. Poté pomocí kláves Tab a mezerníku zaškrtněte políčko **Do not display this message in the future.**

Spustí-li se operační systém v režimu Off, zůstane klávesnice zamknutá, dokud nezadáte heslo. Myš připojená k portu myši však zůstane uzamčena.

**Dual** V režimu Dual závisí chování počítače při spuštění na tom, zda byl počítač spuštěn vypínačem nebo metodou bez obsluhy, například modemem nebo časovačem.

> Je-li počítač spuštěn vypínačem, bude pracovat stejně jako v režimu On. Další informace najdete na straně 42.

Je-li počítač spuštěn neobsluhovanou metodou, například vzdáleně přes lokální sít, bude počítač pracovat jako v režimu Off. Další informace najdete na straně 42.

Jakmile jednou zadáte heslo pro spuštění, budete moci jen zobrazit některé informace v programu Configuration/Setup Utility, nebude však možné žádná nastavení změnit.

Heslo se při psaní na obrazovce neobjevuje. Napíšete-li nesprávné heslo, objeví se zpráva oznamující tuto skutečnost. Napíšete-li nesprávné heslo třikrát, musíte počítač vypnout a znovu zapnout. Po zadání správného hesla je klávesnice a myš odemčena a počítač zahájí normální činnost.

### **Nastavení, změna a odstranění hesla pro spuštění**

Pro toto heslo lze použít libovolnou kombinaci až sedmi znaků (A–Z, a–z a 0–9).

#### **Upozornění**

Heslo uschovejte na bezpečném místě. Pokud vaše heslo ztratíte nebo zapomenete, musíte odstranit kryt počítače a přepnutím přepínače na systémové desce heslo vymazat. Další informace najdete na straně "Vymazání ztraceného nebo zapomenutého hesla" na stránce 46.

Postup při nastavení, změně nebo odstranění hesla pro spuštění:

- 1. Spust'te program Configuration/Setup Utility (viz oddíl "Spuštění a použití programu Configuration/Setup Utility" na stránce 39).
- 2. Z nabídky programu Configuration/Setup Utility vyberte volbu **System Security** a stiskněte klávesu Enter.
- 3. Vyberte volbu **Power-On Password** a stiskněte klávesu Enter.
- 4. Chcete-li odstranit heslo pro spuštění, vyberte volbu **Delete Power-On Password** a přejděte ke kroku 9.
- 5. Chcete-li změnit heslo pro spuštění, vyberte volbu **Change Power-On Password** a postupujte podle pokynů na obrazovce.
- 6. Chcete-li nastavit nové heslo, zadejte je a stiskněte klávesu šipka dolů (↓).
- 7. Zadejte nové heslo znovu.
- 8. V poli **Password Prompt** vyberte jednu z možností **Off, On** nebo **Dual.** K přepínání mezi volbami slouží klávesy šipka vlevo (←) a šipka vpravo (→).
	- **Poznámka:** Je-li povolena funkce **Remote Administration,** nelze nastavit volbu **On.** V takovém případě vyberte volbu **Dual.** Pokusíte-li se nastavit tento režim na **On,** když je funkce **Remote Administration** povolena, provede se automatické nastavení zpět na režim **Dual.**
- 9. Dvojím stisknutím klávesy Esc se vraťte do nabídky programu Configuration/Setup Utility.
- 10. Zvolte z nabídky programu Configuration/Setup Utility volbu **Save Settings,** pak stiskněte klávesu Esc a řiďte se pokyny na obrazovce.

## **Použití hesla správce**

#### **Upozornění**

Je-li povoleno rozšířené zabezpečení, uschovejte si záznam vašeho hesla správce na bezpečném místě. Pokud zapomenete nebo ztratíte heslo správce, musíte vyměnit systémovou desku za účelem obnovení.

Nastavení hesla správce zamezuje zásahům nepovolaných osob do konfiguračních nastavení. Jste-li odpovědni za údržbu nastavení několika počítačů, může být vhodné nastavit heslo správce.

Je-li nastaveno heslo správce, objeví se výzva k zadání tohoto hesla při každém pokusu o spuštění programu Configuration/Setup Utility. Napíšete-li nesprávné heslo, objeví se zpráva oznamující tuto skutečnost. Napíšete-li nesprávné heslo třikrát za sebou, musíte počítač vypnout a znovu zapnout.

Je-li nastaveno zároveň heslo pro spuštění i heslo správce, můžete zadat kterékoliv z nich. Chcete-li však provést jakékoliv nastavení, musíte použít heslo správce. Zadáte-li heslo pro spuštění, bude možné pouze zobrazit některé informace.

### **Nastavení, odstranění nebo změna hesla správce**

Pro heslo správce lze použít libovolnou kombinaci až sedmi znaků (A–Z, a–z a 0–9).

Postup při nastavení, změně nebo odstranění hesla správce:

- 1. Spust'te program Configuration/Setup Utility (viz oddíl "Spuštění a použití programu Configuration/Setup Utility" na stránce 39).
- 2. Z nabídky programu Configuration/Setup Utility vyberte volbu **System Security** a stiskněte klávesu Enter.
- 3. Vyberte volbu **Administrator Password** a stiskněte klávesu Enter.
- 4. Chcete-li odstranit heslo správce, vyberte volbu **Delete Administrator Password** a přejděte ke kroku 8 na stránce 46.
- 5. Chcete-li nastavit heslo správce, zadejte je, stiskněte klávesu šipka dolů (↓) a zadejte je ještě jednou.
- 6. V sekci **Power-On Password Changeable by User** vyberte jednu z voleb **Yes** nebo **No.** K přepínání mezi volbami slouží klávesy šipka vlevo (←) a šipka vpravo (→). (Při volbě **Yes** a současně nastaveném heslu správce bude možné změnit heslo pro spuštění bez zadání hesla správce. Při volbě **No** a současně nastaveném heslu správce nebude možné změnit heslo pro spuštění bez zadání hesla správce)
- 7. Vyberte volbu **Change Administrator Password** a postupujte podle pokynů na obrazovce.
- 8. Stisknutím klávesy Esc se vraťte do nabídky programu Configuration/Setup Utility.
- 9. Zvolte **Save Settings** z nabídky programu Configuration/Setup Utility, pak stiskněte klávesu Esc a řiďte se pokyny na obrazovce.

### **Vymazání ztraceného nebo zapomenutého hesla**

#### **Upozornění**

Je-li to možné, spusťte před manipulací s přepínačem paměti CMOS program ConfigSafe (nebo podobnou aplikaci) a zálohujte si konfiguraci vašeho počítače. Vyskytnou-li se po vymazání paměti CMOS problémy s konfigurací, program ConfigSafe vám umožní obnovit konfiguraci na původní nastavení.

Vymazání ztraceného nebo zapomenutého hesla:

- 1. Vypněte počítač a všechna připojená zařízení.
- 2. Odpojte napájecí kabely počítače a všech připojených zařízení z elektrické zásuvky.
- 3. Odstraňte kryt počítače. Viz oddíl "Odstranění krytu provedení desktop" na stránce 62 nebo "Odstranění krytu – provedení tower" na stránce 66.
- 4. Umístění přepínače pro vymazání CMOS je zakresleno na štítku na systémové desce v počítači (přepínač 2 na malém kolébkovém přepínači).
- 5. Přepínač 2 přepněte z polohy OFF do polohy ON.
- 6. Zavřete kryt počítače.
- 7. Připojte napájecí kabel. Počítač po přibližně 30 sekundách vydá zvukový signál.
- 8. Stisknutím hlavního vypínače a jeho držením po dobu cca 5 sekund počítač vypněte.
- 9. Odpojte napájecí kabel a odstraňte kryt. Viz oddíl "Odstranění krytu provedení desktop" na stránce 62 nebo "Odstranění krytu – provedení tower" na stránce 66.
- 10. Přepněte přepínač 2 zpět do polohy OFF.
- 11. Uzavřete kryt počítače.
- 12. Připojte napájecí kabel.

Po vymazání paměti CMOS musíte počítač znovu nakonfigurovat. Po smontování počítače proveďte pomocí programu Configuration/Setup Utility nastavení data a času, nastavení všech hesel a novou konfiguraci počítače.

## **Použití funkce Security Profile by Device**

Funkce Security Profile by Device umožňuje řídit úroveň zabezpečení pro následující zařízení:

- Řadič IDE (například jednotky pevných disků) je-li tato volba nastavena na Disable, všechna zařízení připojená k řadiči IDE jsou znepřístupněna a neobjeví se v systémové konfiguraci.
- Diskette Drive Access (přístup na disketu) je-li volba nastavena na Disable, nebude disketová jednotka přístupná.
- Diskette Write Protect je-li tato volba nastavena na Disable, jsou všechny diskety chráněny proti zápisu.

Funkce Setting Security Profile by Device také umožňuje určit, pro která zařízení bude nutné zadání hesla. Zařízení jsou rozdělena do tří kategorií:

- výměnná média, např. diskety nebo jednotky CD-ROM,
- jednotky pevného disku,
- síťová zařízení.

Pro každou třídu můžete určit, zda budou zařízení vyžadovat heslo uživatele nebo správce, nebo žádné heslo. Pokud máte nastaveno heslo pro spuštění nebo heslo správce, můžete tímto způsobem nastavit počítač tak, aby vyžadoval heslo pouze v případě, že je příslušné zařízení použito během spuštění. Například, nastavíte-li zabezpečení řadiče pevných disků uživatelským heslem, bude systém heslo vyžadovat při každém spuštění z pevného disku.

Některé operační systémy vyžadují před svým spuštěním zadání hesla. Funkce Security Profile by Device nijak neovlivňuje chování operačního systému. Je-li nutné zadání hesla pro spuštění operačního systému, musíte je zadat nezávisle na nastavení funkce Security Profile by Device.

Nastavení funkce Security Profile by Device:

- 1. Spust'te program Configuration/Setup Utility (viz oddíl "Spuštění a použití programu Configuration/Setup Utility" na stránce 39).
- 2. Z nabídky programu Configuration/Setup Utility vyberte volbu **System Security** a stiskněte klávesu Enter.
- 3. Vyberte volbu **Security Profile by Device** a stiskněte klávesu Enter.
- 4. Vyberte požadované zařízení a nastavení a stiskněte klávesu Enter.
- 5. Dvojím stisknutím klávesy Esc se vraťte do nabídky programu Configuration/Setup Utility.
- 6. Zvolte **Save Settings** z nabídky Configuration/Setup Utility; pak stiskněte Esc a ukončete program Configuration/Setup Utility podle pokynů na obrazovce.

## **Použití rozšířeného zabezpečení**

Rozšířené zabezpečení je další bezpečnostní funkce, kterou lze používat na počítačích PC 300PL 6565.

Rozšířené zabezpečení může být povoleno nebo zakázáno, pouze pokud aktualizujete systémové programy. Je-li rozšířené zabezpečení povoleno a vy jste nenastavili heslo správce, bude váš počítač fungovat, jako kdyby rozšířené zabezpečení bylo vypnuté. Více informací o nastavení hesla správce najdete v oddílu "Použití hesla správce" na stránce 45.

Pokud je rozšířené zabezpečení povoleno a nastavíte heslo správce, váš počítač bude používat další bezpečnostní opatření:

- Obsah bezpečnostního modulu EEPROM (heslo správce a spouštěcí posloupnost) je chráněn, když dojde k selhání baterie nebo paměti CMOS.
- Bezpečnostní modul EEPROM je chráněn před neoprávněným přístupem. Obsah bezpečnostního modulu EEPROM není možné číst ani zapisovat žádnou softwarovou aplikací nebo systémem, dokud není rozšířené zabezpečení vypnuto a počítač znovu spuštěn. V síťovém prostředí tím můžete zabránit provádění určitých funkcí na vašem počítači.
- Funkce Remote Administration je uzamčena a nelze ji odemknout, dokud není rozšířené zabezpečení vypnuto a počítač znovu spuštěn. To zabraňuje vzdálené aktualizaci systémových programů ve vašem počítači.
- Konfigurační nastavení v programu Configuration/Setup Utility jsou chráněna a nelze je změnit, dokud nezadáte heslo správce. Všechny změny hardwaru rozpoznané systémovými programy ve vašem počítači způsobí generování chyby konfigurace, dokud nezadáte heslo správce.

Povolení nebo zakázání funkce rozšířeného zabezpečení:

- 1. Vložte do disketové jednotky (A:) disketu s aktualizací systémového softwaru. Aktualizace systémových programů jsou k dispozici na webové adrese http://www.ibm.com/pc/support/us/.
- 2. Zapněte počítač. Je-li již zapnutý, musíte jej vypnout a znovu zapnout.
- 3. Zahájí se aktualizace, počítač se zastaví a vyzve k zadání hesla správce (pokud je toto heslo nastaveno). Počítač je zastaven až do zadání správného hesla.
- 4. Zadáte-li platné heslo nebo není-li heslo nastaveno, pokračuje počítač v aktualizaci a nabídne volbu povolení nebo zákazu funkce rozšířeného zabezpečení. Vaše volba je automaticky zaznamenána do nabídky System Security programu Configuration/Setup Utility.

## **Povolení funkce sériového čísla procesoru Pentium III**

Některé modely jsou vybaveny procesorem Pentium III obsahujícím sériové číslo. Sériové číslo procesoru je elektronické číslo jedinečné pro každý mikroprocesor Pentium III. Tato funkce je používána zejména pro zabezpečení transakcí po síti Internet. *Modely vybavené mikroprocesorem Pentium III mají při dodání zákazníkovi tuto funkci vypnutou (disabled).*

Chcete-li tuto funkci zapnout, postupujte podle následujících pokynů:

- 1. Spust'te program Configuration/Setup Utility.
- 2. Vyberte volbu **Advanced Setup** a stiskněte klávesu Enter.
- 3. Vyberte volbu **Processor Control** a stiskněte klávesu Enter.
- 4. Nastavte volbu **Processor Serial Number Access** z hodnoty **Disabled** na **Enabled** a stiskněte klávesu Enter.
- 5. Uložte nastavení, ukončete program a restartujte počítač pomocí hlavního vypínače. Tím bude funkce aktivována.

## **Další nastavení v programu Configuration/Setup Utility**

Informace v tomto oddílu obsahují pokyny pro změnu dalších nastavení v programu Configuration/Setup Utility, například rychlosti klávesnice, spouštěcí posloupnosti, vzdálené správy a správy napájení.

## **Změna rychlosti klávesnice**

Je možné změnit rychlost odezvy na podržení stisknuté klávesy. Tato volba se nachází pod textem **Start Options** v programu Configuration/Setup Utility. Výchozí hodnota volby *Typematic rate* je 30 znaků za sekundu (vysoká rychlost).

# **Nastavení spouštěcí posloupnosti**

Počítač může být spuštěn z různých zařízení, včetně pevného disku, diskety, jednotky CD-ROM nebo ze sítě. Spouštěcí program hledá tato zařízení v uvedeném pořadí. Ke zvolení spouštěcí posloupnosti můžete použít program Configuration/Setup Utility.

Postup při nastavení spouštěcí posloupnosti:

- 1. Spust'te program Configuration/Setup Utility (viz oddíl "Spuštění a použití programu Configuration/Setup Utility" na stránce 39).
- 2. Vyberte volbu **Start Options** a stiskněte klávesu Enter.
- 3. Z nabídky Start Options vyberte volbu **Startup Sequence** a stiskněte klávesu Enter.
- 4. Pod textem Primary Startup Sequence vyberte **First Startup Device** a stiskněte klávesu Enter.
- 5. Pomocí kurzorových kláves nastavte požadovanou volbu a stiskněte klávesu Enter.
- 6. V případě nutnosti opakujte výše uvedený postup pro druhé, třetí a čtvrté spouštěcí zařízení (**Second Startup Device, Third Startup Device** a **Fourth Startup Device**).
- 7. Má-li volba **Automatic Power On Startup Sequence** hodnotu *Enabled*, vyberte z nabízených možností posloupnost a zařízení.
- 8. Opakovaným stisknutím klávesy Esc se vrať te do nabídky programu Configuration/Setup Utility.
- 9. Zvolte z nabídky programu Configuration/Setup Utility volbu **Save Settings,** pak stiskněte klávesu Esc a řiďte se pokyny na obrazovce.

## **Nastavení ovlivňující spouštění počítače**

Spouštění počítače ovlivňují následující nastavení programu Configuration/Setup Utility:

- Nabídka Start Options, včetně spouštěcí posloupnosti, spouštěcího stavu a hesla.
- Nabídka Security Options, včetně hesla správce a hesla pro spuštění. Bližší informace najdete v oddílech "Použití hesel" na stránce 42, "Použití hesla pro spuštění" na stránce 42 a "Použití hesla správce" na stránce 45.
- Nabídka Security Profile by Device. Další informace najdete v oddílu "Použití funkce Security Profile by Device" na stránce 47.

## **Nastavení vzdálené správy**

Je-li povolena vzdálená správa, můžete ze síťového serveru vzdáleně aktualizovat systémové programy, např. POST a BIOS. Je-li pro počítač nastaveno heslo správce, nemusí je administrátor sítě zadávat. Informace o nastavení síťového serveru pro vzdálenou aktualizaci programů POST a BIOS získáte od svého administrátora sítě.

Vzdálenou správu povolíte následujícím postupem:

- 1. Spust'te program Configuration/Setup Utility. Bližší informace viz oddíl "Spuštění a použití programu Configuration/Setup Utility" na stránce 39.
- 2. Vyberte volbu **System Security** a stiskněte klávesu Enter.
- 3. Vyberte volbu **Remote Administration** a stiskněte klávesu Enter.
- **50** Uživatelská příručka k počítačům PC 300PL a PC 300GL
- 4. Vzdálenou správu povolte vybráním volby **Enabled.** K jejímu vypnutí vyberte volbu **Disabled.** Stiskněte klávesu Enter.
- 5. Opakovaným stisknutím klávesy Esc se vraťte do hlavní nabídky programu Configuration/Setup Utility.
- 6. Zvolte **Save Settings** z nabídky programu Configuration/Setup Utility, pak stiskněte klávesu Esc a řiďte se pokyny na obrazovce.

## **Prostředky přerušení a DMA**

Tento oddíl popisuje výchozí nastavení prostředků přerušení a přímého přístupu do paměti (DMA) počítače. Při změně konfigurace vašeho počítače se může změnit nastavení přerušení a DMA.

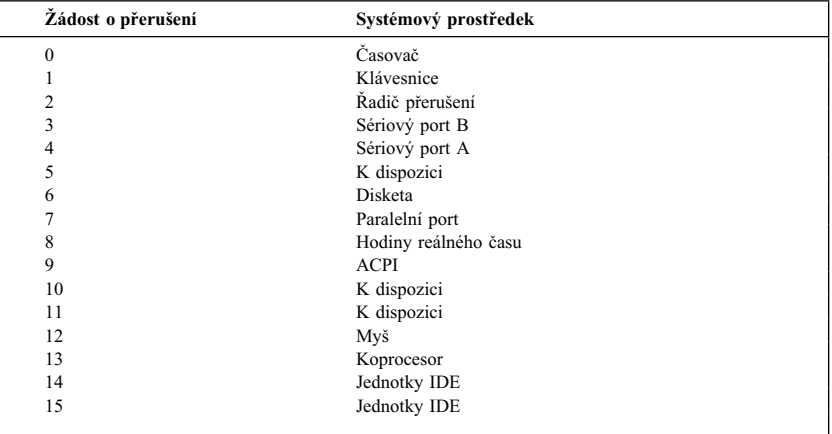

**Poznámka:** IRQ 3, 4, 7 a 9 a DMA 3 lze upravit na alternativní nastavení nebo vypnout.

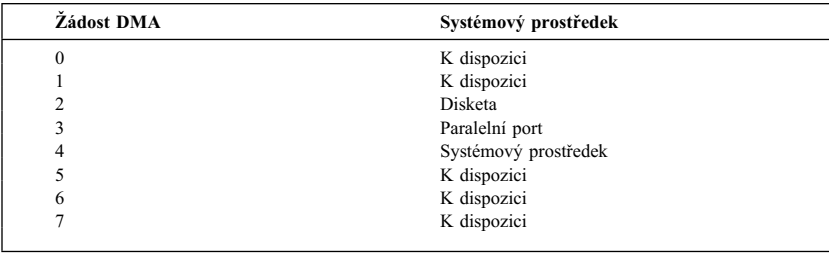

## **Funkce správy napájení**

Počítač je dodáván s vestavěnými funkcemi pro úsporu energie. Nastavení funkcí pro úsporu energie lze zobrazit a změnit pomocí nabídky Power Management v programu Configuration/Setup Utility. Tento oddíl popisuje funkce pro správu napájení APM (Advanced Power Management) a ACPI (Automatic Configuration and Power Interface), kterými je vybaven váš počítač.

#### **Upozornění**

Pokud zařízení, například monitor, nepodporuje funkce řízení napájení, může při přepnutí do úsporného režimu dojít k jeho poškození. Než nastavíte pro monitor volby šetřící energii, přesvědčte se v dokumentaci k monitoru, zda podporuje standard DPMS (Display Power Management Signaling).

### **Rozhraní ACPI BIOS IRQ**

Rozhraní ACPI BIOS IRQ umožňuje operačnímu systému ovládat funkce řízení napájení vašeho počítače. Můžete toto rozhraní nastavit na využívání určitých požadavků na přerušení a uvolnit tak prostředky pro jiné komponenty systému. Rozhraní ACPI BIOS IRQ nepodporují všechny operační systémy. Informace o tom, zda operační systém podporuje tuto funkci, najdete v dokumentaci k operačnímu systému.

### **Režim Standby rozhraní ACPI**

Některé modely umožňují nastavit úroveň snížení spotřeby při přechodu do režimu Standby.

### **Režim Standby S1**

Režim Standby S1 je podporován na všech modelech. Přejde-li počítač do režimu S1, dodává se energie všem zařízením, ale činnost mikroprocesoru je zastavena.

### **Režim Standby S3**

Režim Standby S3 je podporován na některých modelech. Pokud nastavení režimu Standby ve vašem počítači neumožňuje vybrat režim S3, pak je podporován jen režim Standby S1. Přejde-li počítač do režimu S3, je napájena jen operační paměR. Pro probuzení z režimu S3 stiskněte a uvolněte hlavní vypínač.

**Poznámka:** Pokud nastavení režimu Standby ve vašem počítači umožňuje vybrat režim S3, přečtěte si důležitý text, který následuje.

#### **Upozornění**

Některé volitelné adaptéry se nemusí z režimu Standby S3 správně probudit. Pokud se zdá, že váš počítač nelze z režimu Standby probudit, stiskněte hlavní vypínač a držte ho 5 sekund. Počítač ukončí režim Standby a vypne se. Stisknutím hlavního vypínače počítač opět zapněte.

Zaznamenáte-li problém s režimem Standby S3, nastavte tuto volbu na S1 a zjistěte si, zda jsou pro vaše adaptéry k dispozici ovladače zařízení podporující režim Standby S3.

### **Nastavení funkcí APM**

Pomocí správy napájení může být počítač a monitor (pokud monitor podporuje standard DPMS) přepnut do úsporného režimu, když jsou po určitou dobu neaktivní.

- Volba **Time to Low Power:** Pokud povolíte funkci **Automatic Hardware Power Management,** můžete pomocí této volby nastavit dobu nečinnosti, po které počítač přejde do stavu se sníženou spotřebou. Můžete vybrat hodnotu v rozmezí 5 minut až 1 hodina.
- **System Power:** Tuto volbu můžete nastavit na hodnotu **ON,** chcete-li aby počítač zůstal zapnutý, nebo na hodnotu **OFF,** chcete-li, aby se počítač při aktivaci funkcí správy napájení vypnul.
- **Display:** Tuto volbu můžete použít k vybrání některého z následujících režimů se sníženou spotřebou:
	- **Standby:** Obrazovka zhasne, ale původní obraz se obnoví *ihned* po zjištění libovolné aktivity.
	- **Suspend:** V tomto režimu monitor spotřebovává méně energie než v režimu Standby. Obrazovka se vyprázdní, ale obraz se obnoví *za několik sekund* po zjištění libovolné aktivity.
	- **OFF:** V tomto režimu je napájení monitoru vypnuto. Práci monitoru je nutné obnovit vypínačem. U některých monitorů bude nutné stisknout vypínač dvakrát.

Je-li povolena některá z následujících voleb, musíte specifikovat volbu **Time to Display 'off'.** Můžete vybrat hodnotu v rozmezí 5 minut až 1 hodina. (Volba Time to display 'off' je doba od začátku režimu snížené spotřeby do vypnutí monitoru.)

- **Disable:** V tomto režimu nemají nastavení správy napájení na monitor žádný vliv.
- **IDE Drives**: Tuto volbu můžete použít k určení, zda při aktivaci funkcí správy napájení budou jednotky IDE ovládány funkcemi správy napájení nebo ne.

Použití funkcí řízení spotřeby:

- 1. Spust'te program Configuration/Setup Utility (viz oddíl "Spuštění a použití programu Configuration/Setup Utility" na stránce 39).
- 2. Vyberte volbu **Power Management** a stiskněte klávesu Enter.
- 3. Vyberte volbu **APM** a stiskněte klávesu Enter.
- 4. Položku **Automatic Hardware Power Management** nastavte na hodnotu Enabled.
- 5. Nastavte ostatní položky řízení spotřeby na požadované hodnoty (dobu nečinnosti, napájení systému, rychlost procesoru, monitor a čas do vypnutí monitoru).
- 6. Vyberte volbu **Low Power Entry Activity Monitor** a stiskněte klávesu Enter.
- 7. Nastavte zařízení, jejichž aktivita bude v režimu snížené spotřeby sledována.

**Poznámka:** Je-li u všech zařízení nastavena hodnota Disabled, bude nutné počítač po přechodu do režimu snížené spotřeby restartovat.

- 8. Trojím stisknutím klávesy Esc se vraťte do nabídky programu Configuration/Setup Utility.
- 9. Zvolte **Save Settings** z nabídky programu Configuration/Setup Utility, pak stiskněte klávesu Esc a řiďte se pokyny na obrazovce.

#### **Použití funkcí automatického zapnutí**

Pomocí voleb automatického zapnutí v nabídce Power Management můžete povolit nebo zakázat funkce, které automaticky zapnou váš počítač. Musíte také nastavit spouštěcí posloupnost, kterou počítač použije při příslušném automatickém zapnutí.

- Volba Wake on LAN: Používáte-li software pro správu sítě a síťový adaptér podporující funkci Wake on LAN, můžete tuto volbu zapnout. Pokud ji nastavíte na hodnotu **Enabled,** zapne se počítač v okamžiku, kdy přijme speciální signál od jiného počítače lokální sítě (LAN). Další informace vyhledejte v dokumentaci k adaptéru sítě Ethernet.
- Volba **Serial Port Ring Detect:** Pokud má váš počítač *externí* modem připojený k sériovému portu a vy chcete automaticky zapnout počítač, když modem rozpozná zvonění, nastavte tuto volbu na **Enabled.** Modem musí tuto funkci rovněž podporovat.
- Volba **PCI Modem Ring Detect:** Pokud má váš počítač modem PCI a vy chcete automaticky zapnout počítač, když modem rozpozná zvonění, nastavte tuto volbu na **Enabled.**
- Volba **Wake Up on Alarm:** Pomocí této funkce můžete specifikovat datum a čas, kdy se má počítač automaticky zapnout. Lze zadat jednu událost, každodenní nebo týdenní opakování.
- Volba **PCI Wake Up:** Je-li tato volba povolena, počítač se zapne při požadavku o zapnutí ze zařízení PCI, která tuto funkci podporují.

Použití funkcí automatického zapnutí:

- 1. Spust'te program Configuration/Setup Utility (viz oddíl "Spuštění a použití programu Configuration/Setup Utility" na stránce 39).
- 2. Vyberte volbu **Power Management** a stiskněte klávesu Enter.
- 3. Vyberte volbu **Automatic Power On** a stiskněte klávesu Enter.
- 4. Vyberte v nabídce příslušnou položku, kterou chcete změnit. K nastavování hodnot **Enabled** nebo **Disabled** použijte klávesy šipka vlevo (←) a vpravo (→). Stiskněte klávesu Enter.
- 5. Pro každou volbu nastavte spouštěcí posloupnost. K nastavování hodnot **Primary** nebo **Automatic** použijte klávesy šipka vlevo (←) a vpravo (→). Pokud zvolíte hodnotu **Automatic,** ujistěte se, že volba **Automatic Power On Startup Sequence** v nabídce Startup Sequence je nastavena na hodnotu **Enabled.** Jinak systém použije **primární** spouštěcí posloupnost.
- 6. Stisknutím klávesy Esc se vraťte do nabídky programu Configuration/Setup Utility.
- 7. Zvolte **Save Settings** z nabídky programu Configuration/Setup Utility, pak stiskněte klávesu Esc a řiďte se pokyny na obrazovce.

## **Stručný přehled nastavení týkajících se sítě**

Některé modely se dodávají se síťovým adaptérem nebo modemem. Následující tabulky obsahují stručný přehled, který vám pomůže, je-li váš počítač připojen k dalším počítačům na síti. Tyto informace jsou určeny k rychlému vyhledání potřebného nastavení sítě. Můžete zjistit aktuální nastavení nebo je změnit. Po dokončení úprav změny uložte a ukončete program Configuration/Setup Utility, nebo jej ukončete bez uložení změn.

Postupy popsané v následující tabulce vždy začínají v hlavní nabídce programu Configuration/Setup Utility.

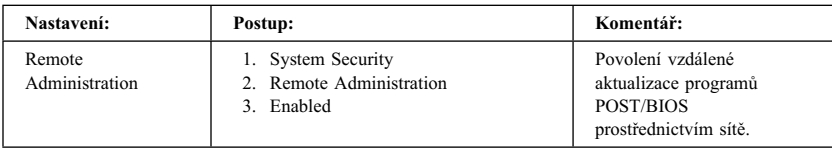

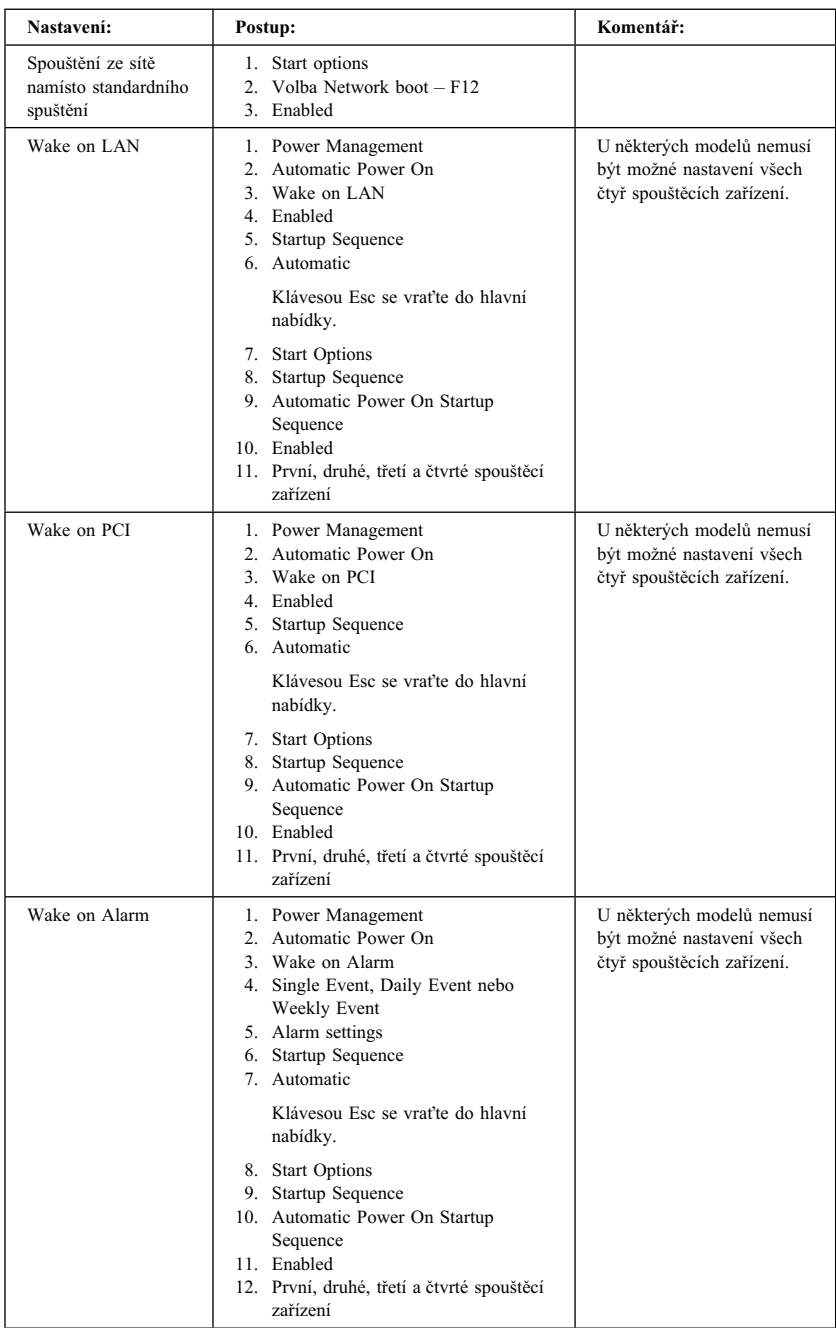

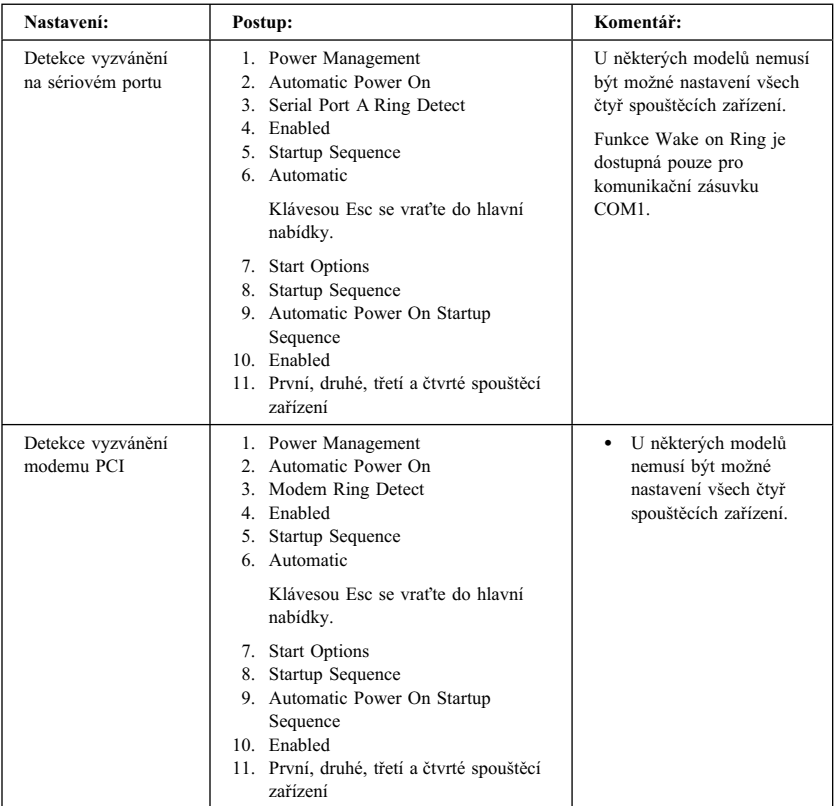
# **Kapitola 5. Instalace volitelných komponent**

Schopnosti vašeho počítače můžete rozšířit přidáním paměti, jednotek nebo adaptérů. Při přidávání volitelných komponent používejte následující pokyny spolu s pokyny, které jsou dodávány s příslušnými komponentami.

#### **Upozornění**

- Před instalací nebo odstraněním jakékoliv komponenty si přečtěte "Bezpečnostní pokyny" na stránce ix. Uvedené předpoklady a popisy postupů vám pomohou provést instalaci bez nebezpečí poškození.
- Pokud neodpojíte před otevřením krytu počítače napájecí kabel od elektrické zásuvky, může přítomnost napájení 5V režimu Standby způsobit poškození hardware počítače.

## **Manipulace se zařízením citlivým na statickou elektřinu**

Statická elektřina, která není člověku nebezpečná, může vážně poškodit počítačové součástky.

Při instalaci volitelných komponent *neotvírejte* ochranný obal dříve, než je v pokynech výslovně řečeno.

Při práci s počítačovými součástkami předcházejte dodržováním následujících pravidel poškození statickou elektřinou:

- Omezte pohyby. Každý pohyb může vést ke vzniku elektrostatického náboje.
- Vždy zacházejte se součástkami opatrně. Adaptéry a paměťové moduly držte za hrany. Nikdy se nedotýkejte elektronických obvodů.
- Zabraňte ostatním dotýkat se součástek.
- Při instalaci nové volitelné komponenty se dotkněte jejím ochranným obalem kovové části krytu rozšiřujících pozic nebo jiné obnažené kovové části počítače, a to po dobu alespoň dvou sekund. Tím zredukujete elektrostatický náboj obalu i vašeho těla.
- Je-li to možné, vyjměte volitelnou komponentu a nainstalujte ji přímo do počítače bez jejího odkládání. Pokud to není možné, umístěte antistatický obal, ve kterém se komponenta dodává, na hladkou, rovnou plochu a komponentu položte na něj.
- Neodkládejte volitelnou komponentu na kryt počítače nebo na jinou kovovou podložku.

## **Dostupné volitelné komponenty**

Zde je seznam některých dostupných volitelných komponent:

- · Systémová paměť označovaná jako DIMM (Dual In-line Memory Modules)
- Adaptéry PCI
- Grafické adaptéry AGP
- Interní jednotky
	- Jednotka CD-ROM
	- CD-RW
	- DVD
	- Pevný disk
	- Disketové jednotky a další jednotky s vyjímatelnými médii

Nejnovější informace o dostupných volitelných komponentách najdete na následujících stránkách WWW:

- http://www.ibm.com/pc/us/options/
- http://www.ibm.com/pc/support/

Tyto informace můžete získat také na následujících telefonních číslech:

- V USA volejte číslo 1-800-IBM-2YOU (1-800-426-2968), nebo kontaktujte prodejce nebo obchodního zástupce společnosti IBM.
- V Kanadě volejte číslo 1-800-565-3344 nebo 1-800-465-7999.
- V ostatních zemích se spojte s prodejcem nebo obchodním zástupcem společnosti IBM.

# **Potřebné nástroje**

Chcete-li provést instalaci nebo odstranění některé z volitelných komponent, budete potřebovat plochý šroubovák. Pro některé komponenty může být potřeba použít další nástroje. Bližší informace najdete v pokynech dodávaných s volitelnou komponentou.

### **Upozornění**

Před instalací doplňkových zařízení spusťte program ConfigSafe (nebo podobný) a vytvořte *snímek konfigurace* počítače. Pomocí tohoto snímku můžete prohlížet a porovnávat konfigurace před a po instalaci doplňkového zařízení. Program ConfigSafe vám také může pomoci při problémech s konfigurací nového zařízení a obnovit původní nastavení.

Když jste spustili počítač poprvé, program ConfigSafe vytvořil snímek počáteční konfigurace vašeho počítače. Tento snímek můžete použít pro obnovení původních nastavení.

Program ConfigSafe je součástí předinstalovaného softwaru počítače. Více informací najdete v příručce *About Your Software* dodávané spolu s vaším počítačem.

# **Odstranění krytu – provedení desktop**

#### **Důležité:**

Dříve, než začnete odstraňovat kryt počítače, přečtěte si "Bezpečnostní pokyny" na stránce ix a "Manipulace se zařízením citlivým na statickou elektřinu" na stránce 59.

Postup při odstranění krytu:

- 1. Ukončete práci operačního systému, vyjměte všechna média (diskety, kompaktní disky a pásky) z jednotek a vypněte všechna připojená zařízení a počítač.
- 2. Odpojte všechny napájecí kabely ze zásuvek.
- 3. Odpojte všechny kabely připojené k počítači. Mezi ně patří napájecí kabel, vstupní a výstupní kabely a další kabely připojené k počítači.
- 4. Odstraňte tři šrouby na zadní straně počítače, které přidržují kryt na skříni. Je-li to nutné, použijte k povolení šroubů šroubovák.
- 5. Posuňte kryt rovně směrem dozadu o přibližně 25 mm (1,0") dokud se nezastaví a zvedněte kryt ze skříně.

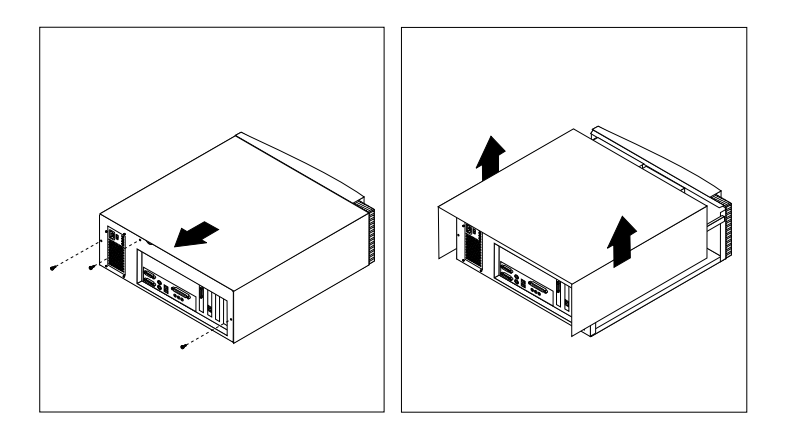

### **Upozornění**

Pro spolehlivý provoz počítače je třeba dostatečné chlazení. Neprovozujte počítač s odstraněným krytem.

# **Umístění komponent – provedení desktop**

K instalování volitelných komponent do počítače potřebujete odstranit kryt. Bližší informace viz oddíl "Odstranění krytu – provedení desktop" na stránce 62. Budete také potřebovat lokalizovat komponenty ve vašem počítači.

Následující obrázek vám pomůže lokalizovat různé komponenty ve vašem počítači.

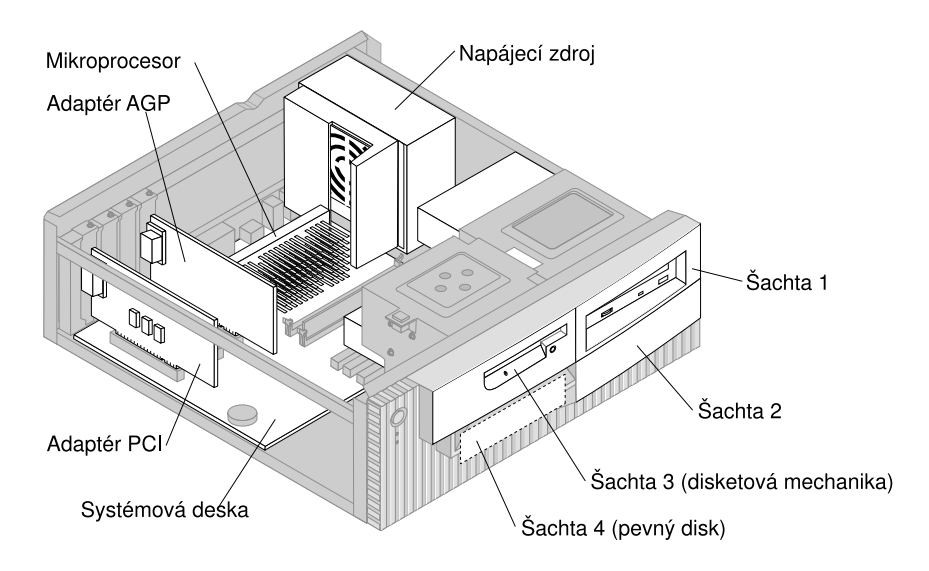

# **Vyjmutí napájecího zdroje – provedení desktop**

K instalaci jednotky do pozice 1 nebo 2 potřebujete vyjmout napájecí zdroj. To vám umožní snadné připojení datových a napájecích kabelů k zadním konektorům jednotek.

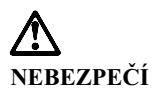

**Držák napájecího zdroje neoddělujte od napájecího zdroje a neodstraňujte žádné šrouby napájecího zdroje.**

- 1. Vyšroubujte čtyři šrouby, které připevňují napájecí zdroj k zadní straně počítače.
- 2. Z napájecího zdroje odstraňte trubku pro vedení vzduchu.
- 3. Posuňte jednotku napájecího zdroje směrem k přední straně skříně, zatímco jazýček přidržující napájecí zdroj u skříně je uvolněn.

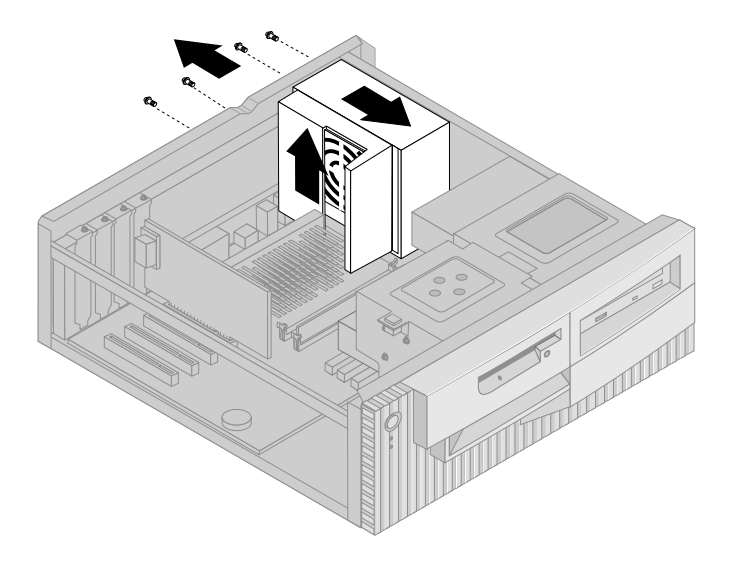

4. Napájecí zdroj natočte mírně směrem k systémové desce.

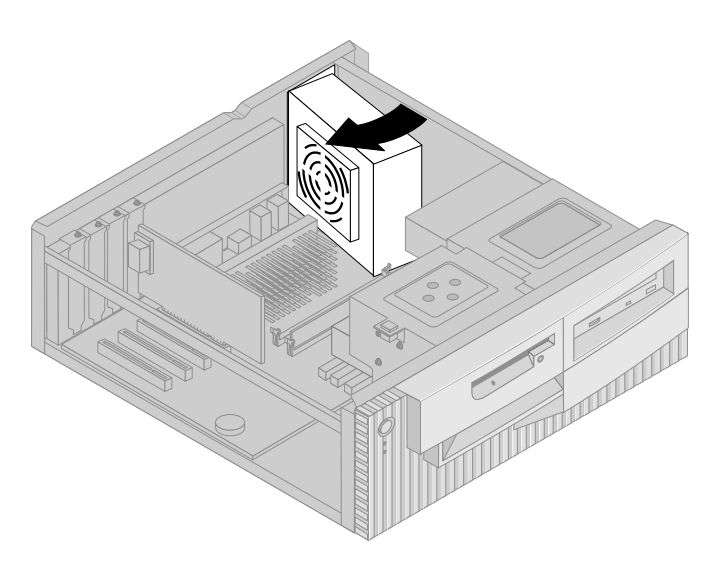

5. Napájecí zdroj zvedněte a opatrně ho natočte směrem k přední straně skříně. Položte zdroj na pozici disketové jednotky a dbejte přitom na to, abyste si nechali místo pro přístup k zadní straně pozice jednotky, se kterou pracujete.

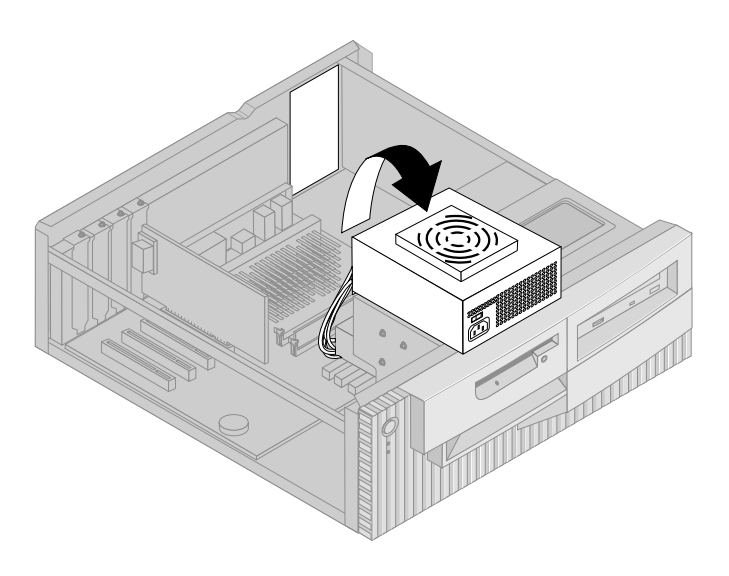

6. Chcete-li napájecí zdroj vrátit na jeho místo, proveďte kroky v opačném pořadí.

# **Odstranění krytu – provedení tower**

### **Důležité:**

Dříve, než začnete odstraňovat kryt počítače, přečtěte si "Bezpečnostní pokyny" na stránce ix a "Manipulace se zařízením citlivým na statickou elektřinu" na stránce 59.

Postup při odstranění krytu:

- 1. Ukončete práci operačního systému, vyjměte všechna média (diskety, kompaktní disky a pásky) z jednotek a vypněte všechna připojená zařízení a počítač.
- 2. Odpojte všechny napájecí kabely ze zásuvek.
- 3. Odpojte všechny kabely připojené k počítači. Mezi ně patří napájecí kabel, vstupní a výstupní kabely a další kabely připojené k počítači.
- 4. Odstraňte tři šrouby na zadní straně počítače, které přidržují kryt na skříni. Je-li to nutné, použijte k povolení šroubů šroubovák.
- 5. Posuňte kryt rovně směrem dozadu o přibližně 25 mm (1,0") dokud se nezastaví a zvedněte kryt ze skříně.

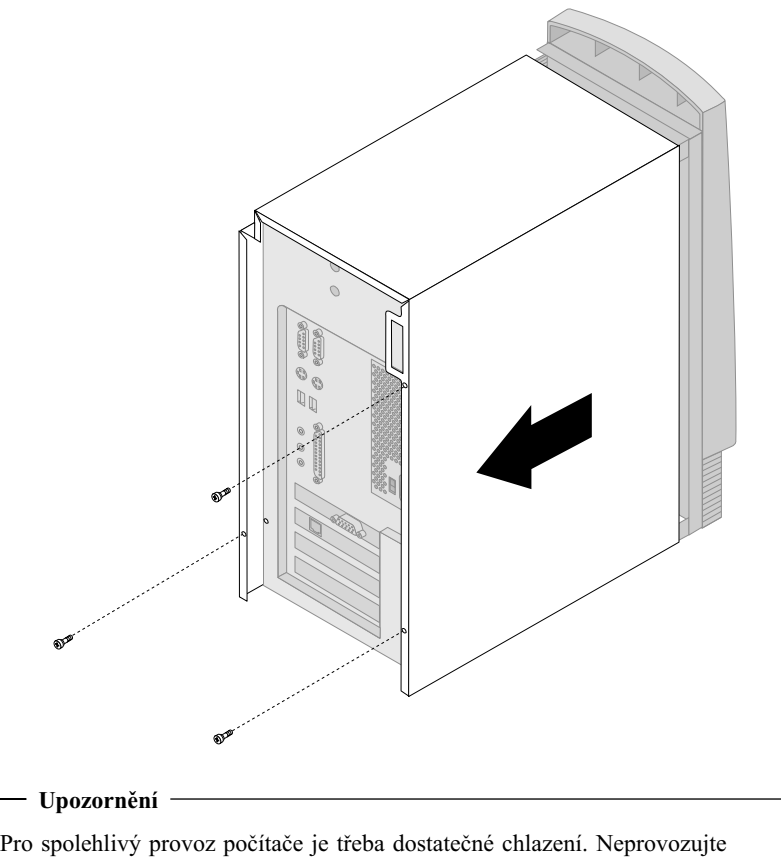

počítač s odstraněným krytem.

# **Umístění komponent – provedení tower**

K instalování volitelných komponent do počítače potřebujete odstranit kryt. Bližší informace viz oddíl "Odstranění krytu – provedení tower" na stránce 66. Budete také potřebovat lokalizovat komponenty ve vašem počítači.

Následující obrázek vám pomůže lokalizovat různé komponenty ve vašem počítači.

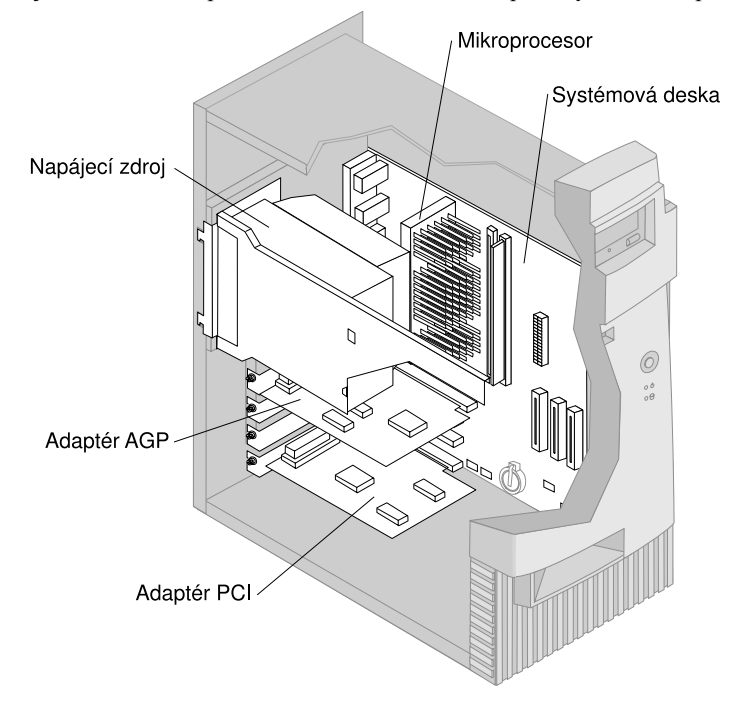

**Poznámka:** Pokud chcete, můžete počítač pro výměnu volitelných komponent položit na bok.

# **Vyjmutí napájecího zdroje – provedení tower**

K provedení některých činností uvnitř počítače může být nutné vyjmout napájecí zdroj. To umožní pohodlný přístup k částem systémové desky, které jsou špatně vidět nebo ke kterým je obtížný přístup.

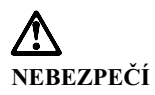

**Držák napájecího zdroje neoddělujte od napájecího zdroje a neodstraňujte žádné šrouby napájecího zdroje.**

- 1. Vyšroubujte šrouby, které připevňují napájecí zdroj k zadní straně počítače.
- 2. K uvolnění napájecího zdroje zatlačte na kovový jazýček, který udržuje napájecí zdroj na skříni.
- 3. Posuňte jednotku napájecího zdroje směrem k horní straně skříně.

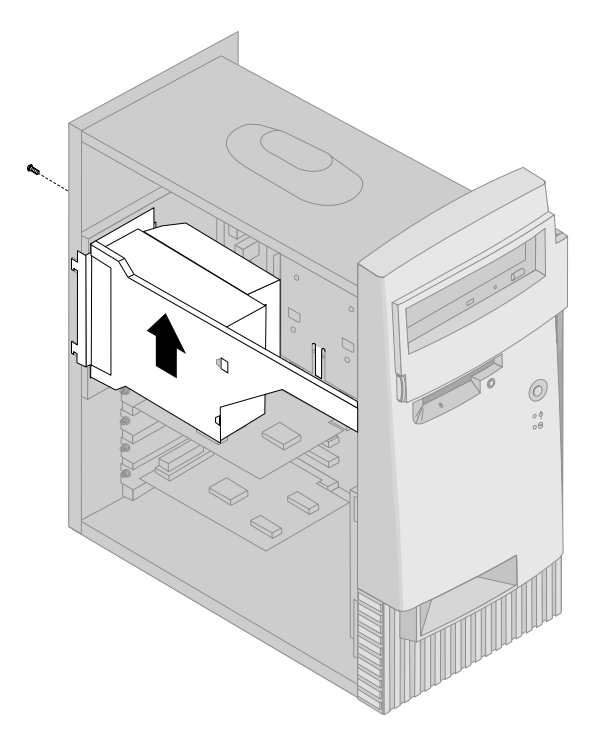

4. Napájecí zdroj mírně natočte směrem k otevřené straně.

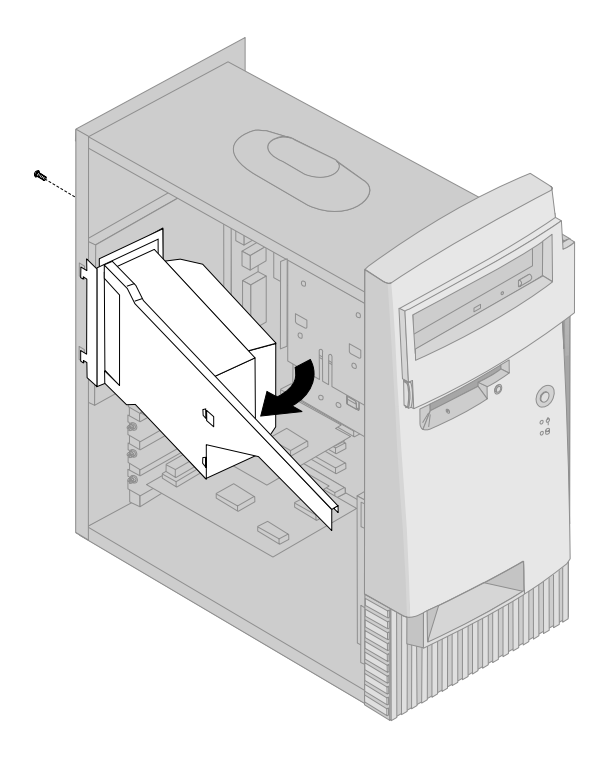

5. Vytáhněte napájecí zdroj směrem dopředu a opatrně ho natočte směrem k přední straně skříně. Položte zdroj na bok.

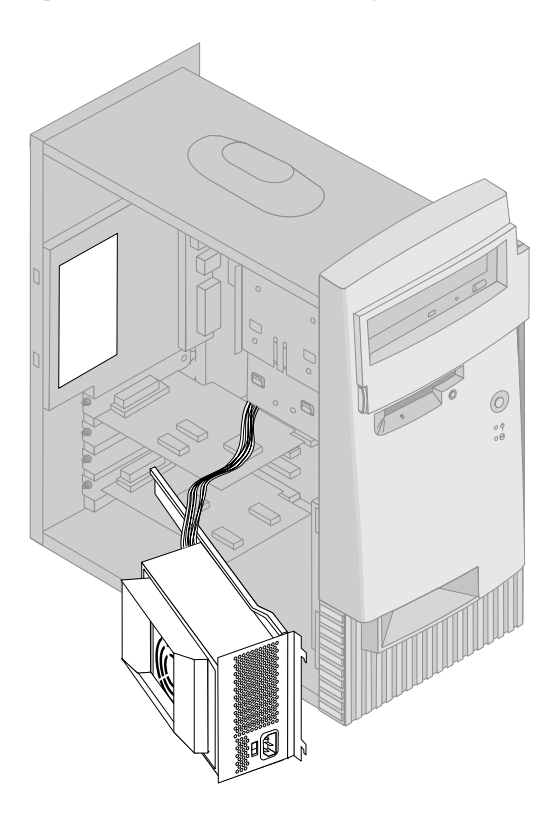

6. Chcete-li napájecí zdroj vrátit na jeho místo, proveďte kroky v opačném pořadí.

## **Práce s volitelnými komponentami na systémové desce**

Tento oddíl obsahuje pokyny pro instalaci volitelných komponent a nastavení přepínače ochrany disket před zápisem na systémové desce.

# **Přístup k systémové desce**

K umožnění přístupu k systémové desce musíte odstranit kryt počítače. Informace o odstranění krytu počítače najdete v závislosti na modelu vašeho počítače v oddílu "Odstranění krytu – provedení desktop" na stránce 62 nebo "Odstranění krytu – provedení tower" na stránce 66. Aby byl umožněn přístup k některým komponentám systémové desky, může být nutné vyjmout adaptéry. Informace o rozšiřujících adaptérech najdete v oddílu "Práce s adaptéry" na stránce 77. Při odpojování kabelů si předem poznamenejte, kde byly připojeny, abyste je později mohli opět připojit na správném místě.

**Poznámka:** Pro snadnější přístup k systémové desce v provedení tower je vhodné položit počítač na bok.

# **Určení částí systémové desky**

Systémová deska, nazývaná také *základní deska* nebo *mateřská deska*, je hlavní integrovaná deska ve vašem počítači. Zajišťuje základní funkce počítače a podporuje různé typy zařízení, které jsou do počítače instalovány nebo které lze instalovat později. Umístění dílů na systémové desce je znázorněno na následujícím obrázku.

**Poznámka:** Obrázek systémové desky a další informace jsou na štítku umístěném uvnitř počítače.

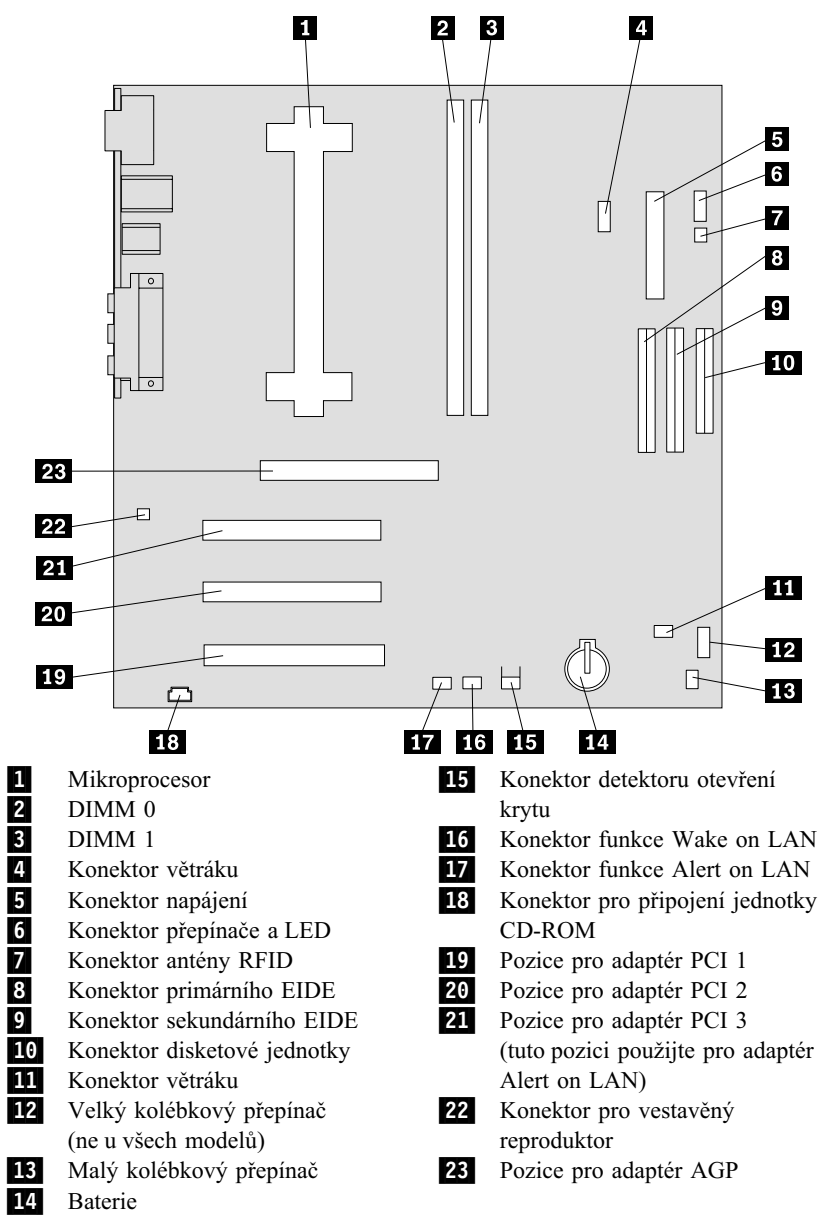

### **Poznámka:** Vaše systémová deska nemusí mít všechny konektory, které jsou nakreslené na obrázku.

## **Práce s pamětí**

Pro zvýšení výkonnosti systému můžete do vašeho počítače přidat paměť. Váš počítač má dva konektory pro instalaci paměťových modulů, které umožňují mít až 1 GB systémové paměti SDRAM.

Váš počítač používá paměťové moduly DIMM (Dual Inline Memory Modules). Moduly DIMM nainstalované firmou IBM do vašeho počítače jsou paměťové moduly SDRAM (Synchronous Dynamic Random Access Memory) bez vyrovnávací paměti.

Při instalaci nebo výměně modulů DIMM platí následující pravidla:

- · Moduly vkládejte postupně do všech konektorů pro systémovou paměť počínaje *DIMM 0*.
- Používejte pouze moduly DIMM typu SDRAM bez vyrovnávací paměti pro napětí 3,3 V a frekvenci 133 MHz.
- Používejte pouze moduly 64, 128, 256 nebo 512 MB v jakékoliv kombinaci podporovaných modulů DIMM SDRAM.

**Poznámka:** K nalezení konektorů paměti na systémové desce můžete použít štítek s obrázkem desky umístěný v počítači.

#### **Než začnete:**

- Přečtěte si oddíly "Bezpečnostní pokyny" na stránce ix a "Manipulace se zařízením citlivým na statickou elektřinu" na stránce 59.
- Přečtěte si pokyny dodávané s novou systémovou pamětí.
- Vypněte počítač a všechna připojená zařízení.
- Odpojte všechny kabely připojené k počítači a odstraňte kryt počítače (viz "Odstranění krytu – provedení tower" na stránce 66 or "Odstranění krytu – provedení desktop" na stránce 62).
- Přečtěte si oddíl "Přístup k systémové desce" na stránce 72, abyste se seznámili s umístěním dílů na systémové desce.

#### **Poznámky:**

- 1. Pro umožnění přístupu k paticím modulů DIMM může být nutné odstranit napájecí zdroj. Viz oddíl "Vyjmutí napájecího zdroje – provedení desktop" na stránce 64 nebo "Vyjmutí napájecího zdroje – provedení tower" na stránce 69.
- 2. Pro umožnění přístupu k paticím modulů DIMM může být nutné odstranit některý adaptér.

Postup při instalaci modulu DIMM:

- 1. Z krytu pozice adaptéru odstraňte upevňovací šroub.
- 2. Na patici DIMM otevřete zajišťovací páčky.

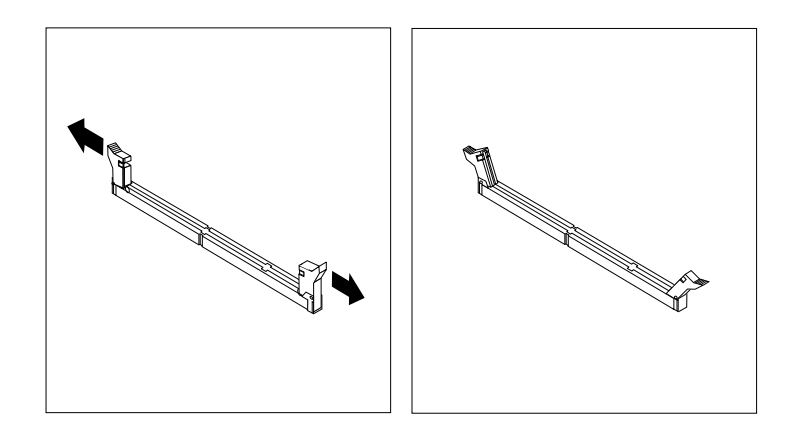

3. Zajistěte, aby drážky v modulu DIMM byly správně vyrovnány s konektorem. Zatlačte modul DIMM přímo dolů do počítače, až se zajišťovací páčky zavřou.

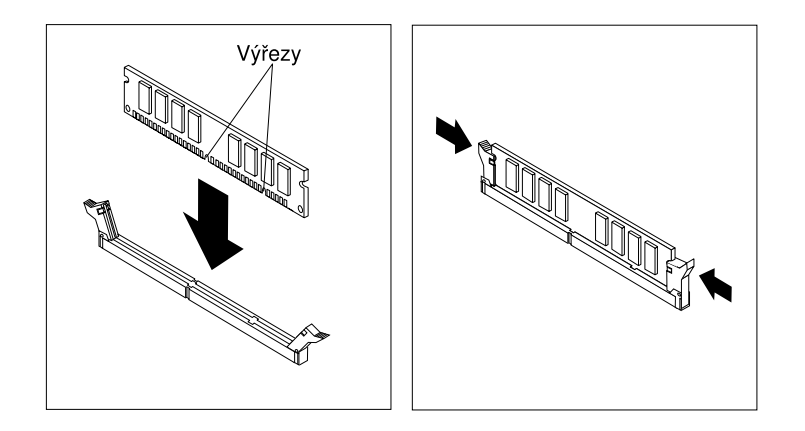

- 4. Nainstalujte znovu všechny adaptéry, které jste odstranili. Informace o opětovné instalaci adaptérů najdete v oddílu "Instalace adaptérů – provedení desktop" na stránce 77 nebo "Instalace adaptérů – provedení tower" na stránce 79.
- 5. Pokud jste odstranili napájecí zdroj, znovu ho nainstalujte.

### **Další postup:**

- Chcete-li instalovat další volitelnou komponentu, přejděte k příslušnému oddílu.
- Dokončete instalaci podle pokynů v oddílu "Dokončení instalace" na stránce 91.

## **Nastavení přepínače ochrany proti zápisu na diskety**

Přepínač ochrany proti zápisu na diskety určuje, zda můžete zapisovat informace na diskety pomocí disketové jednotky. Možnost zabránit zápisu na diskety je užitečná obzvlášť tehdy, když řešíte zabezpečení informací, které lze získat přes síť.

### **Poznámka:**

Tento přepínač nemá žádný vliv na možnost čtení dat z disket.

#### **Než začnete:**

- Přečtěte si oddíly "Bezpečnostní pokyny" na stránce ix a "Manipulace se zařízením citlivým na statickou elektřinu" na stránce 59.
- Vypněte počítač a všechna připojená zařízení.
- Odpojte všechny kabely připojené k počítači a odstraňte kryt počítače (viz "Odstranění krytu – provedení tower" na stránce 66 or "Odstranění krytu – provedení desktop" na stránce 62).
- 1. Najděte na systémové desce malý kolébkový přepínač. Může vám pomoci štítek umístěný v počítači nebo oddíl "Určení částí systémové desky" na stránce 72. K nastavení přepínače je vhodné použít malý šroubovák.
- 2. Přepínač nastavte následovně:
	- Chcete-li umožnit pouze čtení z disket, přepněte přepínač 1 do polohy ON. Ochrana proti zápisu je nyní zapnuta.
	- Chcete-li umožnit normální práci s disketami, přepněte přepínač 1 do polohy OFF. Ochrana proti zápisu je nyní vypnuta.

## **Práce s adaptéry**

Tento oddíl obsahuje informace a pokyny pro instalaci a odstraňování adaptérů.

# **Adaptéry PCI**

Všechny adaptéry podporované vaším počítačem používají technologii *Plug and Play*, která počítači umožňuje automaticky konfigurovat adaptér. Další informace najdete v oddílu "Aktualizace konfigurace počítače" na stránce 93.

# **Pozice adaptérů**

Systémová deska vašeho počítače má tři rozšiřující pozice PCI (Peripheral Component Interconnect), které slouží k připojení adaptérů ke sběrnici. Nachází se na ní také jedna pozice pro adaptér AGP. V provedení desktop můžete instalovat adaptéry do délky 330 mm (13") a v provedení tower do délky 228 mm (9").

# **Instalace adaptérů – provedení desktop**

#### **Než začnete:**

- Přečtěte si oddíly "Bezpečnostní pokyny" na stránce ix a "Manipulace se zařízením citlivým na statickou elektřinu" na stránce 59.
- Přečtěte si pokyny dodávané s novým adaptérem.
- Vypněte počítač a všechna připojená zařízení.
- Odpojte všechny kabely připojené k počítači a odstraňte kryt počítače (viz oddíl "Odstranění krytu – provedení desktop" na stránce 62).

#### Postup při instalaci adaptéru:

- 1. Odstraňte šroub a kryt příslušné rozšiřující pozice.
- 2. Vyjměte adaptér z jeho ochranného antistatického obalu.
- 3. Instalujte adaptér do příslušné pozice na systémové desce.

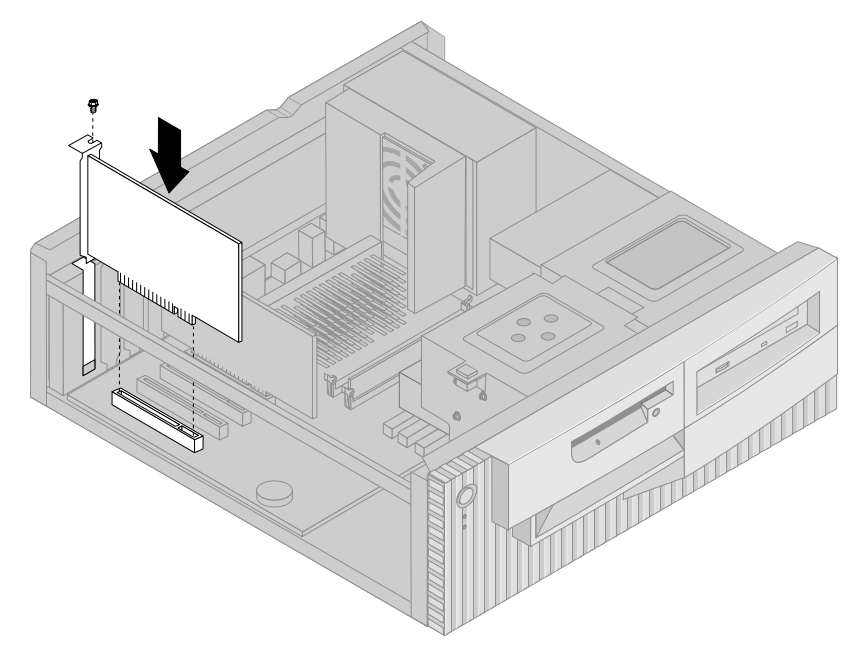

4. Zašroubujte šroub zajišťující adaptér.

Poznámka: Pokud instalujete síťový adaptér podporující funkci Wake on LAN, připojte síťový kabel dodaný spolu s adaptérem do konektoru Wake on LAN na systémové desce. (To nemusí být nutné u všech počítačů) Chcete-li také využívat předností funkce Alert on LAN, kterou podporuje váš počítač, musíte instalovat váš síťový adaptér do pozice PCI 3. Umístění pozice PCI 3 a konektoru funkce Wake on LAN je zakresleno na obrázku systémové desky uvnitř počítače.

5. Zavřete kryt počítače.

### **Další postup:**

- Chcete-li instalovat další volitelnou komponentu, přejděte k příslušnému oddílu.
- · Dokončete instalaci podle pokynů v oddílu "Dokončení instalace" na stránce 91.

## **Instalace adaptérů – provedení tower**

### **Než začnete:**

- Přečtěte si oddíly "Bezpečnostní pokyny" na stránce ix a "Manipulace se zařízením citlivým na statickou elektřinu" na stránce 59.
- Přečtěte si pokyny dodávané s novým adaptérem.
- Vypněte počítač a všechna připojená zařízení.
- Odpojte všechny kabely připojené k počítači a odstraňte kryt počítače (viz oddíl "Odstranění krytu – provedení tower" na stránce 66).

Postup při instalaci adaptéru:

- 1. V případě nutnosti přemístěte napájecí zdroj stranou. Bližší informace viz oddíl "Vyjmutí napájecího zdroje – provedení tower" na stránce 69.
- 2. Odstraňte šroub a kryt příslušné rozšiřující pozice.
- 3. Vyjměte adaptér z jeho ochranného antistatického obalu.
- 4. Instalujte adaptér do příslušné pozice na systémové desce.
- 5. Zašroubujte šroub zajišťující adaptér.

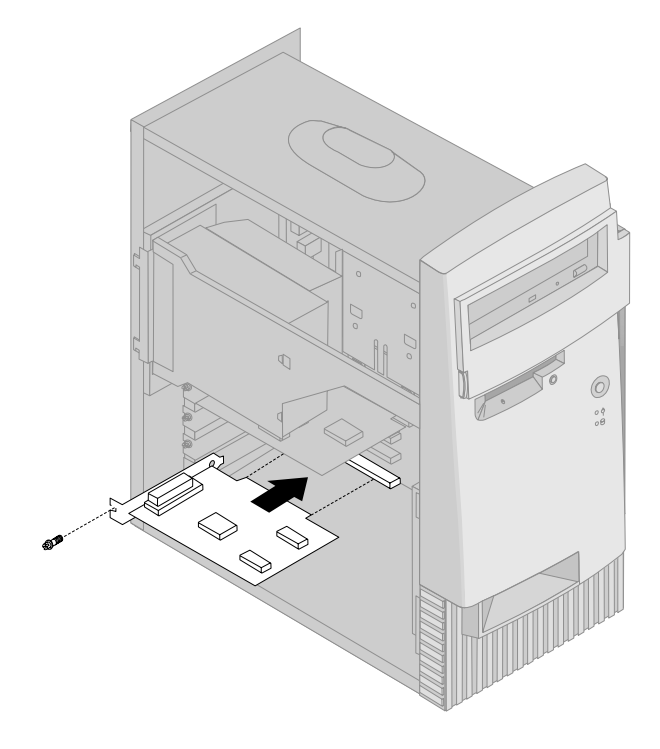

- Poznámka: Pokud instalujete síťový adaptér podporující funkci Wake on LAN, připojte kabel Wake on LAN dodaný spolu s adaptérem do konektoru Wake on LAN na systémové desce. (To nemusí být nutné u všech počítačů) Chcete-li také využívat předností funkce Alert on LAN, kterou podporuje váš počítač, musíte instalovat váš síťový adaptér do pozice PCI 3. Umístění pozice PCI 3 a konektoru funkce Wake on LAN je zakresleno na obrázku systémové desky uvnitř počítače.
- 6. Pokud jste napájecí zdroj přemístili stranou, vraťte ho na původní místo. Bližší informace viz oddíl "Vyjmutí napájecího zdroje – provedení tower" na stránce 69.
- 7. Zavřete kryt počítače.

#### **Další postup:**

- Chcete-li instalovat další volitelnou komponentu, přejděte k příslušnému oddílu.
- Dokončete instalaci podle pokynů v oddílu "Dokončení instalace" na stránce 91.

## **Práce s interními jednotkami**

Tento oddíl obsahuje informace a pokyny pro instalaci interních jednotek.

Při instalaci interní jednotky je důležité všimnout si, jaký typ a velikost jednotky můžete instalovat do každé pozice jednotky. Kromě toho je důležité správné připojení kabelů interní jednotky k instalované jednotce.

## **Interní jednotky**

Interní jednotky jsou zařízení, která slouží k ukládání a čtení počítačových dat. Chcete-li zvýšit úložnou kapacitu počítače nebo používat jiný typ médií, je možné do počítače přidat další jednotky. Některé z různých jednotek, které můžete použít ve vašem počítači, jsou:

- Jednotky pevných disků
- Páskové jednotky
- Jednotky CD-ROM
- Jednotky CD-RW
- Jednotky DVD
- Jednotky s vyjímatelnými médii

Interní jednotky se instalují do *pozic jednotek*. V této příručce se pozice jednotek označují jako pozice jednotky 1, pozice jednotky 2, pozice jednotky 3 a pozice jednotky 4.

Společnost IBM dodává váš počítač s následujícími instalovanými jednotkami:

- Jednotka CD-ROM,CD-RW nebo DVD v pozici jednotky 1 (některé modely).
- Disketová jednotka 3,5" v pozici jednotky 3.
- Pevný disk 3,5" v pozici jednotky 4.

Modely, které neobsahují v pozicích jednotek 1 a 2 žádné jednotky, mají instalován antistatický kryt a panel pozic.

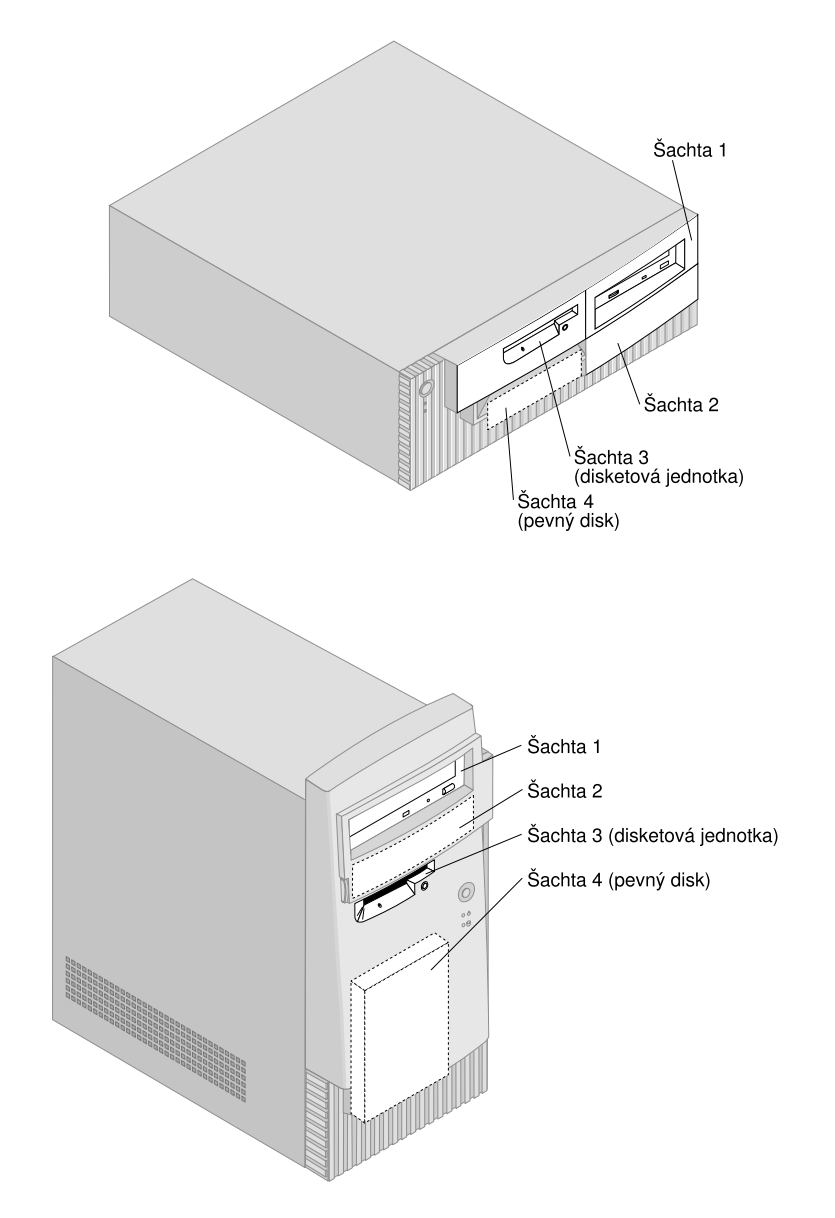

# **Specifikace jednotek**

Následující tabulka obsahuje některé jednotky, které lze instalovat do jednotlivých pozic, a požadavky na jejich výšku.

### **Pozice jednotky 1**

- Maximální výška: 41,3 mm (1,6")
- Jednotka CD-ROM (předinstalovaná v některých modelech),
- Jednotka CD-RW (předinstalovaná v některých modelech),
- Jednotka DVD (předinstalovaná v některých modelech),
- Jednotka pevného disku 3,5" nebo 5,25" (jednotka pevného disku 3,5" vyžaduje montážní držák)

### **Pozice jednotky 2**

- Maximální výška: 41,3 mm (1,6")
- Jednotka pevného disku 3,5" nebo 5,25" (jednotka pevného disku 3,5" vyžaduje montážní držák)

### **Pozice jednotky 3**

- Maximální výška: 25,4 mm (1,0")
- Disketová jednotka o velikosti 3,5" (předinstalováno)

### **Pozice jednotky 4**

- Maximální výška: 25,4 mm (1,0")
- Jednotka pevného disku o velikosti 3,5" (předinstalováno)

### **Poznámky:**

- 1. Jednotky, které jsou vyšší než 41,3 mm (1,6"), nelze instalovat.
- 2. Jednotky s výměnnými médii (pásky nebo CD) instalujte pouze v pozicích jednotek 1 a 2.

# **Napájecí a datové kabely pro interní jednotky**

Kabely spojují jednotky IDE (Integrated Drive Electronics) s napájecím zdrojem a systémovou deskou. Dodávají se následující druhy kabelů:

- Čtyřžilový *napájecí kabel* sloužící pro připojení většiny jednotek ke zdroji napájení. Na konci těchto kabelů jsou plastické konektory, které lze připojit k různým jednotkám; tyto konektory se liší velikostí. Napájecí kabely jsou také připojeny k systémové desce.
- Ploché *datové kabely*, nazývané také *páskové kabely*, spojují jednotky IDE a disketové jednotky se systémovou deskou. S počítačem se dodávají dva druhy plochých kabelů lišící se velikostí:
	- Širší datový kabel má dva nebo tři konektory.
- Má-li kabel tři konektory, je jeden z nich připojen k disku nainstalovaném firmou IBM, jeden je volný a třetí je připojen ke sekundárního IDE na systémové desce.
- Má-li kabel dva konektory, je jeden z nich připojen k jednotce pevného disku a druhý je připojen ke konektoru primárního IDE na systémové desce.
	- **Poznámka:** Chcete-li přidat další jednotku a váš počítač se nedodává s předinstalovanou jednotkou CD-ROM, budete potřebovat druhý datový kabel se třemi konektory. Pokud byste chtěli vyměnit stávající datový kabel nebo přidat další disk, jedná se o 80žilový kabel ATA 66. Datové kabely ATA 66 mají barevné označení. Modrý konektor se připojuje k systémové desce, černý konektor se připojuje k primárnímu zařízení (označovanému také jako řídicí zařízení), a prostřední šedý konektor se připojuje k sekundárnímu zařízení (označovanému také jako podřízené zařízení).

Dodává-li se váš počítač s jednotkou CD-ROM, bude mít datový kabel ATA 66. Instalujete-li však jednotku pevného disku, musíte změnit nastavení přepínače na jednotce CD-ROM na sekundární a nahradit konektor použitý pro jednotku CD-ROM šedým prostředním konektorem.

- Užší datový kabel mají dva konektory pro připojení disketové jednotky ke konektoru disketové jednotky na systémové desce.
- **Poznámka:** Informace o umístění konektorů na systémové desce najdete v oddílu "Určení částí systémové desky" na stránce 72.

Dále jsou uvedeny některé důležité pokyny, které byste měli dodržovat při připojování napájecích a datových kabelů k interním jednotkám:

- Jednotky, které jsou předinstalovány ve vašem počítači, mají již napájecí a datové kabely připojeny. Pokud vyměňujete některou jednotku, je důležité si zapamatovat zapojení jednotlivých kabelů.
- Při připojování jednotky zajistěte, aby konektor jednotky na *konci* datového kabelu byl vždy připojen k jednotce, a také, aby konektor jednotky na opačném konci byl vždy připojen k systémové desce. Tím se snižuje elektronický šum způsobovaný počítačem.
- Pokud dvě zařízení IDE používají jediný datový kabel, musí být jedno z nich nastaveno jako primární nebo řídicí zařízení a druhé jako sekundární nebo podřízené zařízení, jinak některé ze zařízení IDE nemusí být rozpoznáno systémem. Nastavení, zda je jednotka primární nebo sekundární, je určeno polohou přepínače nebo propojky na jednotlivých zařízeních IDE.
- Pokud jsou k jednomu kabelu připojeny dvě jednotky IDE a pouze jedna z nich je pevný disk, musí být tento pevný disk nastaven jako primární zařízení.
- Pokud je ke kabelu připojeno pouze jedno zařízení IDE, musí být nastaveno jako primární.

Při výběru jednotek, kabelů a dalších volitelných komponent se obraťte na firmu IBM, prodejce IBM nebo obchodního zástupce IBM.

- V USA volejte číslo 1-800-IBM-2YOU (1-800-426-2968), nebo kontaktujte prodejce nebo obchodního zástupce společnosti IBM.
- V Kanadě volejte číslo 1-800-565-3344 nebo 1-800-465-7999.
- V ostatních zemích se spojte s prodejcem nebo obchodním zástupcem společnosti IBM.

## **Instalace interních jednotek – provedení desktop**

### **Než začnete:**

- Přečtěte si oddíly "Bezpečnostní pokyny" na stránce ix a "Manipulace se zařízením citlivým na statickou elektřinu" na stránce 59.
- Vypněte počítač a všechna připojená zařízení.
- Před odstraněním krytu počítače odpojte všechny externí a napájecí kabely.

K instalaci interní jednotky:

- 1. Informace o odstranění krytu najdete v oddílu "Odstranění krytu provedení desktop" na stránce 62.
- 2. Informace o přemístění napájecího zdroje najdete v oddílu "Vyjmutí napájecího zdroje – provedení desktop" na stránce 64.

3. Odstraňte ze skříně přední kryt tak, že prsty uvolníte jazýčky na vnitřní straně předního krytu.

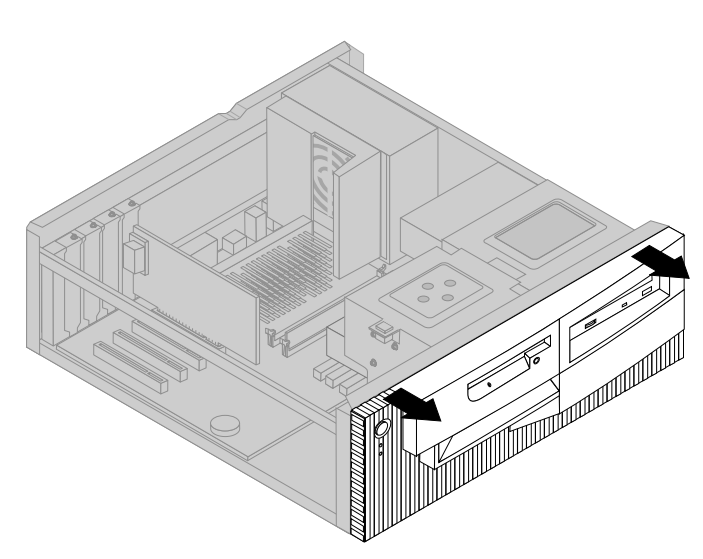

4. Vsuňte plochý šroubovák do jednoho z otvorů na antistatickém krytu pozice jednotky, do které chcete instalovat jednotku a jemným páčením uvolněte antistatický kryt z pozice jednotky.

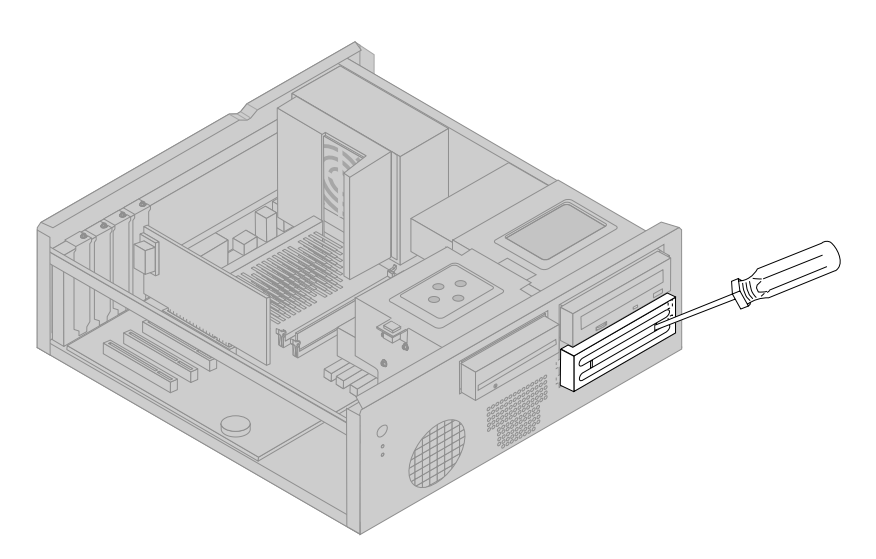

**Poznámka:** K instalování jednotky 3,5" do pozice jednotky 2 (pozice 5,25") si musíte obstarat přizpůsobovací kit PN 70G8165. Informace o možnosti zakoupení kitu vám poskytne prodejce nebo obchodní zástupce IBM.

5. Vložte jednotku do pozice. Vyrovnejte otvory šroubů a zašroubujte dva šrouby.

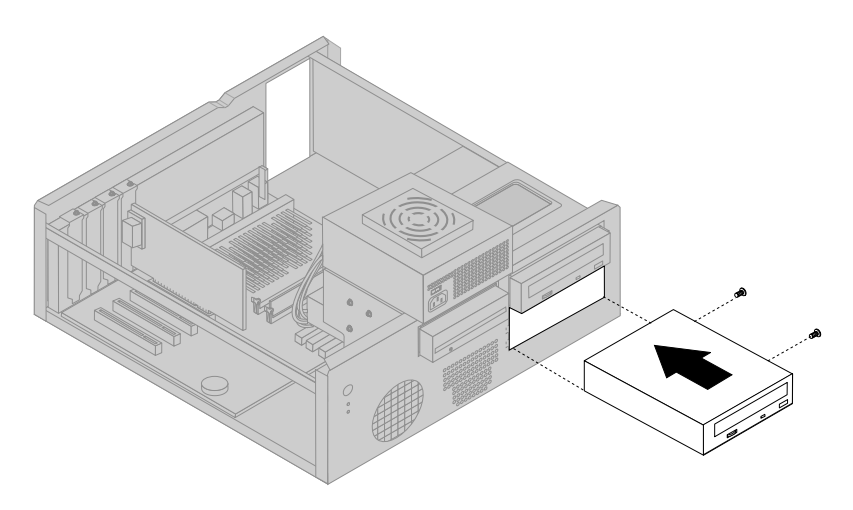

6. Přední kryt vraťte na původní místo tak, že vyrovnáte jazýčky na předním krytu s otvory na skříni a přední kryt zaklapnete na jeho místo.

Je-li jednotka, kterou jste nainstalovali, jednotkou s vyjímatelnými médii, vyjměte z předního krytu celistvý panel pozice a nahraďte ho panelem pozice s otvorem, který byl dodán s počítačem.

7. Připojte k jednotce napájecí a datové kabely.

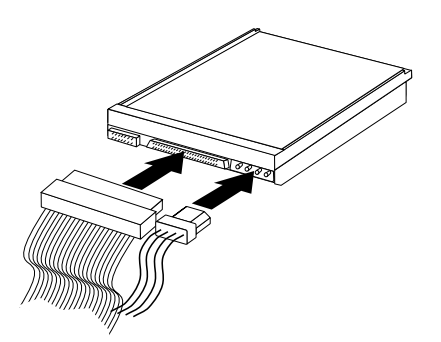

8. Vrať te napájecí zdroj na jeho místo provedením kroků popsaných v oddílu "Vyjmutí napájecího zdroje – provedení desktop" na stránce 64 v opačném pořadí.

#### **Další postup:**

- Chcete-li instalovat další komponentu, přejděte k příslušnému oddílu.
- · Dokončete instalaci podle pokynů v oddílu "Dokončení instalace" na stránce 91.

## **Instalace interních jednotek – provedení tower**

### **Než začnete:**

- Přečtěte si oddíly "Bezpečnostní pokyny" na stránce ix a "Manipulace se zařízením citlivým na statickou elektřinu" na stránce 59.
- Vypněte počítač a všechna připojená zařízení.
- Odpojte všechny externí a napájecí kabely a odstraňte kryt počítače (viz oddíl "Odstranění krytu – provedení tower" na stránce 66).

K instalaci interní jednotky:

- 1. Otevřete dvířka před pozicí jednotky 1 a 2.
- 2. Z pozice, do které chcete instalovat jednotku, odstraňte panel pozice jednotky.
- 3. Vsuňte plochý šroubovák do jednoho z otvorů na antistatickém krytu a páčením uvolněte antistatický kryt z pozice jednotky.

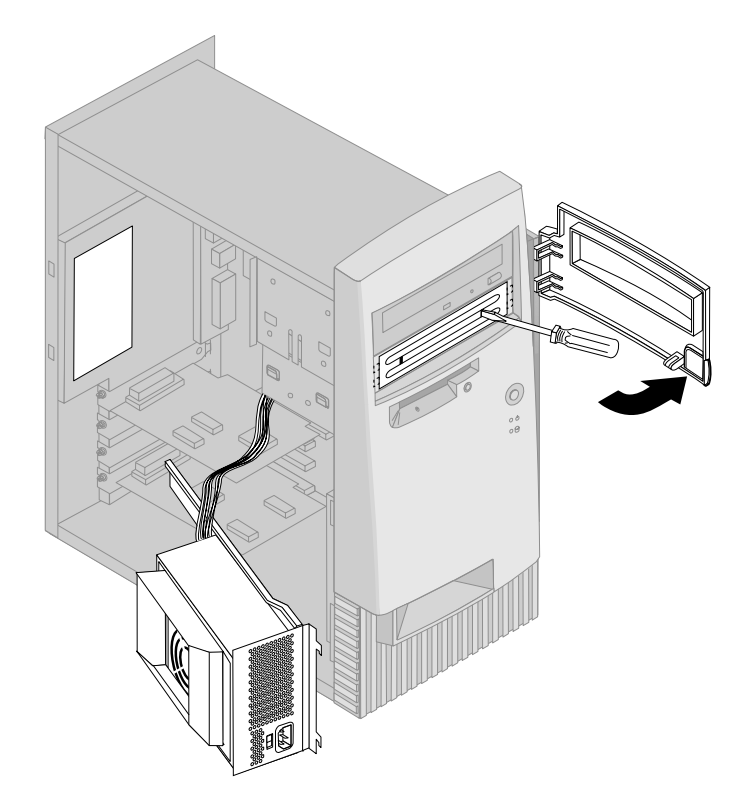

- **Poznámka:** K instalování jednotky 3,5" do pozice jednotky 2 (pozice 5,25") si musíte obstarat přizpůsobovací kit PN 70G8165. Informace o možnosti zakoupení kitu vám poskytne prodejce nebo obchodní zástupce IBM.
- 4. Instalujte jednotku do pozice jednotky. Vyrovnejte otvory šroubů a zašroubujte dva šrouby.

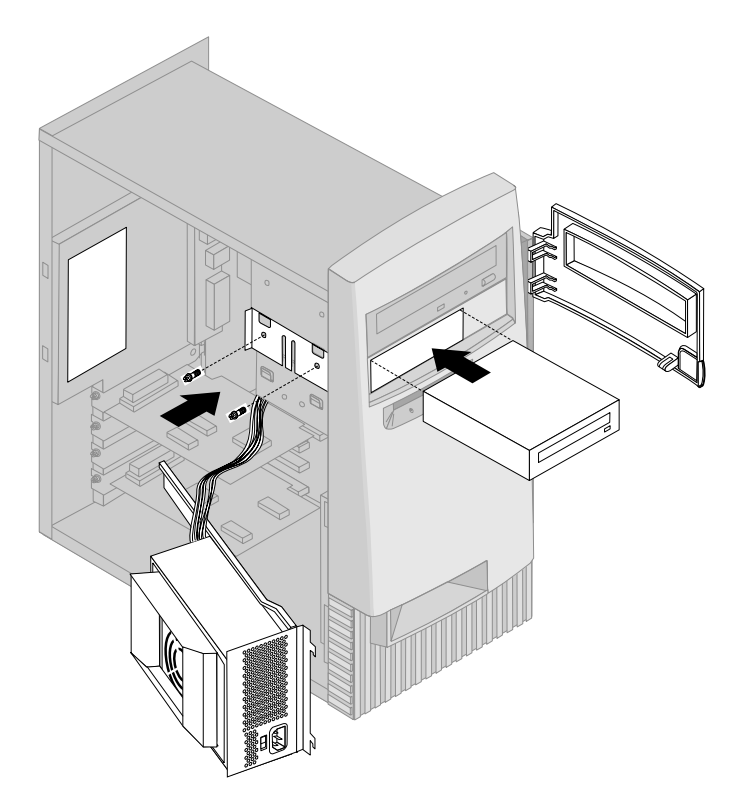

5. Má-li jednotka, kterou jste instalovali, nevyjímatelné médium (například jednotka pevného disku, vraťte panel pozice jednotky na původní místo.

Je-li jednotka, kterou jste nainstalovali, jednotkou s vyjímatelnými médii, umístěte přední kryt s otvorem dodaný s vaším počítačem nad pozici jednotky. 6. Připojte k jednotce napájecí a datové kabely.

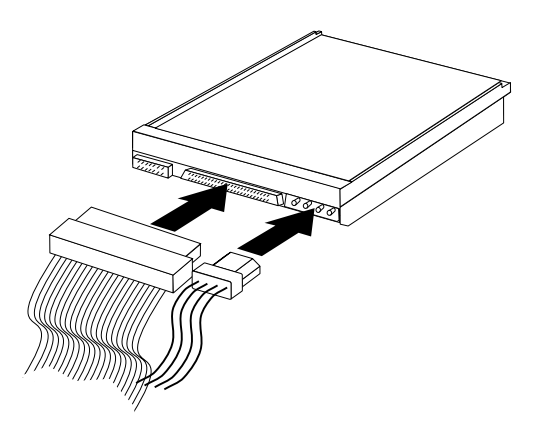

7. Vraťte napájecí zdroj na jeho místo provedením kroků popsaných v oddílu "Vyjmutí napájecího zdroje – provedení tower" na stránce 69 v opačném pořadí.

### **Další postup:**

- Chcete-li instalovat další volitelnou komponentu, přejděte k příslušnému oddílu.
- · Dokončete instalaci podle pokynů v oddílu "Dokončení instalace" na stránce 91.

## **Instalace pojistného poutka**

K zabránění krádeži hardwaru můžete použít oko krytu a visací zámek a doplnit váš počítač o pojistné poutko a lanko. Po připojení pojistného lanka zkontrolujte, že si nepřekáží s ostatními kabely připojenými k počítači.

#### **Než začnete:**

- Připravte si následující:
	- poutko ve tvaru písmene U s roztečí 19 mm (3/4 palce) a matice odpovídající poutku,
	- pojistné lanko,
	- zámek, např. visací,
	- francouzský klíč odpovídající velikosti nebo stavitelný,
	- malý plochý šroubovák.
- Přečtěte si oddíly "Bezpečnostní pokyny" na stránce ix a "Manipulace se zařízením citlivým na statickou elektřinu" na stránce 59.
- Vypněte počítač a všechna připojená zařízení.
- Odpojte všechny kabely připojené k počítači a odstraňte kryt počítače (viz oddíl "Odstranění krytu – provedení desktop" na stránce 62 nebo "Odstranění krytu – provedení tower" na stránce 66).

Postup při instalaci poutka:

1. Pomocí nějakého nástroje, např. šroubováku, odstraňte obě kovové vylamovací krytky.

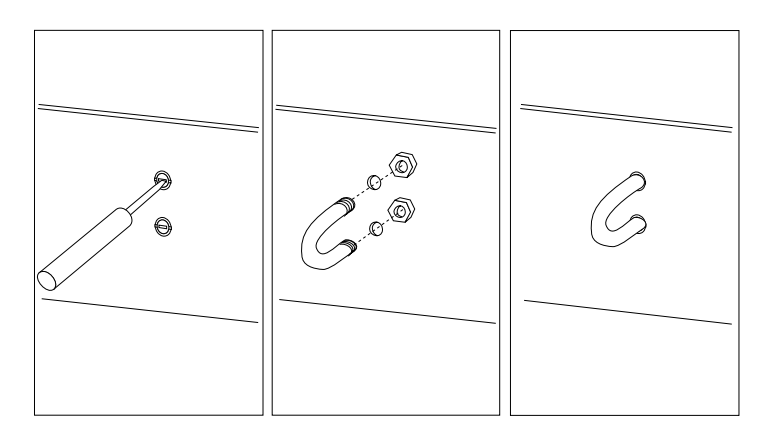

- 2. Vsuňte pojistné poutko do zadního panelu; pak našroubujte matice a dotáhněte je klíčem vhodné velikosti příp. stavitelným klíčem.
- 3. Uzavřete kryt počítače. Další informace najdete v oddílu "Zavření krytu a připojení kabelů" na stránce 91.

4. Protáhněte lanko pojistným poutkem a okolo předmětu, který je součástí struktury budovy nebo základu nebo který je k nim trvale připojen, a ze kterého nemůže být lanko odstraněno; pak spojte konce lanka zámkem.

## **Dokončení instalace**

Po instalaci doplňků je třeba vrátit zpět odstraněné komponenty, uzavřít kryt počítače a zapojit kabely, včetně napájecího a případně telefonního kabelu. Po instalaci některých doplňků může být také třeba provést příslušná nastavení v programu Configuration/Setup Utility.

Odkazy na tyto postupy najdete v následujícím seznamu:

- "Zavření krytu a připojení kabelů"
- "Aktualizace konfigurace počítače" na stránce 93

## **Zavření krytu a připojení kabelů**

Postup při zavření krytu a připojení kabelů k počítači:

- 1. Přesvědčte se, že všechny součástky byly správně smontovány a že v počítači nezůstaly žádné nástroje nebo volné šroubky.
- 2. Odstraňte všechny kabely, které by mohly bránit zavření krytu.
- 3. Umístěte kryt na skříň tak, jak vidíte na obrázku a posuňte jej dopředu. Pro řádné vyrovnání krytu bude možná nutné mírně nadzvednout jeho přední stranu.
- 4. Do otvorů v krytu a ve skříni vložte tři šrouby a dotáhněte je.
- 5. Má-li počítač zámek krytu, zamkněte jej klíčem.
- 6. Připojte zpět všechny vnější kabely k počítači. Viz oddíl "Připojení modelu v provedení desktop" na stránce 12 nebo "Připojení modelu v provedení tower" na stránce 13.

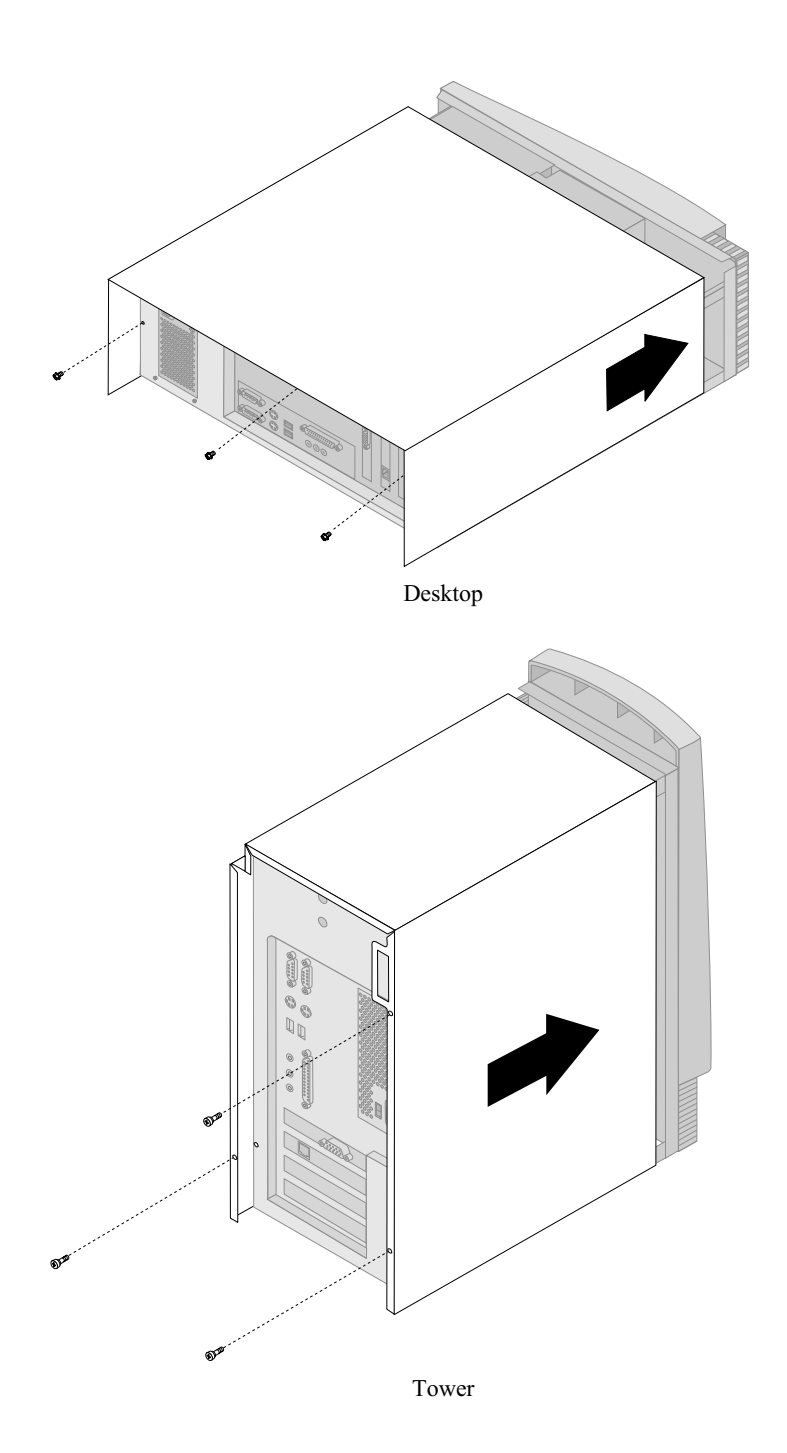

## **Aktualizace konfigurace počítače**

### **Důležité:**

Informace o konfiguraci v této části se týkají instalace doplňků. Více informací o použití programu Configuration/Setup Utility najdete v Kapitola 4, "Použití programu Configuration/Setup Utility" na stránce 39.

Po aktualizaci konfigurace systému bude možná nutné nainstalovat některé ovladače zařízení. Podrobnější informace o potřebných ovladačích a jejich instalaci najdete v dokumentaci k příslušnému zařízení. Některé ovladače zařízení jsou na *Product Recovery CD* nebo *Device Driver and IBM Enhanced Diagnostics CD*, které se dodávají s počítačem.

Po přidání, odstranění nebo výměně volitelných komponent se musí provést aktualizace konfigurace. Vě většině případů provedou tuto aktualizaci konfigurace automaticky systémové programy. Pokud se tak nestane, můžete k provedení příslušných nastavení použít program Configuration/Setup Utility. V obou případech však musíte před ukončením programu Configuration/Setup Utility uložit nastavení.

**Poznámka:** Více informací o chybových zprávách při konfliktu prostředků najdete v Kapitola 6, "Odstraňování problémů" na stránce 95.

## **Konfigurace adaptérů používajících technologii Plug and Play**

Společně s dokumentací dodanou s vaším adaptérem použijte pro konfiguraci adaptéru následující informace.

Technologie *Plug and Play* je způsob automatické konfigurace, která zjednodušuje rozšiřování počítače. Systémová deska počítače podporuje operační systémy využívající technologii Plug and Play.

Adaptéry používající technologii Plug and Play nemají žádné přepínače ani propojky, které by bylo nutné nastavovat. Tyto adaptéry používají konfiguraci určenou operačním systémem. Nastavení konfigurace se vytvoří během spouštění počítače. Pokud přidáte nebo odeberete zařízení používající technologii Plug and Play, je tato změna zpracována systémem *BIOS (Basic Input/Output System)*, který podporuje technologii Plug and Play. Pokud nejsou potřebné prostředky k dispozici, nakonfiguruje systém BIOS adaptér automaticky tak, aby používal prostředky, které *nejsou* používány jinými zařízeními.

Adaptéry určené pro použití v pozicích PCI používají technologii Plug and Play.

**Poznámka:** Informace o chybových zprávách týkajících se konfliktů prostředků najdete v části Kapitola 6, "Odstraňování problémů" na stránce 95.

# **Spuštění programu Configuration/Setup Utility**

Pokud restartujete počítač po instalaci nebo vyjmutí většiny volitelných komponent, může se zobrazit zpráva informující o změně konfigurace. Pokud se taková zpráva objeví, jste požádáni o vstup do programu Configuration/Setup Utility za účelem manuální aktualizace konfigurace nebo potvrzení a uložení konfigurace, která byla automaticky aktualizována systémovými programy.

Po změně některé volby a restartování počítače se může objevit následující obrazovka.

POST Startup Error(s) The following error(s) were detected when the system was started: 162 Configuration Change Has Occurred Select one of the following: Continue Exit Setup

 $\sqrt{}$ 

**Poznámka:** V závislosti na provedených změnách se mohou zobrazit různé chybové zprávy. Pokud se zobrazí výše uvedená obrazovka, výběrem volby **Continue** vyvolejte hlavní nabídku programu Configuration/Setup Utility (viz část Kapitola 4, "Použití programu Configuration/Setup Utility" na stránce 39).

<u> La componenta de la componenta de la componenta de la componenta de la componenta de la componenta de la compo</u>

Pokud se výše uvedená obrazovka neobjeví, použijte program Configuration/Setup Utility ke změně konfigurace počítače. Další informace najdete v oddílu Kapitola 4, "Použití programu Configuration/Setup Utility" na stránce 39.

# **Konfigurace spouštěcích zařízení**

Po zapnutí se počítač pokusí vyhledat operační systém. Pořadí, ve kterém jsou prohledávána jednotlivá média, se nazývá spouštěcí posloupnost. Po přidání nového zařízení do počítače možná budete chtít změnit spouštěcí posloupnost. Ke konfigurování spouštěcích zařízení můžete použít program Configuration/Setup Utility. Bližší informace viz oddíl "Nastavení spouštěcí posloupnosti" na stránce 49.
## **Kapitola 6. Odstraňování problémů**

Tato kapitola popisuje diagnostické nástroje sloužící k určování a nápravě problémů, které by se mohly při práci s počítačem objevit. Tato kapitola také obsahuje informace o disketách pro volitelné komponenty a o zotavení po selhání aktualizace systému BIOS.

#### **Poznámka**

Pokud se počítač po zapnutí hlavním vypínačem nespustí, proveďte následující kroky:

- Zkontrolujte, že počítač a monitor jsou zapojeny do funkčních elektrických zásuvek.
- Zkontrolujte, že všechny kabely jsou bezpečně připojeny ke správným vývodům.

Pokud ani pak nedojde k odstranění chyby, nechte počítač odborně opravit.

Problémy s počítačem mohou být způsobeny chybou hardwaru, softwaru nebo uživatele (například stisknutí špatné klávesy). Použití diagnostických nástrojů popsaných v této kapitole vám může pomoci vyřešit problémy samostatně, případně získat užitečné informace, které můžete sdělit servisnímu technikovi.

Pomocí kroků popsaných v této kapitole můžete provést kontrolu hardwaru. Můžete také využít diagnostické programy dodané spolu s počítačem (podrobné informace o těchto programech najdete v části "Program IBM Enhanced Diagnostics" na stránce 117).

Pokud je hardware v pořádku a vy jste neučinili žádnou uživatelskou chybu, mohlo dojít k softwarové chybě. Domníváte-li se, že máte problémy se softwarem a váš počítač se dodává s předinstalovaným softwarem, můžete použít informace v oddílu "Program IBM Enhanced Diagnostics" na stránce 117 ke spuštění programu IBM Enhanced Diagnostics dodávaném firmou IBM. Pomoci vám může také dokumentace k operačnímu systému dodanému s vaším počítačem. Pokud používáte jiné aplikace, vyhledejte informace v dokumentaci dodávané k těmto aplikacím.

Pro diagnostiku problémů týkajících se hardwaru jsou k dispozici následující nástroje:

- Test POST (Power-On Self-Test)
- Procedura pro nalezení příčiny problémů MAP (Maintenance Analysis Procedure)
- Chybové kódy a zprávy
- Tabulky odstraňování problémů
- Program IBM Enhanced Diagnostics

#### **Test POST (Power-On Self-Test)**

Po každém zapnutí počítače proběhne série testů kontrolujících funkci základních součástí počítače. Tato série testů se nazývá *power-on self-test (test POST)*.

Při testu POST jsou prováděny následující operace:

- kontrola základních funkcí systémové desky,
- kontrola funkcí paměti,
- porovnání aktuální konfigurace systému s konfigurací stanovenou programem Configuration/Setup Utility,
- spuštění grafických operací,
- kontrola práce disketových jednotek,
- kontrola práce jednotky pevného disku a jednotky CD-ROM.

Je-li volba **Power-On Self-Test** nastavena na *Enhanced*, objeví se v levém horním rohu obrazovky čísla označující velikost zkontrolované paměti, která se zastaví na hodnotě odpovídající instalované paměti. V levém dolním rohu se zobrazují volby umožňující spuštění rychlého testu POST nebo přístup k programu Configuration/Setup Utility. Rychlý průběh testu je výchozím způsobem kontroly.

**Poznámka:** Velikost paměti zobrazená na obrazovce může být díky použití technologie stínové paměti pro systém BIOS někdy o něco menší než očekávaná hodnota.

Skončí-li test POST a nezjistí-li žádné problémy, objeví se první obrazovka operačního systému nebo aplikačního programu (není-li nastaveno heslo pro spuštění). Je-li nastaveno heslo pro spuštění, objeví se výzva k zadání hesla. Po zadání hesla se objeví první obrazovka operačního systému nebo aplikace. (Více informací o heslech najdete v oddílu "Použití hesla pro spuštění" na stránce 42.)

Má-li volba **Power On Status** hodnotu *Enabled* a program POST nezjistí žádné problémy, uslyšíte jeden zvukový signál. Zjistí-li test POST nějaký problém, zazní několik zvukových signálů, nebo nezazní žádný zvukový signál. Ve většině případů se v levém horním rohu obrazovky objeví kód chyby a v některých případech se vedle něj zobrazí popis chyby. (Všimněte si, že na obrazovce se někdy zobrazí několik kódů chyb a popisů.) Další informace o příčinách zobrazení chybových zpráv a o příslušných akcích najdete v oddílech "Chyby programu POST" na stránce 100 a "Mapa pro nalezení příčiny problému" na stránce 97.

Pokud během testu POST neuslyšíte žádný zvukový signál, přečtěte si oddíl "Tabulky odstraňování problémů" na stránce 105. Možná bude nutné nechat počítač odborně opravit.

Chybové zprávy POST se zobrazí případě, že test POST během spuštění počítače zjistí problémy s hardwarem nebo jeho změnu. Chybové zprávy testu POST jsou alfanumerické zprávy o 3, 4, 5, 8 nebo 12 znacích a obsahují stručná vysvětlení (kromě chyb typu I999XXXX).

### **Mapa pro nalezení příčiny problému**

Následující postup použijte jako výchozí bod pro nalezení příčiny problému.

## **001**

- Vypněte počítač a vyčkejte několik sekund.
- Zapněte počítač, monitor a případná další připojená zařízení.
- Vyčkejte po dobu, po které se obvykle objevuje úvodní obrazovka aplikace nebo operačního systému.

**Zobrazila se první obrazovka aplikace nebo operačního systému?**

## **Ano Ne**

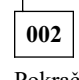

Pokračujte krokem Krok 004.

## **003**

Možná je problém v selhání V/V zařízení nebo jde o nepravidelnou chybu hardwaru počítače.

Přejděte k oddílu "Program IBM Enhanced Diagnostics" na stránce 117 a spusťte program Enhanced Diagnostics.

**004**

Obrazovka je nečitelná, je zobrazena chybová zpráva nebo počítač vydává řadu zvukových signálů.

#### **Je zobrazena chybová zpráva?**

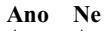

**005**

**007**

**Je slyšet řada zvukových signálů? Ano Ne**

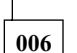

- Ujistěte se, že je monitor zapnutý a že jsou odpovídajícím způsobem nastaveny ovladače jasu a kontrastu.
- Ujistěte se, že je kabel monitoru bezpečně připojen k monitoru a ke grafickému adaptéru. Informace o umístění konektoru monitoru na počítači najdete v oddílu "Připojení modelu v provedení desktop" na stránce 12 nebo "Připojení modelu v provedení tower" na stránce 13.

Pokud problém přetrvává, nechte počítač odborně opravit.

Přejděte ke kroku "Zvukové kódy testu POST" na stránce 104.

#### **008**

– V oddílu "Chyby programu POST" na stránce 100 vyhledejte chybovou zprávu a pak se vraťte sem.

#### **Je chybová zpráva uvedena v tabulce?**

#### **Ano Ne**  $\blacksquare$

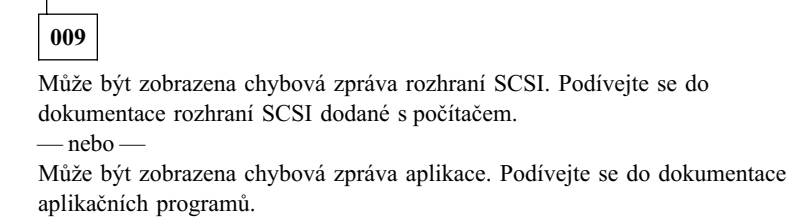

**010**

#### **Spustil se po zobrazení zprávy automaticky program Configuration/Setup Utility?**

#### **Ano Ne**

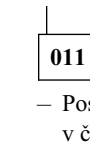

– Postupujte podle pokynů pro příslušnou chybovou zprávu popsaných v části "Chyby programu POST" na stránce 100.

## **012**

#### **Provedli jste v poslední době instalaci, odebrání nebo změnu hardwaru?**

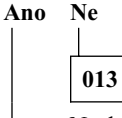

Nechte počítač odborně opravit.

#### **014**

– Chcete-li zobrazit hlavní nabídku programu Configuration/Setup Utility, vyberte na obrazovce s chybovou zprávou POST volbu **Continue.** Chcete-li program Configuration/Setup Utility ukončit, vyberte volbu **Exit Setup.**

Chcete-li položku vybrat, zvýrazněte ji stisknutím klávesy šipka nahoru (↑) nebo šipka dolů (↓) a pak stiskněte klávesu **Enter.** Vyberete-li volbu **Continue,** zobrazí se hlavní nabídka programu Configuration/Setup Utility. Vedle každé položky nabídky, která se změnila od posledního zapnutí počítače, uvidíte šipku. Pokud jste nezměnili označené nastavení, je příčina problému pravděpodobně v selhání této položky. Pokud jste provedli změnu, pokračujte dále. Pokud jste neprovedli změnu, nechte počítač odborně opravit.

Chcete-li použít program Configuration/Setup Utility, postupujte následovně:

- 1. Vyberte vyznačenou položku nabídky (nebo položku, kterou chcete zobrazit) stisknutím klávesy šipka nahoru (↑) nebo šipka dolů (↓), pak stiskněte klávesu Enter.
- 2. Zobrazí se nová nabídka specifická pro vybranou položku. K přepínání mezi volbami slouží klávesy šipka vlevo (←) a šipka vpravo (→). (Každá položka nabídky má obrazovku nápovědy. Tu lze zobrazit vybráním položky nabídky a stisknutím klávesy F1.)
- 3. Až si položku prohlédnete a změníte nastavení, vrať te se stisknutím klávesy Esc do nabídky programu Configuration/Setup Utility.
- 4. Před ukončením programu vyberte volbu **Save Settings.** Po ukončení nabídky programu Configuration/Setup Utility se automaticky spustí operační systém (pokud nezůstal nevyřešený problém se spouštěcím zařízením).

#### **Upozornění**

I když jste *neprovedli* v programu Configuration/Setup Utility žádnou změnu konfigurace, musíte před ukončením programu Configuration/Setup Utility zvolit **Save Settings.**

Ukončíte-li program Configuration/Setup Utility bez vybrání volby Save Settings, nemusí se operační systém automaticky spustit.

Vyberete-li před ukončením programu Configuration/Setup Utility volbu Save Settings a spuštění operačního systému přesto selže, může se jednat a nevyřešený problém se spouštěcím zařízením.

5. Stiskněte Esc a ukončete program Configuration/Setup Utility podle pokynů na obrazovce.

Další informace o příčinách zobrazení chybových zpráv a o činnostech, které třeba provést, najdete v seznamu chyb programu POST.

## **Diagnostické chybové kódy a zprávy**

Chybové kódy a zprávy se zobrazí poté, co jeden z testovacích programů IBM Enhanced Diagnostics nebo test POST zjistí hardwarový problém. Chybová zpráva se skládá z chybového kódu a textové informace, která může být využita k identifikaci problematické části.

## **Chyby programu POST**

Počítač může zobrazit více chybových zpráv. První chyba je často příčinou dalších chyb. Používáte-li následující tabulku chybových zpráv testu POST, vždy provádějte operace doporučené k odstranění příčin první chybové zprávy. V následující tabulce zastupuje znak "X" jakýkoli alfanumerický znak.

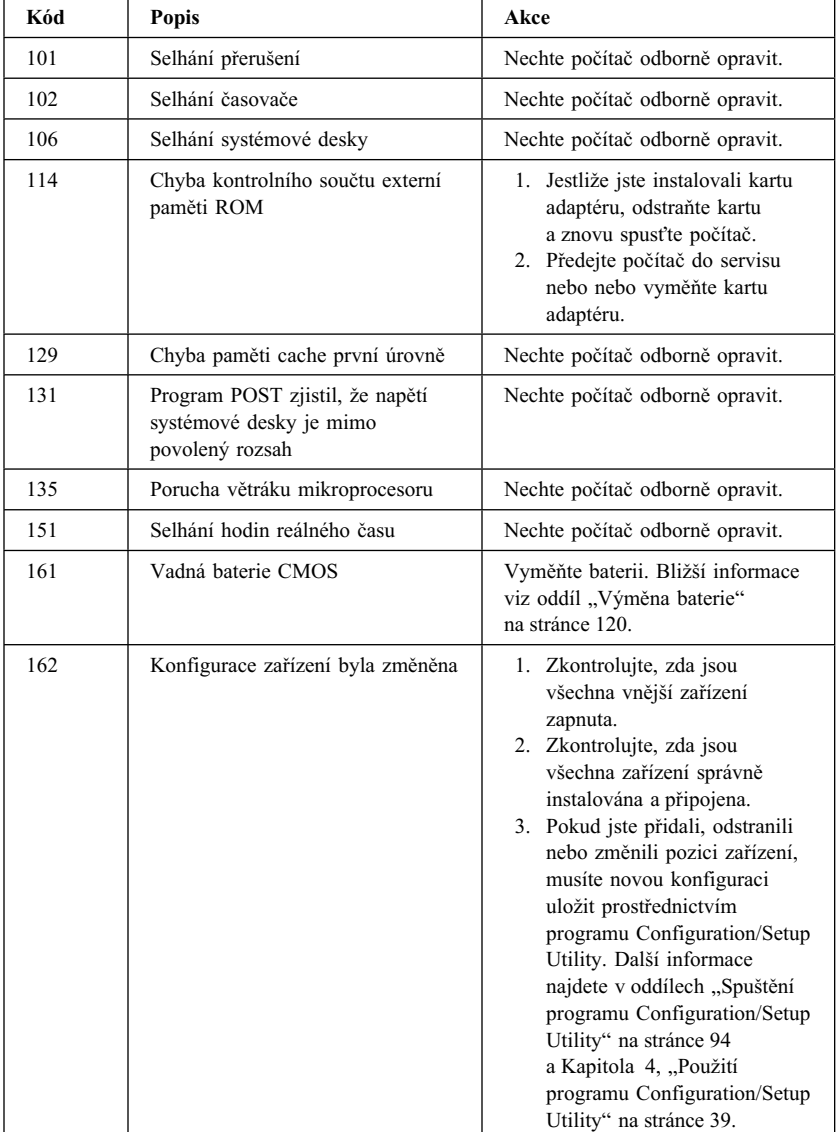

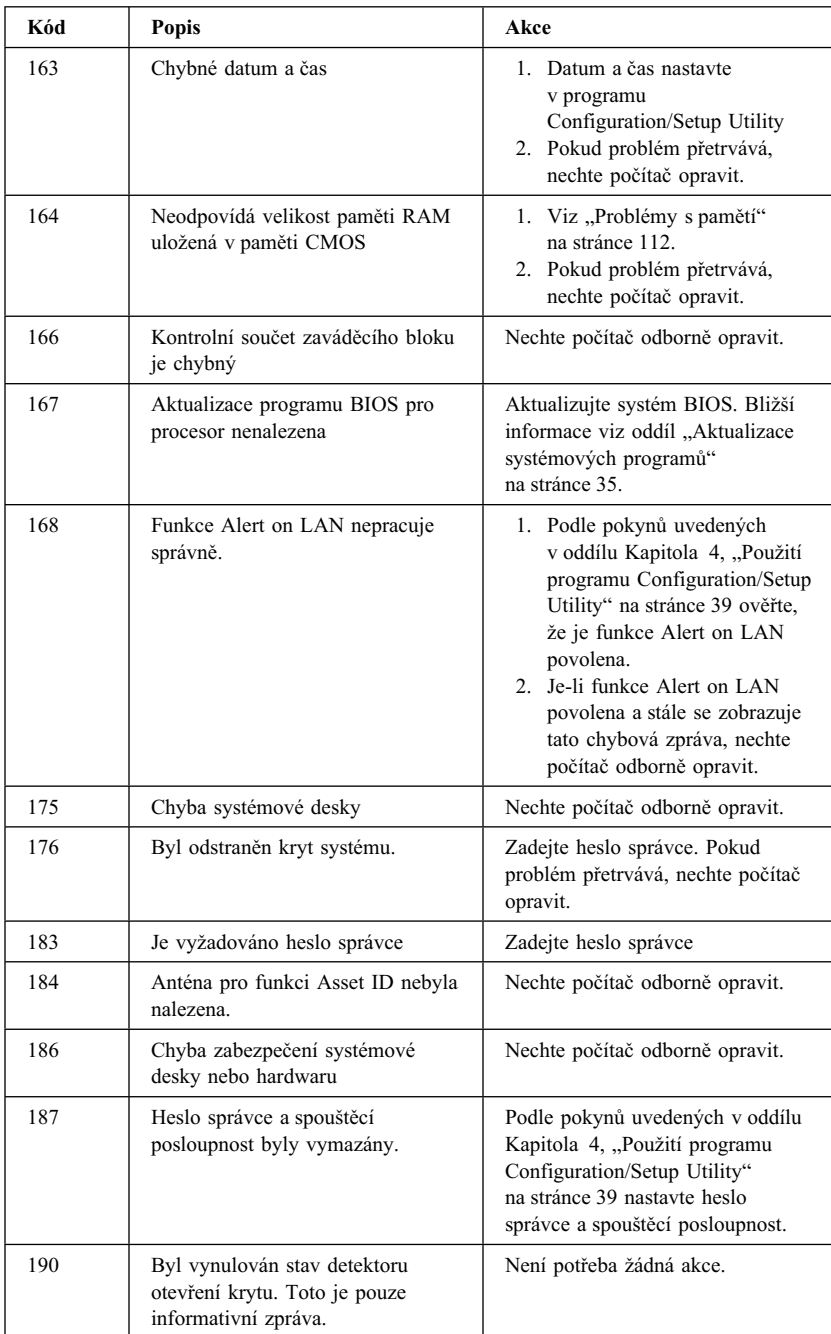

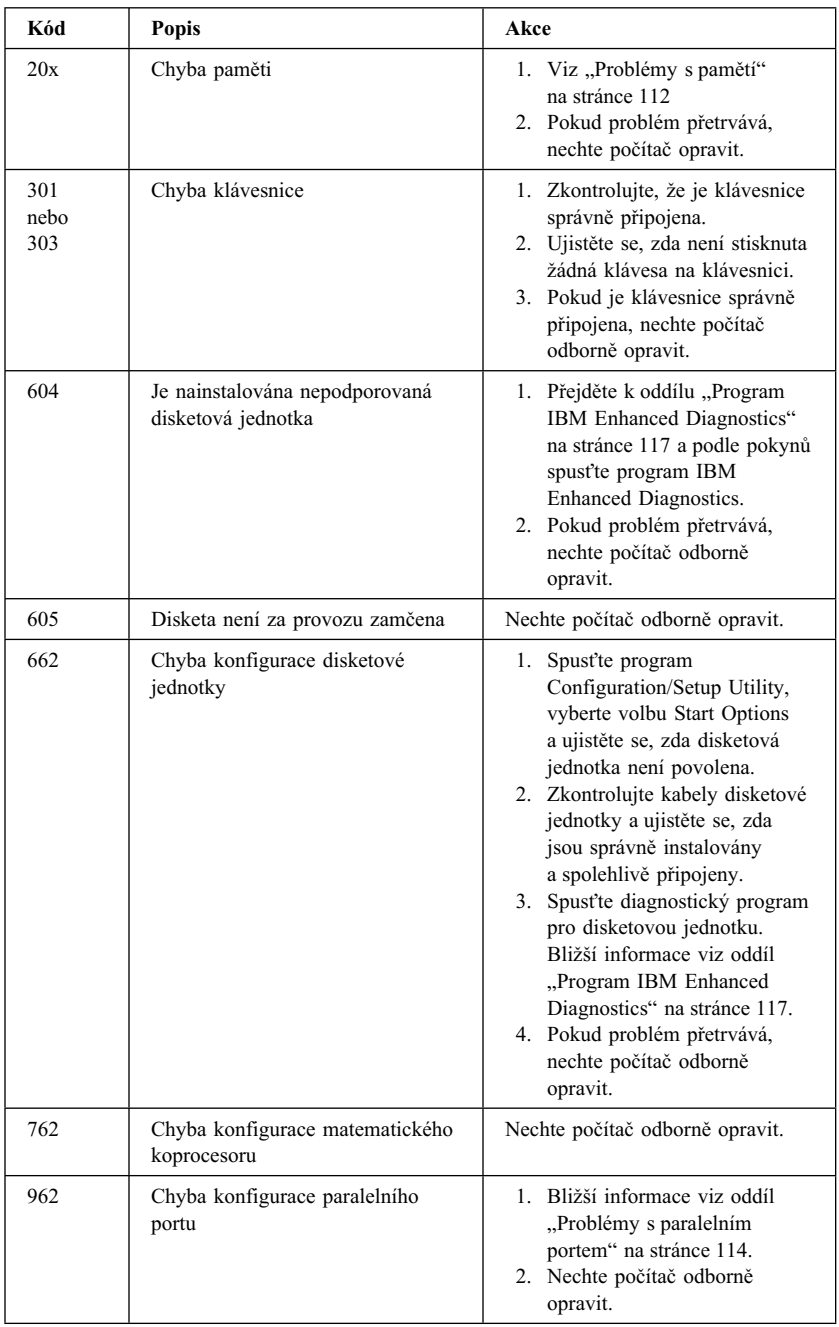

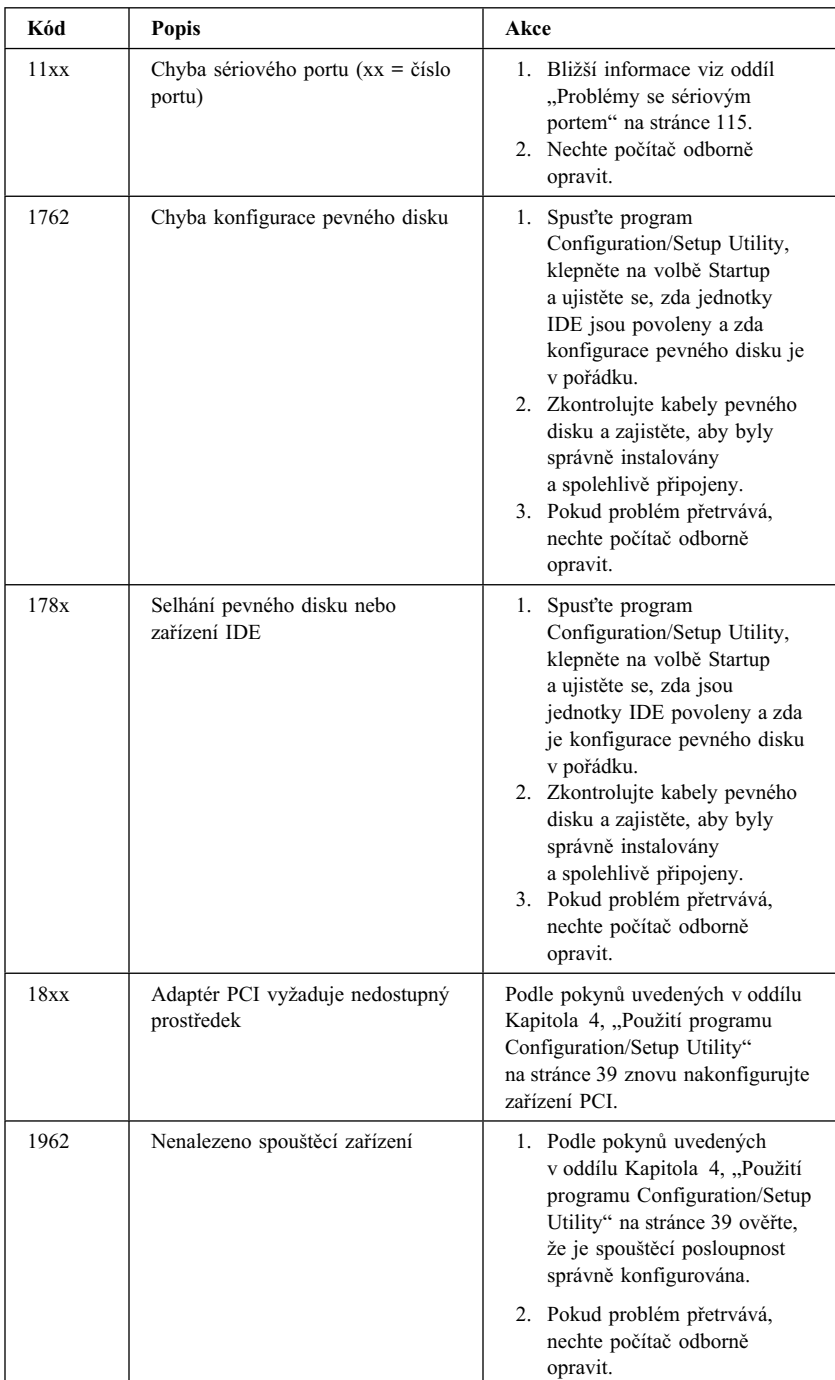

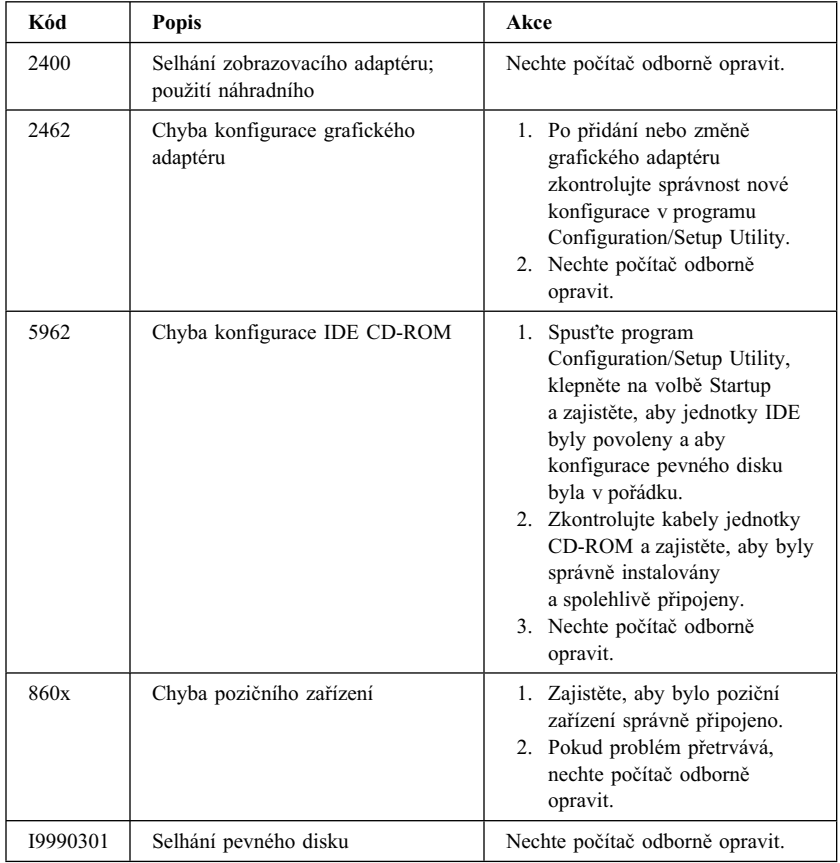

## **Zvukové kódy testu POST**

Jeden zvukový signál a text na monitoru označují úspěšný průběh testu POST. Více zvukových signálů indikuje chybu.

Zvukové signály jsou seřazeny do posloupnosti dvou nebo tří sérií signálů. Doba trvání každého signálu je stejná, mění se pouze prodleva mezi signály. Například kód 1–2–4 zní jako jeden signál, pauza, dva signály, pauza a čtyři signály.

Pokud přesně neporozumíte zvukovým kódům, je možně, že z nich vyvodíte nesprávné závěry o problému. Nezapomeňte, že u zvukových signálů POST se mění délka pauzy, nikoli délka tónů.

V následujícím popisu zvukových kódů označují číslice počet zvukových signálů v řadě. Například kód "2–3–2" (dvě pípnutí, pauza, tři pípnutí, pauza, dvě pípnutí) indikuje problém s paměťovým modulem.

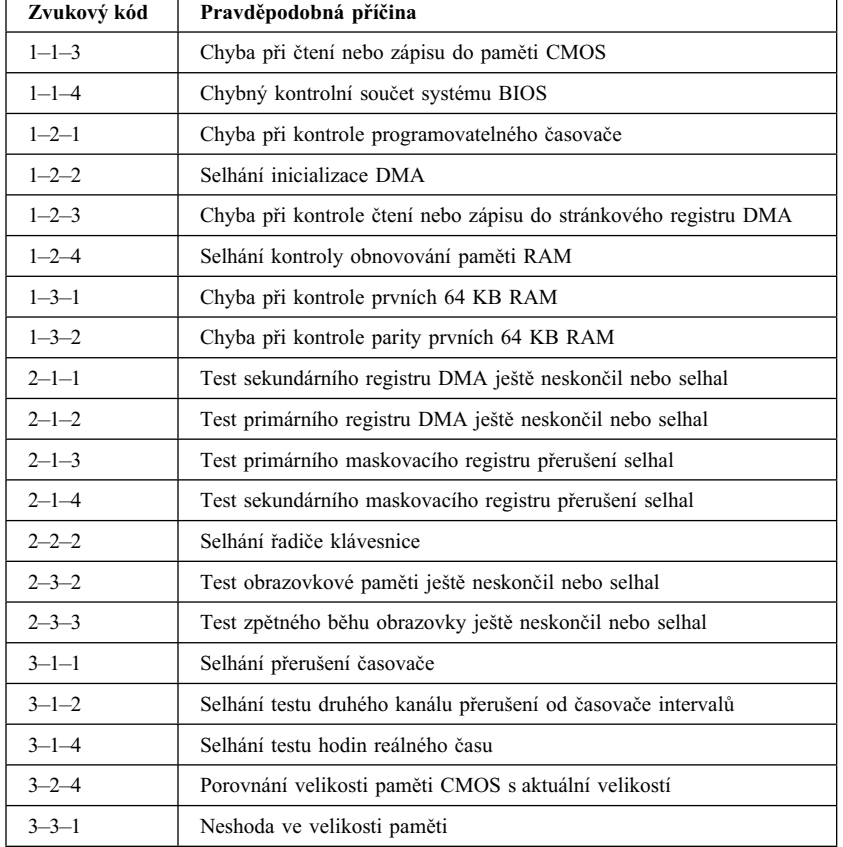

Pokud uslyšíte následující zvukové kódy, nechte počítač odborně opravit.

## **Tabulky odstraňování problémů**

Tabulky odstraňování problémů, které najdete v tomto oddílu, můžete použít k řešení problémů projevujících se určitými konkrétními příznaky.

 **Upozornění** 

Považujete-li za nezbytné odstranit kryt počítače, přečtěte si předtím "Bezpečnostní pokyny" na stránce ix a "Odstranění krytu – provedení desktop" na stránce 62 nebo "Odstranění krytu – provedení tower" na stránce 66 obsahující důležité informace a pokyny ohledně bezpečnosti.

Pokud jste právě instalovali nový software nebo novou volitelnou komponentu a počítač nepracuje, proveďte (před hledáním v tabulkách odstraňování problémů) následující akce:

- 1. Odstraňte software nebo zařízení, které jste právě přidali.
- 2. Spuštěním diagnostického programu zjistěte, zda počítač pracuje správně. (Informace o diagnostických programech dodávaných společně s počítačem najdete v oddílu "Program IBM Enhanced Diagnostics" na stránce 117.)
- 3. Znovu instalujte nový software nebo zařízení.

Následující přehled vám pomůže rychle vyhledat kategorie problémů v tabulkách odstraňování problémů.

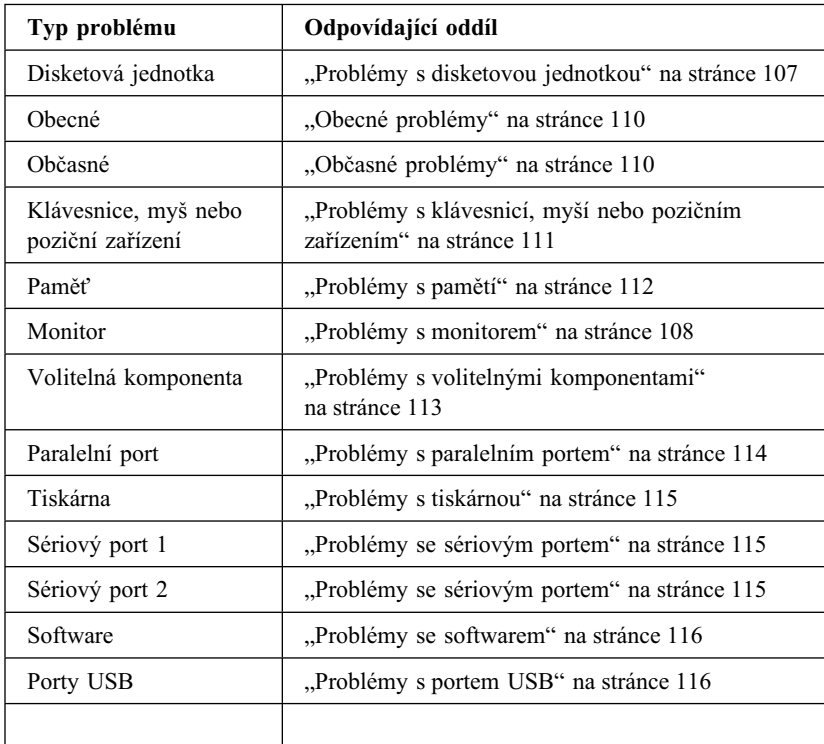

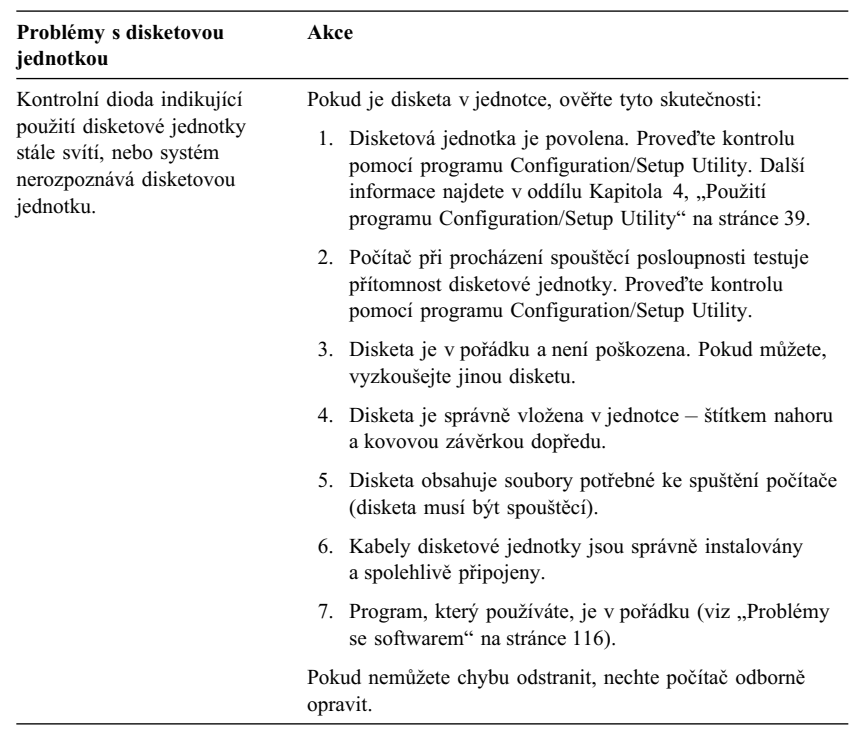

## **Problémy s disketovou jednotkou**

## **Problémy s monitorem**

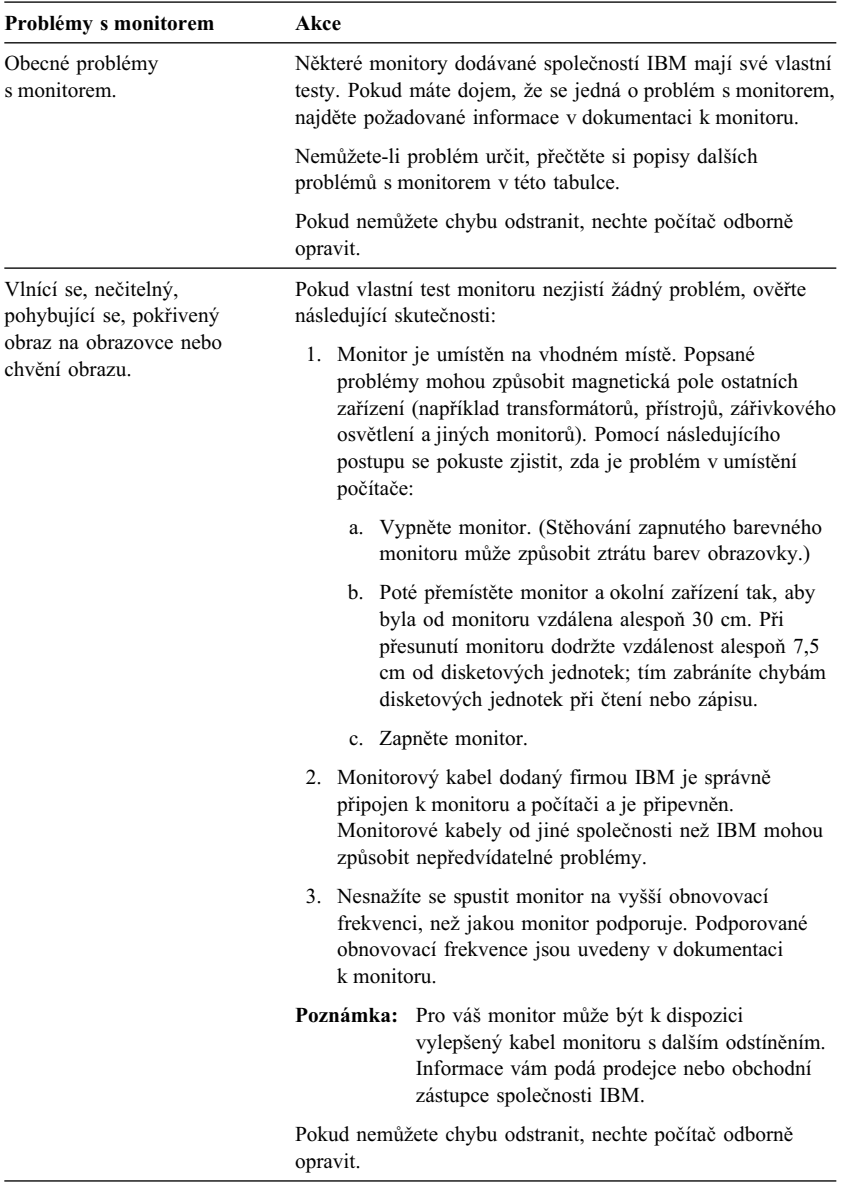

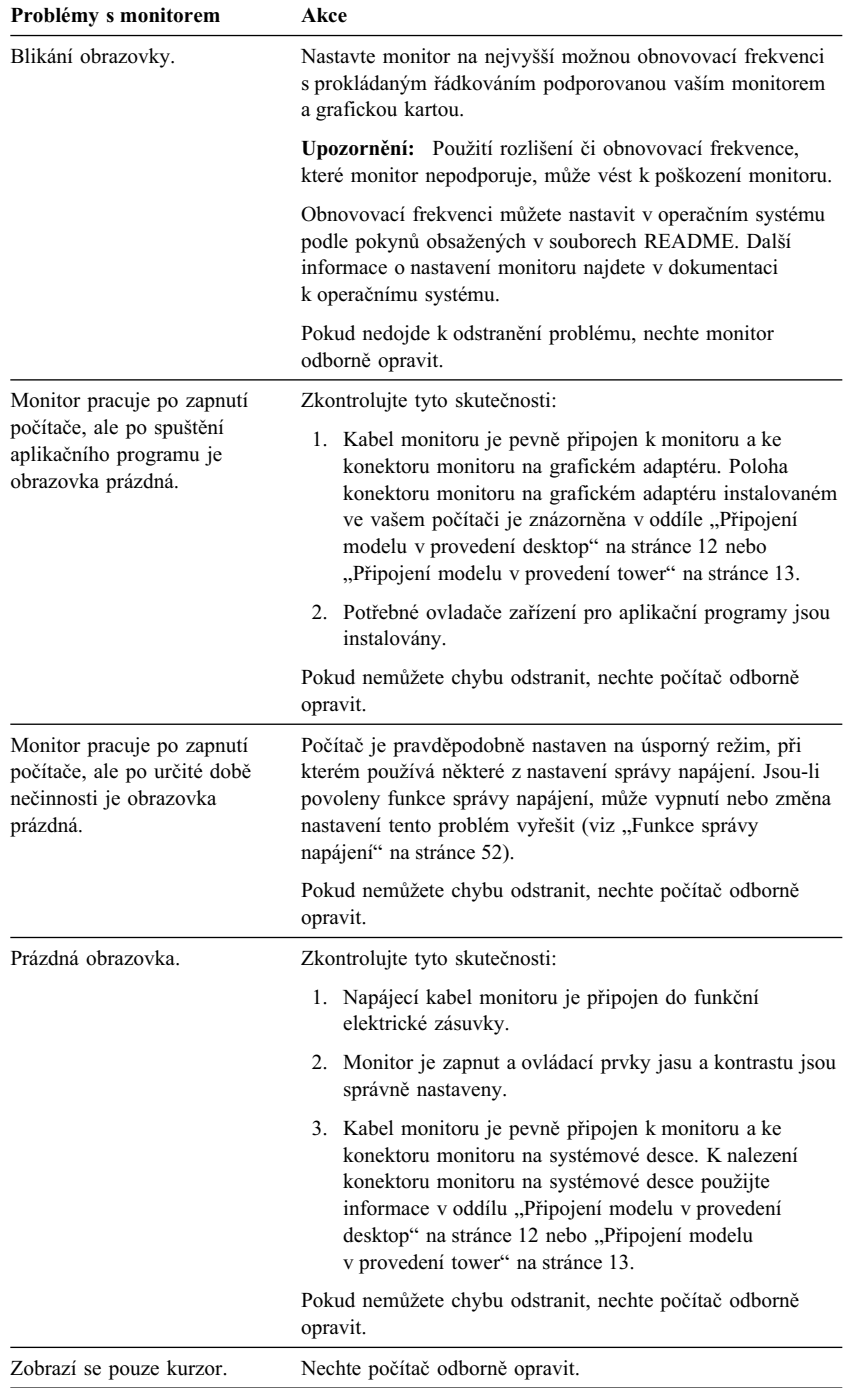

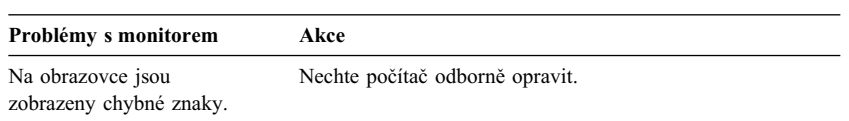

# **Obecné problémy**

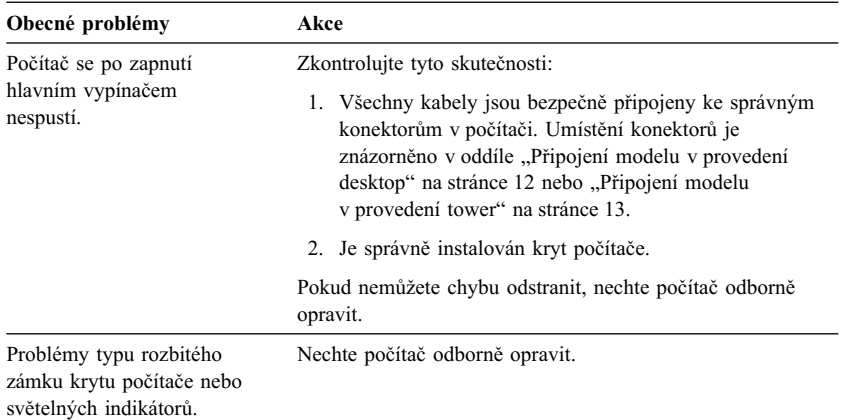

## **Občasné problémy**

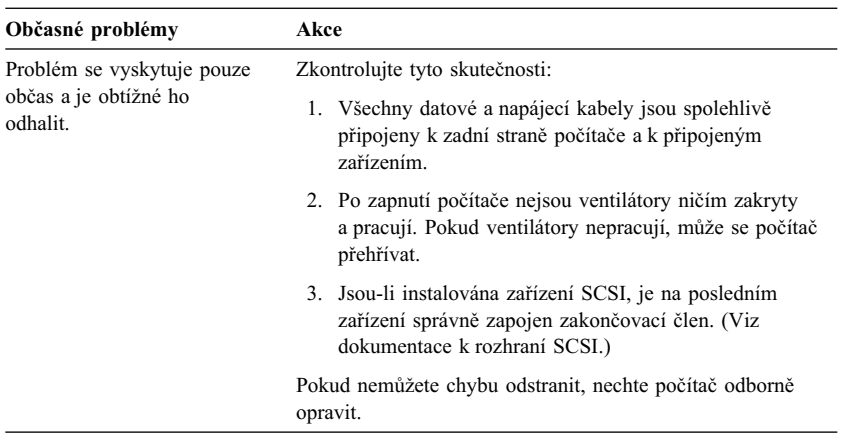

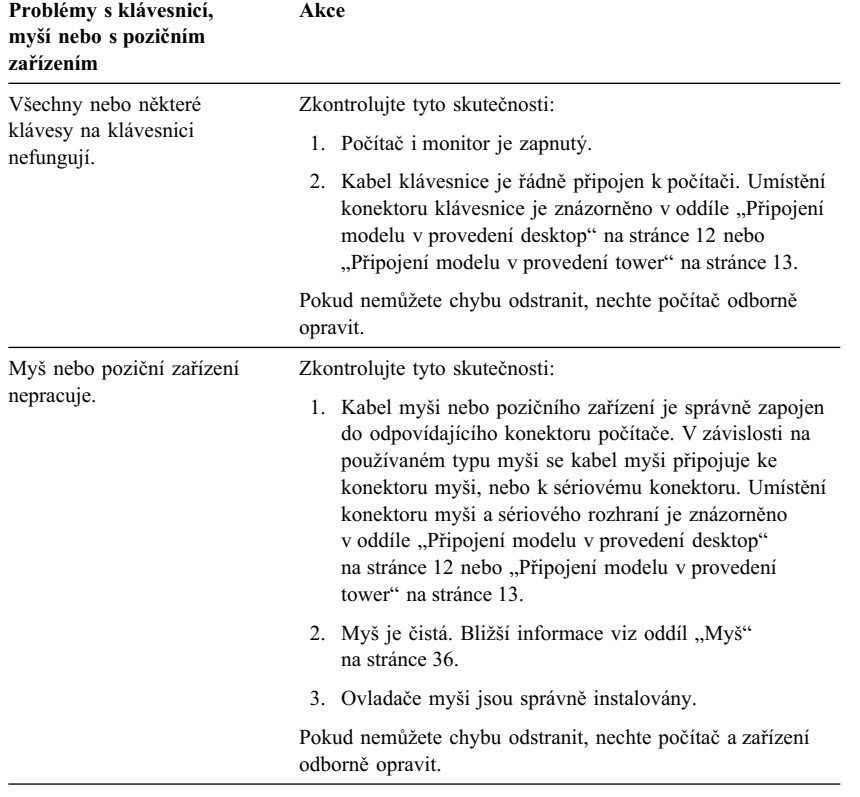

## **Problémy s klávesnicí, myší nebo pozičním zařízením**

## **Problémy s pamětí**

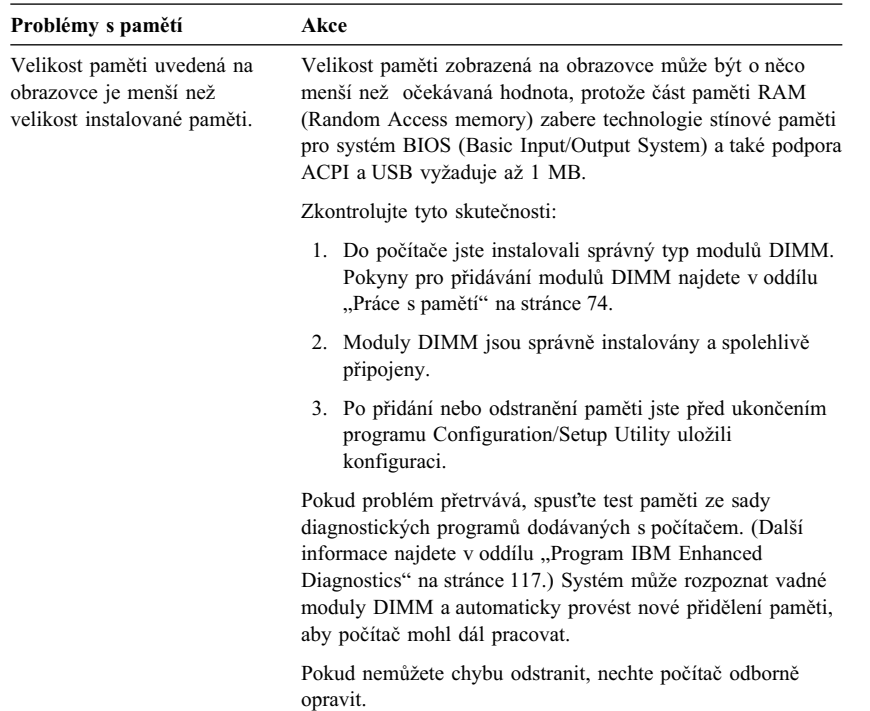

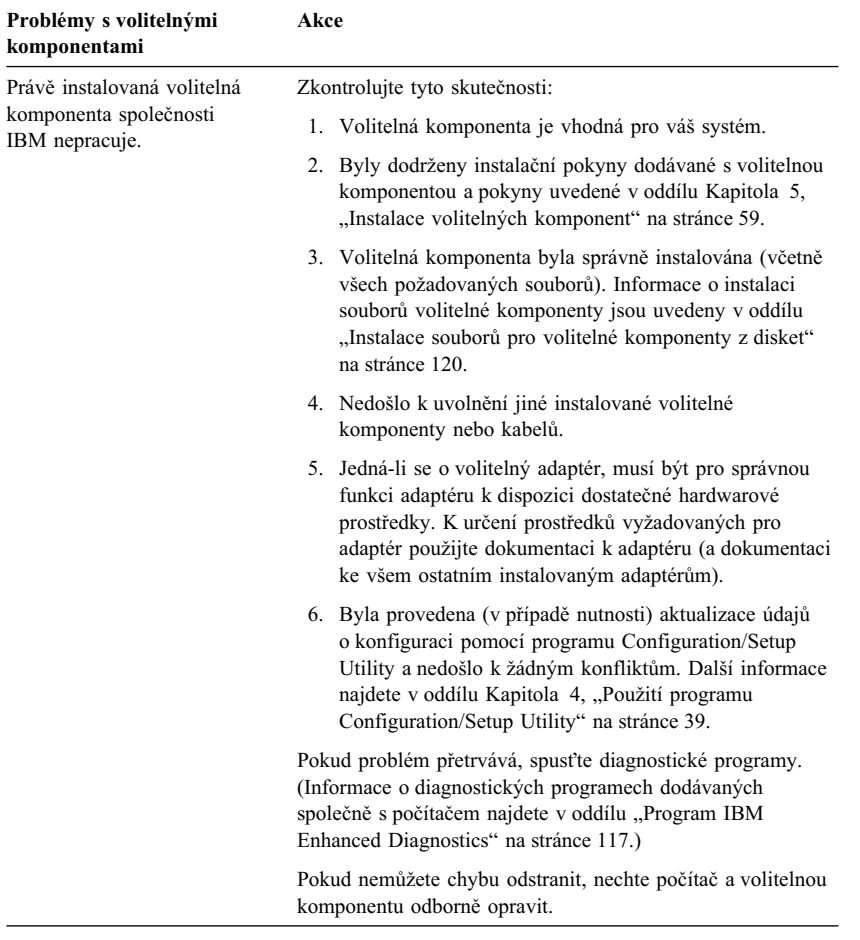

## **Problémy s volitelnými komponentami**

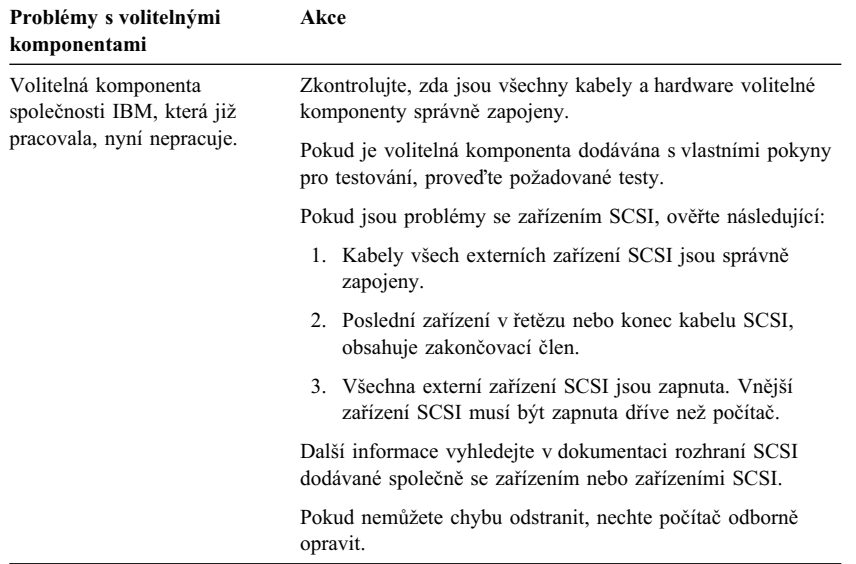

## **Problémy s paralelním portem**

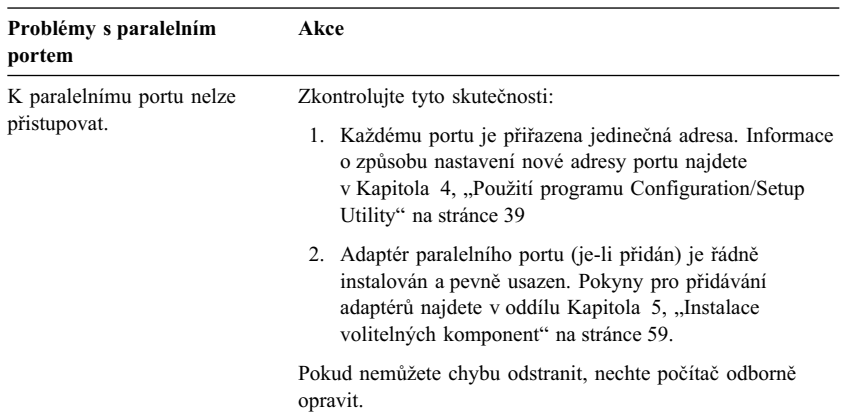

## **Problémy se sériovým portem**

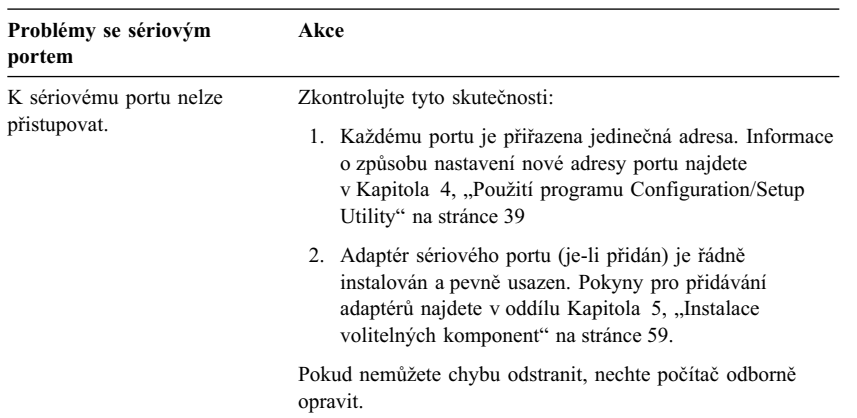

## **Problémy s tiskárnou**

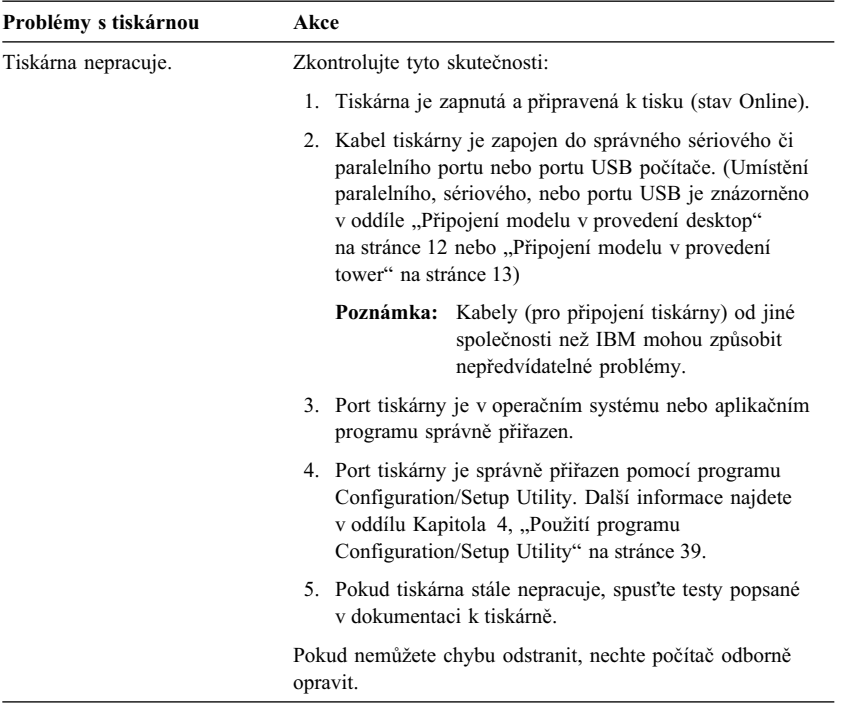

## **Problémy se softwarem**

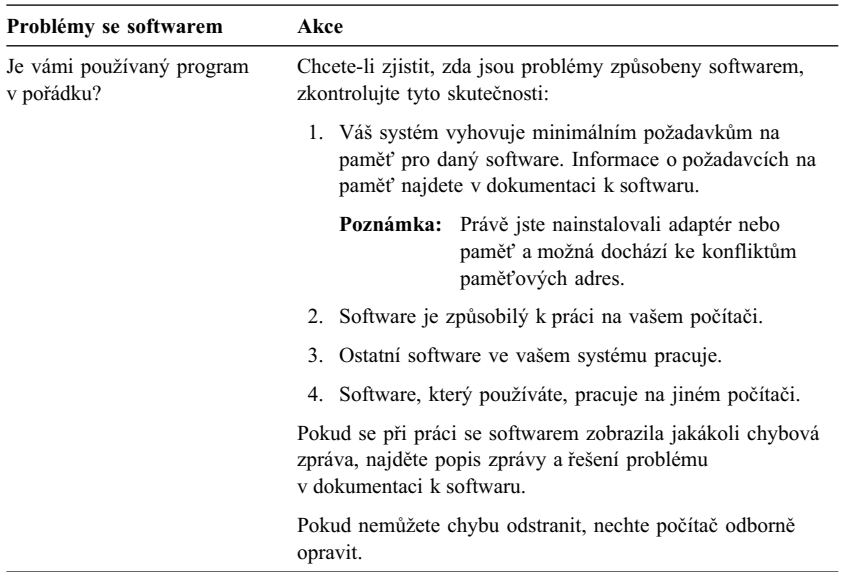

## **Problémy s portem USB**

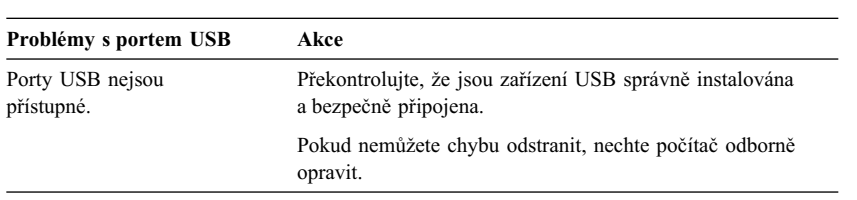

#### **Program IBM Enhanced Diagnostics**

Program IBM Enhanced Diagnostics je dostupný na následujících médiích:

- Na kompaktním disku *Product Recovery CD* dodávaném s počítači s předinstalovaným softwarem.
- Na kompaktním disku *Device Driver and IBM Enhanced Diagnostics CD* dodávaném s počítači bez předinstalovaného softwaru.
- Na disketě *IBM Enhanced Diagnostics Diskette* (pokud jste ji vytvořili).

Disketu *IBM Enhanced Diagnostics Diskette* můžete vytvořit:

- Z kompaktního disku *Product Recovery CD*.
- Z kompaktního disku *Device Driver and IBM Enhanced Diagnostics CD*.
- Ze sítě WWW (http://www.ibm.com/pc/support) stažením obrazu diskety.

Tyto diagnostické programy se spouští nezávisle na operačním systému a pomáhají oddělit hardware počítače od softwaru předinstalovaného (nebo později instalovaného) na pevný disk. Program IBM Enhanced Diagnostics můžete používat k provádění diagnostiky a ke zjišťování hardwarových problémů.

Chcete-li spustit program IBM Enhanced Diagnostics z kompaktního disku *Product Recovery CD* nebo *Device Driver and IBM Enhanced Diagnostics CD*, může být nutné změnit primární spouštěcí sekvenci.

Chcete-li použít jednotku CD-ROM jako první spouštěcí jednotku, proveďte následující kroky:

- 1. Ukončete práci operačního systému a vypněte počítač.
- 2. Zapněte počítač.
- 3. Když uvidíte text Press F1 For Configuration/Setup, stiskněte klávesu F1.
- 4. Po zobrazení nabídky programu Configuration/Setup Utility vyberte volbu **Start Options.**
- 5. Vyberte volbu **Startup Sequence** a stiskněte klávesu Enter.
- 6. U označení Primary Startup Sequence vyberte volbu **First Startup Device.**
- 7. Zapište si zařízení, které je právě označeno jako první spouštěcí zařízení. Po dokončení diagnostiky budete muset toto nastavení obnovit.
- 8. Nastavte volbu First Startup Device na hodnotu **CD-ROM.**
- 9. Dvojím stisknutím klávesy Esc se vraťte do nabídky programu Configuration/Setup Utility.
- 10. Zvolte **Save Settings.**
- 11. Vypněte počítač.

Spuštění diagnostického programu z disku *Product Recovery CD*:

- 1. Vložte kompaktní disk *Product Recovery CD* do jednotky CD-ROM a zapněte počítač.
- 2. Zobrazí se hlavní nabídka.
- 3. Vyberte volbu **System utilities.**
- 4. V nabídce System utilities vyberte volbu **Run Diagnostics.** Spustí se program IBM Enhanced Diagnostics.
- 5. Po ukončení běhu diagnostického programu vyjměte disk CD z jednotky CD-ROM a vypněte počítač.
- 6. Jestliže jste změnili primární spouštěcí posloupnost, obnovte její předchozí nastavení.

Spuštění diagnostického programu z disku *Device Driver and IBM Enhanced Diagnostics CD*:

- 1. Vložte disk *Device Driver and IBM Enhanced Diagnostics CD* do jednotky CD-ROM a restartujte počítač.
- 2. Zobrazí se nabídka s možností spuštění programu IBM Enhanced Diagnostics.
- 3. Výběrem volby **Run IBM Enhanced Diagnostics** program spustíte.
- 4. Po ukončení běhu diagnostického programu vyjměte disk CD z jednotky CD-ROM a vypněte počítač.
- 5. Pokud jste změnili spouštěcí posloupnost, obnovte její předchozí nastavení.

Chcete-li si stáhnout poslední verzi programu IBM Enhanced Diagnostics z webové stránky firmy IBM a vytvořit si spouštěcí disketu Enhanced Diagnostics, postupujte následovně:

- 1. Otevřete webovou stránku na adrese http://www.ibm.com/pc/support/.
- 2. V poli **Quick Path** zadejte typ a model vašeho počítače a klepněte na **Go.**
- 3. Klepněte na odkaz **Downloadable files.**
- 4. Klepněte na odkaz **Diagnostics.**
- 5. Klepněte na odkaz na soubor pod textem **Downloadable files Diagnostics** na spodní straně stránky.
- 6. Klepnutím na odkaz na spustitelný soubor pod textem **File Details** stáhnete soubor na pevný disk počítače.
- 7. Na příkazovém řádku systému DOS přejděte do složky, kam jste soubor uložili.
- 8. Do disketové jednotky vložte prázdnou disketu s vysokou hustotou.

9. Zadejte následující příkaz a stiskněte klávesu Enter: *jméno\_souboru a:* kde *jméno\_souboru* je jméno souboru staženého ze sítě WWW.

Postup vytvoření diskety IBM Enhanced Diagnostics z kompaktního disku *Product Recovery CD*.

- 1. Není-li program Access IBM již otevřen, klepněte na tlačítko **Start** operačního systému Windows a klepněte na **Access IBM.**
- 2. V nabídce Access IBM, klepněte na volbu **Start up.**
- 3. V zobrazené nabídce klepněte na volbu **Create a diagnostic diskette** a postupujte podle pokynů na obrazovce.

Soubor je samorozbalovací a bude zkopírován na disketu. Po dokončení kopírování máte k dispozici spouštěcí disketu *IBM Enhanced Diagnostics Diskette*.

Spuštění programu IBM Enhanced Diagnostics z diskety:

- 1. Ukončete práci operačního systému a vypněte počítač.
- 2. Vložte do disketové jednotky disketu *IBM Enhanced Diagnostics Diskette*.
- 3. Zapněte počítač.
- 4. Postupujte podle pokynů na obrazovce. Klávesou F1 můžete vyvolat nápovědu.

### **Další diagnostické programy na kompaktním disku Software Selections CD**

Kompaktní disk *Software Selections CD* dodaný společně s vaším počítačem obsahuje také diagnostické programy určené speciálně pro určité operační systémy (Windows 95, Windows 98, Windows 2000 Professional a Windows NT). Tyto verze programů pracují s operačním systémem, netestují tedy pouze hardware, ale také analyzují určité softwarové komponenty počítače. Jsou vhodné zejména k určování problémů souvisejících s operačním systémem a s ovladači zařízení.

### **Zotavení po selhání aktualizace systémů POST a BIOS**

Dojde-li během aktualizace systémů BIOS/POST (zápis do paměti typu flash) k přerušení napájení, počítač se pravděpodobně nespustí správně. Jestliže k tomu dojde, použijte k zotavení po poruše stejnou proceduru, jaká se používá k vymazání ztraceného nebo zapomenutého hesla. Bližší informace viz oddíl "Vymazání ztraceného nebo zapomenutého hesla" na stránce 46.

#### **Instalace souborů pro volitelné komponenty z disket**

Volitelná komponenta nebo adaptér může být dodáván s disketou. Diskety obsažené v balení volitelné komponenty obvykle obsahují soubory, které systému umožňují rozeznat a aktivovat tuto volitelnou komponentu. Dokud nenainstalujete nezbytné soubory, může být příčinou chybových zpráv nové zařízení nebo adaptér.

Pokud je doplňkové zařízení nebo adaptér dodáván s disketou, možná bude nutné nainstalovat některé konfigurační (.CFG) nebo diagnostické (.EXE nebo .COM) soubory z diskety na pevný disk. Zda je nutné tyto soubory instalovat, se dozvíte v dokumentaci k volitelné komponentě.

## **Výměna baterie**

Váš počítač obsahuje speciální typ paměti, ve které jsou uloženy datum, čas a nastavení vestavěných funkcí, např. přiřazení sériových a paralelních portů (konfigurace). K udržení těchto informací i v době vypnutí počítače slouží baterie.

Tato baterie nevyžaduje po dobu své životnosti nabíjení ani údržbu, žádná baterie však nevydrží věčně. Vybije-li se tato baterie, dojde ke ztrátě data, času a konfiguračních informací (včetně hesel). Při zapnutí počítače se zobrazí chybová zpráva.

Informace o výměně a likvidaci baterie najdete v "Pokyny k lithiové baterii" na stránce xi.

Nahradíte-li původní lithiovou baterii baterií s těžkými kovy, nezapomeňte na ochranu životního prostředí. Baterie a akumulátory obsahující těžké kovy se nesmí vyhazovat s běžným domácím odpadem. Takové baterie se bezplatně předávají k odborné likvidaci prostřednictvím výrobce, distributora nebo jejich zástupce.

Další informace o likvidaci baterií získáte v USA na čísle 1-800-IBM-4333 (1-800-426-4333). V ostatních zemích se spojte s prodejcem nebo obchodním zástupcem společnosti IBM.

Postup při výměně baterie:

- 1. Vypněte počítač a všechna připojená zařízení.
- 2. Odpojte napájecí kabel a odstraňte kryt. Viz oddíl "Odstranění krytu provedení desktop" na stránce 62 nebo "Odstranění krytu – provedení tower" na stránce 66.
- 3. Najděte baterii. Viz štítek systémové desky v počítači nebo "Určení částí systémové desky" na stránce 72.
- 4. Odstraňte karty adaptérů, které brání přístupu k baterii. Další informace najdete v oddílu "Instalace adaptérů – provedení desktop" na stránce 77 nebo "Instalace adaptérů – provedení tower" na stránce 79.
- 5. Vyjměte starou baterii.

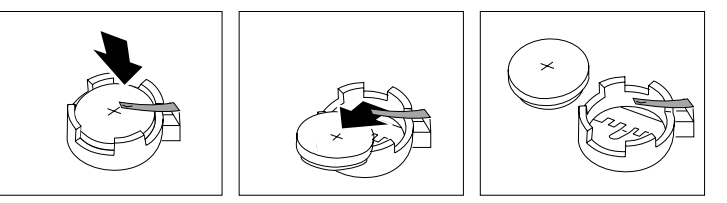

6. Instalujte novou baterii.

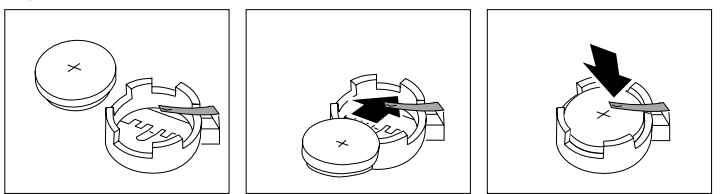

- 7. Znovu připojte všechny odpojené adaptéry. Pokyny pro výměnu adaptérů najdete v oddíle "Instalace adaptérů – provedení desktop" na stránce 77 nebo "Instalace adaptérů – provedení tower" na stránce 79.
- 8. Uzavřete kryt a připojte napájecí kabel.
	- **Poznámka:** Po prvním zapnutí počítače po výměně baterie se může zobrazit chybová zpráva. Jde o normální chování po výměně baterie.
- 9. Zapněte počítač a všechna připojená zařízení.
- 10. Pomocí programu Configuration/Setup Utility nastavte datum a čas a případná hesla.
- 11. Starou baterii zlikvidujte podle místních předpisů a nařízení.

# **Kapitola 7. Pomoc, služby a další informace**

Potřebujete-li pomoc, servisní nebo technickou podporu nebo jen chcete získat další informace o produktech společnosti IBM, můžete použít celou řadu zdrojů poskytovaných společností IBM.

Společnost IBM například spravuje stránky v síti WWW, kde lze získat informace o produktech a službách IBM, najít nejnovější technické informace nebo stáhnout ovladače zařízení a aktualizace. Mezi tyto stránky patří:

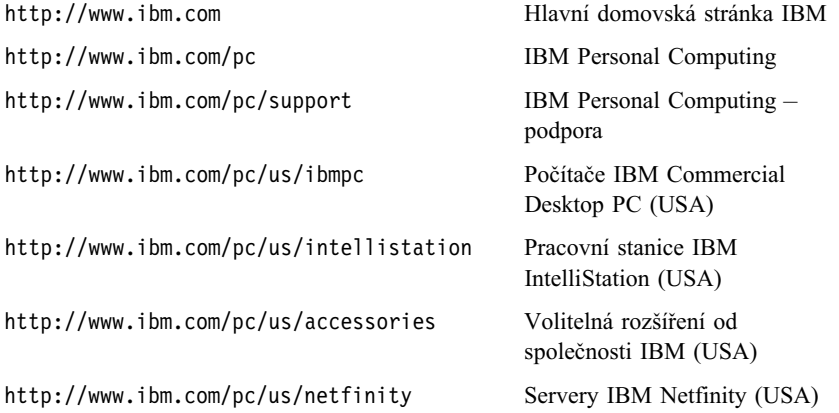

Z těchto stránek můžete přejít na jednotlivé národní stránky WWW.

Další pomoc lze získat také prostřednictvím vývěskových a elektronických služeb, případně pomocí faxu nebo telefonicky. Informace o zdrojích, které jsou k dispozici, obsahuje tento oddíl.

Dostupné služby a jejich telefonní čísla se mohou bez dalšího upozornění změnit.

## **Servisní podpora**

Koupí hardwarového produktu společnosti IBM získáváte přístup k rozsáhlé podpoře. Během záruční lhůty hardwarového produktu společnosti IBM můžete využít možnosti zatelefonovat do centra IBM Personal Computer HelpCenter (v USA 1-800-772-2227), kde vám bude poskytnuta pomoc týkající se daného hardwarového produktu za podmínek určených záruční smlouvou IBM Statement of Limited Warranty. Telefonní čísla servisních center v jiných zemích viz "Telefonická podpora" na stránce 128.

Během záruční doby lze použít následující služby:

- Zjištění problému v případě problému s hardwarem vám školení pracovníci pomohou zjistit příčinu problému a určit potřebné akce k jeho napravení.
- Oprava hardwaru IBM pokud se zjistí, že je problém způsoben hardwarem společnosti IBM, na který se vztahuje záruční smlouva, školení pracovníci vám poskytnou potřebné služby.
- Engineering Change Management může se stát, že na produktu bude po jeho prodeji ještě třeba provést určité zásahy. Společnost IBM nebo prodejce, je-li k tomu oprávněn společností IBM, v takovém případě poskytne potřebné aktualizace (Engineering Changes).

Abyste mohli využít služby vyplývající ze záruční smlouvy, uschovejte si doklad o koupi.

Při kontaktu s touto službou mějte připraveny následující informace:

- Typ a model počítače
- Sériová čísla vašich hardwarových produktů IBM
- Popis problému
- Přesné znění chybové zprávy
- Informace o hardwarové a softwarové konfiguraci

Během hovoru buďte pokud možno u počítače.

Záruční služby nezahrnují následující operace:

- Výměnu nebo používání jiných součástí než součástí společnosti IBM, nebo součástí, na které se nevztahuje záruka společnosti IBM.
	- **Poznámka:** Všechny součásti, na které se vztahuje záruka společnosti IBM, obsahují sedmimístný kód ve formátu IBM FRU XXXXXXX.
- Identifikaci příčiny softwarových problémů.
- Konfiguraci systému BIOS při instalaci nebo přechodu na vyšší verzi.
- Změny, úpravy nebo aktualizace ovladačů zařízení.
- Instalaci a správu síťových operačních systémů.
- Instalaci a správu aplikačních programů.

Úplné vysvětlení všech záručních podmínek najdete v záruční smlouvě IBM k hardwaru.

#### **Než zavoláte servisní podporu**

Mnoho problémů s počítačem se dá vyřešit bez vnější pomoci, s pomocí kontextové nápovědy nebo dokumentace v elektronické či tištěné formě, která je součástí dodávky tohoto počítače nebo softwaru. Vždy si také přečtěte všechny soubory README dodávané se softwarem.

Většina operačních systémů a aplikačních programů je dodávána s dokumentací, obsahující postupy k odstranění problémů a vysvětlení chybových zpráv. Dokumentace dodávaná s počítačem obsahuje také informace o diagnostických testech, které lze provést.

Obdržíte-li po zapnutí počítače chybu testu POST, prohlédněte si tabulky chyb testu POST v dokumentaci k hardwaru. Pokud jste neobdrželi během testu POST chybu, ale máte podezření na hardwarový problém, prohlédněte si informace o odstraňování problémů v dokumentaci k hardwaru nebo spusť te diagnostický program.

Jedná-li se pravděpodobně o softwarový problém, podívejte se do dokumentace k operačnímu systému nebo k aplikačnímu programu (včetně souborů README).

### **Získání zákaznické podpory a servisu**

Zakoupení hardwarového produktu IBM PC vás opravňuje získat standardní pomoc a podporu během záruční doby. Potřebujete-li další podporu a služby, jsou vám k dispozici za mírný poplatek rozšířené služby, které uspokojí téměř všechny požadavky.

### **Použití sítě WWW**

V síti WWW jsou na domovské stránce IBM Personal Computing nejnovější informace o produktech IBM PC a jejich podpoře. Domovská stránka IBM Personal Computing má tuto adresu:

http://www.ibm.com/pc

Informace o podpoře produktů společnosti IBM včetně podporovaných voleb najdete na stránce IBM Personal Computing Support:

http://www.ibm.com/pc/support

Pokud na stránce podpory vyberete volbu Profile, můžete vytvořit upravenou stránku podpory, která se bude týkat přímo vašeho hardwaru a bude obsahovat odpovědi na časté otázky (Frequently Asked Questions), informace o součástech (Parts Information), technické rady (Technical Hints and Tips) a soubory ke stažení (Downloadable Files). Tak obdržíte najednou všechny informace, které potřebujete. Navíc můžete dostávat upozornění prostřednictvím elektronické pošty na všechny nové informace o registrovaných produktech. Dále máte přístup k diskusním fórům různých skupin, která jsou monitorována pracovníky IBM.

Informace o jednotlivých produktech typu Personal Computer najdete na následujících stránkách:

http://www.ibm.com/pc/us/intellistation

http://www.ibm.com/pc/us/ibmpc

http://www.ibm.com/pc/us/netfinity

http://www.ibm.com/pc/us/thinkpad

http://www.ibm.com/pc/us/accessories

http://www.direct.ibm.com/content/home/en\_US/aptiva

Z těchto stránek můžete přejít na jednotlivé národní stránky WWW.

## **Použití služeb elektronické podpory**

Máte-li modem, můžete získat pomoc z několika oblíbených služeb. Služby BBS (bulletin boards) a elektronické informační služby vám pomáhají prostřednictvím oblastí obsahujících odpovědi na kladené otázky, míst umožňujících elektronické rozhovory, databází s možností prohledávání a dalších služeb.

K dispozici jsou technické informace o celé řadě hesel, například:

- Instalace a konfigurace hardwaru
- Předinstalovaný software
- OS/2, DOS a Windows
- Práce v sítích
- Komunikace
- Multimédia

K dispozici jsou také nejnovější ovladače zařízení.

Můžete volat službu IBM Bulletin Board System (BBS), která je k dispozici 24 hodin denně po 7 dní v týdnu. Podporovány jsou modemy do rychlosti až 14 400 baudů. Může přitom dojít k účtování telefonních poplatků za dálkové hovory. Pro přístup na BBS společnosti IBM:

- V USA volejte 1-919-517-0001.
- V Kanadě:
	- Montreal, volejte 514-938-3022.
	- Toronto, volejte 905-316-4255 nebo 416-956-7877.
	- Vancouver, volejte 604-664-6464.

Informace o produktech společnosti IBM poskytují také komerční on-line služby, jako je například America Online (AOL). (U služby AOL použijte v poli "Go to" klíčové slovo **IBM Connect.**)

## **Získání informací pomocí faxu**

Máte-li přístup k tlačítkovému telefonu a k faxu, můžete v USA a v Kanadě získat pomocí faxu celou řadu marketingových a technických informací, zahrnující oblasti hardwaru, operačních systémů nebo sítí LAN. Můžete volat službu IBM Automated Fax System, která je dostupná nepřetržitě. Postupujte podle nahraných instrukcí a požadované informace budou zaslány přímo na váš fax.

Chcete-li se spojit se službou IBM Automated Fax System, postupujte takto:

- V USA volejte 1-800-426-3395.
- V Kanadě volejte 1-800-465-3299.

## **Získání pomoci online**

Služba Online Housecall je nástroj pro dálkovou komunikaci umožňující přístup zástupce technické podpory IBM k vašemu počítači prostřednictvím modemu. Řadu problémů lze zjistit na dálku a snadno a rychle opravit. Vedle modemu je vyžadován aplikační program pro vzdálený přístup. Tato služba není k dispozici pro servery. Tato služba může být v závislosti na požadavku placená.

Další informace o konfiguraci počítače pro použití služby Online Housecall získáte takto:

- V USA volejte 1-800-772-2227.
- V Kanadě volejte 1-800-565-3344.
- Ve všech ostatních zemích se spojte s prodejcem nebo obchodním zástupcem společnosti IBM.

## **Telefonická podpora**

Během záruční doby můžete získat nápovědu a informace telefonicky prostřednictvím služby IBM PC HelpCenter. Odborníci z řad pracovníků technické podpory vám pomohou s dotazy týkajícími se následujících témat:

- Sestavení počítače a monitoru IBM
- Instalace a nastavení volitelných doplňků zakoupených od společnosti IBM nebo jejích prodejců
- 30denní podpora práce s předinstalovaným operačním systémem
- Objednávka služby
- Objednávka okamžitého dodání součástek vyměnitelných zákazníkem

Navíc můžete po zakoupení počítače IBM PC Server nebo IBM Netfinity Server získat úvodní podporu IBM Start Up Support v období prvních 90 dnů po instalaci. Tato služba pokrývá pomoc v následujících oblastech:

- Instalace a konfigurace síťového operačního systému
- Instalace a konfigurace karet rozhraní
- · Instalace a konfigurace síťových adaptérů

Při kontaktu s touto službou mějte připraveny následující informace:

- Typ a model počítače
- Sériové číslo počítače, monitoru a dalších součástí nebo doklad o nákupu
- Popis problému
- Přesné znění chybové zprávy
- Informace o hardwarové a softwarové konfiguraci systému

Během hovoru buďte pokud možno u počítače.

V USA a Kanadě jsou tyto služby k dispozici 24 hodin denně po 7 dní v týdnu. Ve Velké Británii jsou tyto služby dostupné od pondělí do pátku od 9:00 do 18:00.2

| Země                   |            | Telefonní číslo |
|------------------------|------------|-----------------|
| Rakousko               | Österreich | 1-546 585 075   |
| Belgie – holandština   | Belgie     | 02-717-2504     |
| Belgie – francouzština | Belgique   | 02-717-2503     |
| Kanada                 | Canada     | 1-800-565-3344  |
| Dánsko                 | Danmark    | 03-525-6905     |
| Finsko                 | Suomi      | 9-22-931805     |

<sup>2</sup> Doba odezvy závisí na počtu a složitosti příchozích volání.

**<sup>128</sup>** Uživatelská příručka k počítačům PC 300PL a PC 300GL

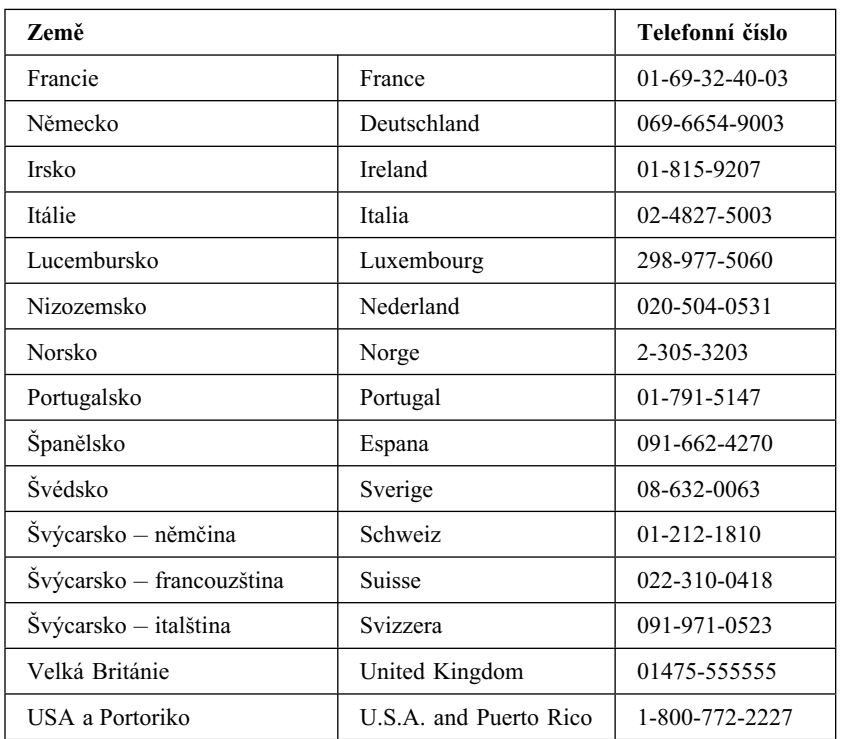

Ve všech ostatních zemích se spojte s prodejcem nebo obchodním zástupcem společnosti IBM.

### **Pomoc na cestách**

Cestujete-li se svým počítačem nebo potřebujete-li jej přemístit do jiné země, můžete si zaregistrovat službu International Warranty Service. Registrací u úřadu International Warranty Service Office získáte certifikát International Warranty Service Certificate, který můžete uplatnit všude, kde společnost IBM nebo její prodejci prodávají produkty IBM PC a poskytují k nim podporu.

Chcete-li získat další informace nebo se zaregistrovat, použijte příslušné telefonní číslo:

- USA a Kanada: 1-800-497-7426.
- Evropa: 44-1475-893638 (Greenock, UK).
- Austrálie a Nový Zéland: 61-2-9354-4171.

Ve všech ostatních zemích se spojte s prodejcem nebo obchodním zástupcem společnosti IBM.

## **Zakoupení dalších služeb**

Během záruční doby a po jejím uplynutí můžete zakoupit další služby, například podporu pro hardware, operační systémy a aplikační programy společnosti IBM i jiných společností; instalaci a konfiguraci sítí; opravy a vlastní instalace vylepšeného nebo rozšířeného hardwaru. Dostupnost služby a její jméno se v různých zemích liší.

## **Služba Enhanced PC Support**

Služba Enhanced PC Support je k dispozici pro stolní a přenosné počítače IBM, které nejsou připojeny k síti. Technická podpora je k dispozici pro počítače společnosti IBM, volitelná zařízení IBM i jiných výrobců, operační systémy a aplikační programy uvedené v seznamu podporovaných produktů.

Tato služba zahrnuje technickou podporu pro následující položky:

- Instalace a konfigurace počítače IBM po záruční době
- Instalace a konfigurace volitelných zařízení jiných výrobců v počítačích IBM
- Použití operačních systémů společnosti IBM v počítačích IBM i jiných výrobců
- Použití aplikačních programů a her
- Vyladění výkonu
- Vzdálená instalace ovladačů zařízení
- Nastavení a použití multimediálních zařízení
- Určení problémů se systémem
- Interpretace dokumentace

Tuto službu lze zakoupit pro jednorázový hovor, jako balík pro několik případů nebo jako roční předplatné s omezením na 10 případů. Další informace o zakoupení služby Enhanced PC Support jsou uvedeny v sekci "Přístup k podpůrným službám" na stránce 131.

## **Telefonní linka podpory operačního systému a hardwaru začínající 900**

Pokud voláte z USA a dáváte přednost technické podpoře na bázi "zaplať, když odcházíš", můžete použít linku telefonní podpory začínající 900. Linka 900 slouží k podpoře produktů IBM PC po uplynutí záruční doby.

Podpora je dostupná na telefonním čísle 1-900-555-CLUB (2582). Budete upozorněni na cenu za minutu hovoru.
## **Služba Network and Server Support**

Služba Network and Server Support je k dispozici pro jednoduché i složité sítě skládající se z počítačů a pracovních stanic IBM a používající některý z nejznámějších síťových operačních systémů. Podporována je také řada oblíbených adaptérů a karet síťového rozhraní jiných výrobců.

Tato služba zahrnuje všechny možnosti služby Enhanced PC Support Line a navíc tyto služby:

- Instalace a konfigurace klientských pracovních stanic a serverů
- Určení systémových problémů a odstranění problémů na klientu či serveru
- Použití síťových operačních systémů IBM i jiných výrobců
- Interpretace dokumentace

Tuto službu lze zakoupit pro jednorázový hovor, jako balík pro několik případů nebo jako roční předplatné s omezením na 10 případů. Další informace o zakoupení služby Network and Server Support jsou uvedeny v sekci "Přístup k podpůrným službám".

## **Přístup k podpůrným službám**

Služby Enhanced PC Support Line a Network and Server Support Line jsou k dispozici pro produkty uvedené v seznamu podporovaných produktů. Chcete-li získat tento seznam podporovaných produktů, postupujte takto:

- V USA:
	- 1. Zavolejte na číslo 1-800-426-3395.
	- 2. Podporu Network and Server Support získáte po volbě čísla dokumentu 11683.
	- 3. Podporu Enhanced PC Support získáte po volbě čísla dokumentu 11682.
- V Kanadě volejte službu IBM Direct na čísle 1-800-465-7999, nebo:
	- 1. Zavolejte na číslo 1-800-465-3299.
	- 2. Vyberte katalog HelpWare.
- Ve všech ostatních zemích se spojte s prodejcem nebo obchodním zástupcem společnosti IBM.

Chcete-li získat další informace nebo zakoupit přístup k těmto službám, postupujte takto:

- V USA volejte 1-800-772-2227.
- V Kanadě volejte 1-800-465-7999.
- Ve všech ostatních zemích se spojte se službou HelpCenter.

## **Záruční služby a opravy**

Standardní záruční služby můžete objednat na vyšší úrovni nebo můžete tyto služby rozšířit i na období po záruční době.

Rozšíření záruky v USA zahrnují:

Servis typu Carry-in na servis typu On-site

Pokud vaše záruka zahrnuje servis typu Carry-in, můžete jej rozšířit na servis typu On-site, případně na servis Premium On-site. Standardní rozšíření servisu znamená zásah školeného servisního pracovníka následující pracovní den (od 9:00 do 17:00 místního času, od pondělí do pátku). Rozšíření servisu na typ Premium znamená zásah v průměru do 4 hodin, a to nepřetržitě 24 hodin každý den.

• Servis typu On-site na servis typu Premium On-site

Pokud vaše záruka zahrnuje servis typu On-site, můžete jej rozšířit na servis typu Premium On-site (zásah v průměru do 4 hodin, a to nepřetržitě 24 hodin každý den).

Můžete také rozšířit vaši záruku. Služby Warranty and Repair Services nabízejí celou řadu možností pozáruční údržby, včetně smlouvy ThinkPad EasyServ Maintenance Agreements. Dostupnost těchto služeb je závislá na konkrétním produktu.

Chcete-li získat další informace o zlepšení a rozšíření záručních služeb:

- V USA volejte 1-800-426-4968.
- V Kanadě volejte 1-800-465-7999.
- Ve všech ostatních zemích se spojte s prodejcem nebo obchodním zástupcem společnosti IBM.

## **Objednání publikací**

Od společnosti IBM můžete zakoupit další publikace. Chcete-li získat seznam publikací dostupných ve vaší zemi, postupujte takto:

- V USA, Kanadě a Portoriku: volejte číslo 1-800-879-2755.
- V ostatních zemích se spojte s prodejcem nebo obchodním zástupcem společnosti IBM.

## **Dodatek A. Použití kompaktního disku Software Selections CD**

Informace v tomto dodatku použijete, když budete chtít instalovat nebo přeinstalovat software z kompaktního disku *Software Selections CD*.

**Důležité:** Ke spuštění *Software Selections CD* musíte mít nainstalovaný program Microsoft Internet Explorer 4.0 nebo novější.

## **Funkce obsažené na kompaktním disku**

Kompaktní disk *Software Selections CD* obsahuje aplikace, diagnostické programy, elektronické příručky a další podpůrný software pro Windows 95, Windows 98, Windows 2000 Professional a Windows NT Workstation 4.0.

### **Poznámky:**

- 1. *Software Selections CD* neobsahuje operační systémy. Před použitím kompaktního disku již musí být na počítači operační systém nainstalován.
- 2. Některé programy nejsou dostupné pro všechny platformy. Informace o tom, které programy jsou k dispozici pro váš operační systém, najdete na kompaktním disku *Software Selections CD*.
- 3. Ovladače zařízení se nacházejí pouze na kompaktním disku *Product Recovery CD* nebo *Device Driver and IBM Enhanced Diagnostics CD*. Nejsou na kompaktním disku *Software Selections CD*.

Kompaktní disk lze použít k následujícím akcím:

- Instalace softwarových produktů a elektronických příruček přímo z disku CD u modelů vybavených jednotkou CD-ROM.
- Vytvoření obrazu *Software Selections CD* na pevném disku vašeho počítače nebo na disku v síti LAN (Local Area Network) a instalace softwarových produktů z tohoto obrazu.
- Vytvoření disket se softwarovými produkty, které nelze instalovat z disku CD, a instalace produktů z těchto disket

*Software Selections CD* má snadno použitelné grafické rozhraní a automatizované procesy instalace pro většinu produktů. Má také systém nápovědy, který popisuje funkce na disku CD.

Na softwarové produkty na *Software Selections CD* se poskytuje licence v souladu se smluvními podmínkami uvedenými ve smlouvě IBM International License Agreement for Non-Warranted Programs, která je k dispozici prostřednictvím programu Access IBM. (Více informací o možnosti zobrazení licenční smlouvy najdete v příručce *About Your Software*)

## **Spuštění kompaktního disku**

Chcete-li použít *Software Selections CD*, vložte disk CD do jednotky CD-ROM. Program Software Selections se spustí automaticky (pokud není funkce automatického spuštění vypnuta).

Je-li funkce automatického spuštění vypnuta:

- 1. Klepněte na tlačítko nabídky **Start** systému Windows, pak klepněte na **Run.**
- 2. Zadejte *e:\swselect.exe*, kde *e* je písmeno jednotky CD-ROM.
- 3. Stiskněte klávesu Enter. Objeví se nabídka programu Software Selections.
- 4. Vyberte požadovanou volbu a dál se řiďte pokyny na obrazovce.

nebo

- 1. V okně Access IBM klepněte na volbu **Customize.** (Bližší informace o otevření okna Access IBM najdete v příručce *About Your Software*.)
- 2. V nabídce Customize klepněte na volbu **Install Software.**
- 3. Po vyžádání vložte *Software Selections CD* do jednotky CD-ROM.

Jakmile je program nainstalován, můžete jej spouštět pomocí položky Programy v nabídce Start systému Windows. Pro většinu programů je podpůrná dokumentace vestavěna do systému kontextové nápovědy, pro některé je k dispozici také elektronická dokumentace.

Více informací o *Software Selections CD* najdete v příručce *About Your Software* dodávané s vaším počítačem.

# **Dodatek B. Záznamy o počítači**

Tato příloha obsahuje formuláře pro záznam informací o počítači, které vám mohou pomoci při instalaci dalšího hardwaru nebo v případě, že potřebujete dát počítač opravit.

## **Sériová čísla**

Zaznamenejte a uschovejte následující informace.

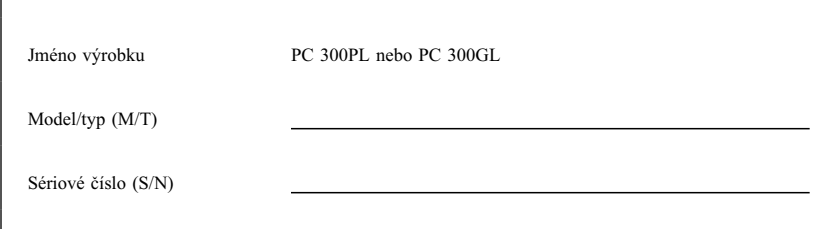

Číslo modelu a typu (M/T) a sériové číslo (S/N) vašeho počítače najdete na štítku na zadní straně počítače.

## **Záznamy o zařízeních**

Do níže uvedených tabulek zaznamenejte údaje o volitelném vybavení počítače nebo o zařízeních připojených k počítači. Tyto údaje mohou být užitečné při instalaci dalšího volitelného vybavení nebo v případě, že potřebujete počítač opravit.

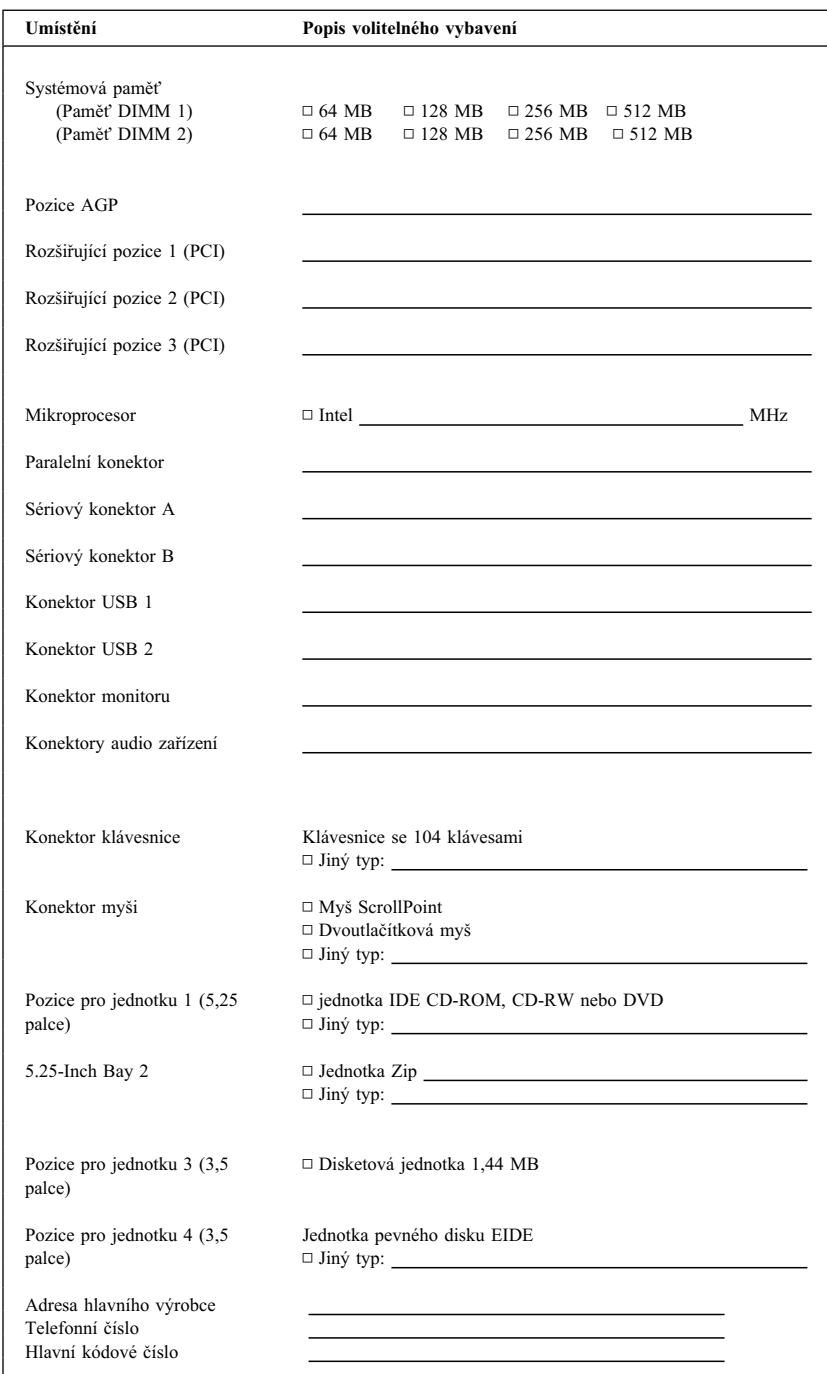

# **Dodatek C. Záruční ustanovení a poznámky**

Tato příloha obsahuje záruční ustanovení, ochranné známky a poznámky.

## **Záruční ustanovení**

Záruční ustanovení se skládají ze dvou částí: Část 1 a Část 2. Část 1 závisí na zemi použití. Část 2 je pro všechny stejná. Přečtěte si jak Část 1 týkající se vaší země, tak i Část 2.

- **USA, Portoriko a Kanada (Z125-4753-05 11/97)** (Část 1 – Obecná ustanovení na stránce 137)
- **Celosvětová s výjimkou Kanady, Portorika, Turecka a USA (Z125-5697-01 11/97)**

(Část 1 – Obecná ustanovení na stránce 142)

 **Ustanovení specifická pro jednotlivé země** (Část 2 – Ustanovení specifická pro jednotlivé země na stránce 146)

## **Ustanovení o omezené záruce IBM pro USA, Portoriko a Kanadu (Část 1 – Obecná ustanovení)**

*Tyto omezené záruční podmínky se skládají ze dvou částí, z části 1 – Obecná ustanovení a z části 2 - Ustanovení specifická pro jednotlivé státy.* **Ustanovení části2 mohou nahradit nebo změnit ustanovení části 1***. Záruka poskytovaná společností IBM v rámci těchto omezených záručních podmínek se vztahuje pouze na počítače, které jste od společnosti IBM nebo od příslušného prodejce zakoupili pro vlastní použití, nikoli za účelem dalšího prodeje. Termín "počítač" označuje libovolný počítač IBM, jeho funkce, konverze, upgrade, prvky nebo příslušenství, případně libovolnou kombinaci uvedených prvků. Termín "počítač" nezahrnuje žádné softwarové programy, aI už předinstalované nebo nainstalované později či jiným způsobem. Pokud společnost IBM výslovně neurčí jinak, vztahují se tyto záruční podmínky pouze na stát, v němž jste počítač získali. Tyto záruční podmínky nemohou v žádném případě ovlivnit nebo omezit zákonná práva spotřebitele. S případnými dotazy se obracejte na společnost IBM nebo na příslušného prodejce.*

**Počítač –** PC 300PL typ 6565 **Záruční doba\* -** Díly: Tři (3) roky Práce: Tři (3) roky

**Počítač –** PC 300GL Typy 6563, 6564 a 6574 **Záruční doba\* –** Díly: Tři (3) roky Práce: jeden (1) rok

Firma IBM bude poskytovat v rámci záručního servisu bezplatně 1. díly a práci v prvním roce záručního období

2. jen díly metodou výměny, v druhém a třetím roce záručního období.

Firma IBM bude účtovat veškerou práci vykonanou při provádění oprav a výměn.

*\*Informace týkající se záručního servisu vám poskytnou v místě prodeje. U některých počítačů IBM vzniká nárok na záruční servis poskytovaný v místě zákazníka (v závislosti na státu, v němž je servis poskytován).*

### **Záruční podmínky IBM pro počítače**

Společnost IBM zaručuje, že každý počítač 1) neobsahuje vady materiálu a zpracování a 2) je v souladu se specifikacemi oficiálně zveřejněnými společností IBM. Záruční dobou počítače se rozumí období pevně určené délky počínající datem instalace. Datem instalace je v tomto případě datum uvedené na prodejním dokladu, pokud společnost IBM nebo příslušný prodejce neurčí jinak.

V průběhu záruční doby bude společnost IBM nebo příslušný prodejce (byl-li společností IBM pověřen poskytováním záručního servisu) bezplatně poskytovat opravy tohoto počítače a výměny součástek v souladu se záručním servisem pro tento typ počítače a dále bude spravovat a instalovat technické úpravy, které se k tomuto počítači budou vztahovat.

Pokud počítač v průběhu záruční doby nefunguje v souladu se záručními podmínkami a společnost IBM ani příslušný prodejce nejsou schopni počítač ani 1) uvést do stavu odpovídajícího záručním podmínkám, ani 2) nahradit počítačem, který je alespoň funkčně ekvivalentní, máte možnost vrátit počítač v místě prodeje a bude vám vrácena plná kupní cena. Náhradní počítač nemusí být nový, ale je zaručeno, že bude v dobrém provozním stavu.

#### **Rozsah záruky**

Tato záruka nezahrnuje opravy nebo výměny počítače, které jsou následkem nesprávného použití, nehody, modifikace, nevhodného fyzického nebo provozního prostředí, nesprávné údržby ze strany uživatele nebo selhání způsobeného produktem, za nějž společnost IBM nenese odpovědnost. Záruční podmínky jsou porušeny odebráním nebo změnou identifikačních štítků počítače nebo jeho jednotlivých částí.

**TYTO ZÁRUKY JSOU VAŠIMI JEDINÝMI ZÁRUČNÍMI PODMÍNKAMI A NAHRAZUJÍ VŠECHNY OSTATNÍ ZÁRUKY NEBO PODMÍNKY VYJÁDŘENÉ NEBO ODVOZENÉ VČETNĚ (ALE NE VÝHRADNĚ) ODVOZENÝCH ZÁRUK PRODEJNOSTI A VHODNOSTI PRO URČITÉ ÚČELY. KROMĚ SPECIFICKÝCH PRÁV, KTERÉ VÁM POSKYTUJÍ TYTO ZÁRUČNÍ PODMÍNKY, MŮŽETE MÍT JEŠTĚ DALŠÍ PRÁVA ZÁVISEJÍCÍ NA PŘÍSLUŠNÝCH PRÁVNÍCH NORMÁCH. NĚKTERÉ JURISDIKCE NEPŘIPOUŠTĚJÍ VÝJIMKY NEBO OMEZENÍ VÝSLOVNÝCH NEBO ODVOZENÝCH ZÁRUK; A PROTO SE VÁS VÝŠE UVEDENÉ VÝJIMKY A OMEZENÍ NEMUSÍ TÝKAT. V TAKOVÉM PŘÍPADĚ JE PLATNOST ZÁRUKY ČASOVĚ OMEZENA POUZE NA UVEDENOU ZÁRUČNÍ DOBU. PO UKONČENÍ TÉTO DOBY NEEXISTUJÍ ŽÁDNÉ DALŠÍ ZÁRUKY.**

### **Položky, které záruka nepokrývá**

Společnost IBM nezaručuje, že provoz počítače bude nepřerušovaný a bezchybný.

Není-li výslovně uvedeno jinak, společnost IBM poskytuje počítače jiných výrobců **BEZ JAKÉKOLI ZÁRUKY.**

Jakákoli technická nebo jiná podpora poskytovaná pro tento počítač v rámci těchto záručních podmínek, například telefonické odpovědi na dotazy týkající se nastavení a instalace počítače, bude poskytována **BEZ JAKÉKOLI ZÁRUKY.**

### **Záruční servis**

Chcete-li pro tento počítač získat záruční servis, obrať te se na vašeho prodejce nebo na společnost IBM. V USA volejte společnost IBM na čísle 1-800-772-2227. V Kanadě volejte společnost IBM na čísle 1-800-565-3344. Možná budete muset předložit doklad o koupi.

Společnost IBM nebo příslušný prodejce poskytuje buď u zákazníka, nebo v servisním středisku určitý servis (opravy a výměny), který uvádí počítače do stavu odpovídajícího specifikacím zveřejněným společností IBM. Informace o dostupných typech servisu získáte od společnosti IBM nebo příslušného prodejce. Poskytované služby se mohou v jednotlivých státech lišit. Společnost IBM může vadný počítač opravit nebo nahradit.

Je-li součástí záručního servisu výměna počítače nebo jeho součásti, stane se původní díl majetkem společnosti IBM nebo příslušného prodejce a náhradní součást přejde do vašeho vlastnictví. Tímto potvrzujete, že všechny odstraněné části jsou původní a nezměněné. Náhradní součást nemusí být nová, ale je zaručeno, že bude v dobrém provozním stavu a bude alespoň funkčně ekvivalentní původní součásti. Náhrada však předpokládá, že na původní součást se vztahují záruční podmínky.

Jakékoli funkce, konverze nebo upgrade, na něž společnost IBM nebo prodejce poskytují servis, musí být instalovány na počítači splňujícím následující podmínky: 1) musí se jednat o explicitně určený počítač (s odpovídajícím sériovým číslem) a 2) počítač musí být na technické úrovni kompatibilní s prováděnou funkcí, konverzí nebo upgradem. Funkce, konverze nebo upgrade často vyžadují

vyjmutí určitých součástí a jejich vrácení společnosti IBM. Na součást nahrazující původní součást se budou vztahovat záruční podmínky platné pro původní součást.

Zavazujete se, že před výměnou počítače nebo jeho součásti, ať už prostřednictvím společnosti IBM nebo prodejce, odstraníte všechny části, funkce, rozšíření, úpravy a doplňky, které nepodléhají těmto záručním podmínkám.

Dále se zavazujete ke splnění těchto podmínek:

- 1. Zajistíte, že nebudou existovat žádné právní překážky nebo omezení, které by bránily výměně počítače.
- 2. Pokud nejste vlastníkem počítače, získáte od jeho vlastníka oprávnění k realizaci záručního servisu, ať už poskytovaného společností IBM nebo prodejcem.
- 3. Je-li to možné, budete před realizací servisu postupovat takto:
	- a. Při určení problému, analýze problému a žádosti o servis budete postupovat podle pokynů, které poskytne společnost IBM nebo prodejce.
	- b. Zabezpečíte všechny programy, data a prostředky, které jsou v počítači uloženy.
	- c. Poskytnete společnosti IBM nebo prodejci dostatečný, volný a bezpečný přístup k počítači a umožníte tak splnění závazků.
	- d. Budete společnost IBM nebo prodejce informovat o změně umístění počítače.

Společnost IBM zodpovídá za ztrátu nebo poškození vašeho počítače za těchto podmínek: 1) počítač je v držení společnosti IBM nebo 2) počítač je přepravován v těch případech, kdy za přepravní náklady zodpovídá společnost IBM.

Společnost IBM ani váš prodejce neodpovídají za vaše důvěrné, vlastnické nebo soukromé informace, které jsou na počítači uloženy ve chvíli, kdy jej z jakéhokoli důvodu vracíte společnosti IBM nebo prodejci. Všechny tyto informace byste měli před předáním počítače vymazat.

## **Stav zařízení**

Každý počítač IBM je vyroben z nových nebo z nových a dříve použitých částí. V některých případech počítač nemusí být nový a mohl být již dříve instalován. Bez ohledu na stav počítače budou uplatňovány příslušné záruční podmínky společnosti IBM.

### **Omezení záruky**

Může dojít k situaci, kdy vzhledem k nedodržení závazku ze strany společnosti IBM získáte nárok na náhradu škody. Bez ohledu na skutečnost, na jejímž základě vám tento nárok na náhradu škody ze strany IBM vznikl (včetně základních porušení, nedbalosti, zkreslení skutečnosti nebo dalších porušení smluvních nároků), je odpovědnost společnosti IBM omezena pouze na:

- 1. zranění osob (případně úmrtí) a škody na nemovitém majetku a na soukromém hmotném majetku a
- 2. částku pokrývající další skutečné přímé škody, a to buď do celkové výše 100 000 dolarů (nebo ekvivalentní částky v lokální měně), nebo do výše skutečných výdajů (jedná-li se o opakované výdaje, jsou použity výdaje po dobu 12 měsíců) za počítač, který je předmětem nároku (v závislosti na tom, která z obou hodnot je vyšší).

Toto omezení se rovněž vztahuje na dodavatele společnosti IBM a na vašeho prodejce. Představuje hranici pro maximální kolektivní odpovědnost společnosti IBM, dodavatelů společnosti IBM a vašeho prodejce.

**SPOLEČNOST IBM V ŽÁDNÉM PŘÍPADĚ NEODPOVÍDÁ: 1) ZA NÁROKY TŘETÍCH STRAN VZNESENÝCH VŮČI VÁM ZA ZPŮSOBENÉ ŠKODY (S VÝJIMKOU NÁROKŮ UVEDENÝCH V PRVNÍM BODĚ VÝŠE); 2) ZA ZTRÁTU NEBO POŠKOZENÍ VAŠICH ZÁZNAMŮ NEBO DAT; ANI 3) ZA SPECIÁLNÍ, NÁHODNÉ NEBO NEPŘÍMÉ ŠKODY ANI ZA DALŠÍ MOŽNÉ EKONOMICKÉ ZTRÁTY (VČETNĚ UŠLÉHO ZISKU), A TO ANI V PŘÍPADĚ, ŽE**

**SPOLEČNOST IBM, DODAVATELÉ SPOLEČNOSTI IBM NEBO VÁŠ PRODEJCE BYLI O TÉTO MOŽNOSTI INFORMOVÁNI. NĚKTERÉ JURISDIKCE NEPŘIPOUŠTĚJÍ VÝJIMKY NEBO OMEZENÍ NAHODILÝCH ČI NÁSLEDNÝCH ŠKOD; V TAKOVÉM PŘÍPADĚ SE VÁS VÝŠE UVEDENÉ VÝJIMKY A OMEZENÍ NETÝKAJÍ.**

## **Celosvětová záruční smlouva IBM s výjimkou Kanady, Portorika, Turecka a USA (Část 1 – Obecná ustanovení)**

*Tyto záruční podmínky se skládají ze dvou částí, z části 1 – Obecná ustanovení a z části 2 - Ustanovení specifická pro jednotlivé státy.* **Ustanovení části 2 mohou nahradit nebo změnit ustanovení části 1***. Záruka poskytovaná společností IBM v rámci těchto záručních podmínek se vztahuje pouze na počítače, které jste od společnosti IBM nebo od příslušného prodejce* zakoupili pro vlastní použití, nikoli za účelem dalšího prodeje. Termín "počítač" označuje *libovolný počítač IBM, jeho funkce, konverze, upgrade, prvky nebo příslušenství, případně libovolnou kombinaci uvedených prvků. Termín "počítač" nezahrnuje žádné softwarové programy, aI už předinstalované nebo nainstalované později či jiným způsobem. Pokud společnost IBM výslovně neurčí jinak, vztahují se tyto záruční podmínky pouze na stát, v němž jste počítač získali. Tyto záruční podmínky nemohou v žádném případě ovlivnit nebo omezit zákonná práva spotřebitele. S případnými dotazy se obracejte na společnost IBM nebo na příslušného prodejce.*

#### **PC 300PL typ 6565 Záruční doba\* –**

 $\overline{a}$ 

- Bangladéš, Čína, Honkong, Indie, Indonésie, Malajsie, Filipíny, Singapur, Srí Lanka, Tchaj-wan,
- Thajsko a Vietnam Díly: Tři (3) roky Práce: Jeden (1) rok \*\*
- Japonsko Díly: Jeden (1) rok Práce: Jeden (1) rok
- Ostatní neuvedené země Díly: Tři (3) roky Práce: Tři (3) roky

*\*Informace týkající se záručního servisu vám poskytnou v místě prodeje. U některých počítačů IBM vzniká nárok na záruční servis poskytovaný v místě zákazníka (v závislosti na státu, v němž je servis poskytován).*

\*\* Firma IBM bude poskytovat v rámci záručního servisu bezplatně:

- 1. díly a práci v prvním roce záručního období
- 2. jen díly metodou výměny, v druhém a třetím roce záručního období.

Firma IBM vám bude účtovat veškerou práci vykonanou při provádění oprav a výměn.

### **Záruční podmínky IBM pro počítače**

Společnost IBM zaručuje, že každý počítač 1) neobsahuje vady materiálu a zpracování a 2) je v souladu se specifikacemi oficiálně zveřejněnými společností IBM. Záruční dobou počítače se rozumí období pevně určené délky počínající datem instalace. Datem instalace je v tomto případě datum uvedené na prodejním dokladu, pokud společnost IBM nebo příslušný prodejce neurčí jinak.

V průběhu záruční doby bude společnost IBM nebo příslušný prodejce (byl-li společností IBM pověřen poskytováním záručního servisu) bezplatně poskytovat opravy tohoto počítače a výměny součástek v souladu se záručním servisem pro tento typ počítače a dále bude spravovat a instalovat technické úpravy, které se k tomuto počítači budou vztahovat.

Pokud počítač v průběhu záruční doby nefunguje v souladu se záručními podmínkami a společnost IBM ani příslušný prodejce nejsou schopni počítač ani 1) uvést do stavu odpovídajícího záručním podmínkám, ani 2) nahradit počítačem, který je alespoň funkčně ekvivalentní, máte možnost vrátit počítač v místě prodeje a bude vám vrácena plná kupní cena. Náhradní počítač nemusí být nový, ale je zaručeno, že bude v dobrém provozním stavu.

#### **Rozsah záruky**

Tato záruka nezahrnuje opravy nebo výměny počítače, které jsou následkem nesprávného použití, nehody, modifikace, nevhodného fyzického nebo provozního prostředí, nesprávné údržby ze strany uživatele nebo selhání způsobeného produktem, za nějž společnost IBM nenese odpovědnost. Záruční podmínky jsou porušeny odebráním nebo změnou identifikačních štítků počítače nebo jeho jednotlivých částí.

**TYTO ZÁRUKY JSOU VAŠIMI JEDINÝMI ZÁRUČNÍMI PODMÍNKAMI A NAHRAZUJÍ VŠECHNY OSTATNÍ ZÁRUKY NEBO PODMÍNKY VYJÁDŘENÉ NEBO ODVOZENÉ VČETNĚ (ALE NE VÝHRADNĚ) ODVOZENÝCH ZÁRUK PRODEJNOSTI A VHODNOSTI PRO URČITÉ ÚČELY. KROMĚ SPECIFICKÝCH PRÁV, KTERÉ VÁM POSKYTUJÍ TYTO ZÁRUČNÍ PODMÍNKY, MŮŽETE MÍT JEŠTĚ DALŠÍ PRÁVA ZÁVISEJÍCÍ NA PŘÍSLUŠNÝCH PRÁVNÍCH NORMÁCH. NĚKTERÉ JURISDIKCE NEPŘIPOUŠTĚJÍ VÝJIMKY NEBO OMEZENÍ VÝSLOVNÝCH NEBO ODVOZENÝCH ZÁRUK; A PROTO SE VÁS VÝŠE UVEDENÉ VÝJIMKY A OMEZENÍ NEMUSÍ TÝKAT. V TAKOVÉM PŘÍPADĚ JE PLATNOST ZÁRUKY ČASOVĚ OMEZENA POUZE NA UVEDENOU ZÁRUČNÍ DOBU. PO UKONČENÍ TÉTO DOBY NEEXISTUJÍ ŽÁDNÉ DALŠÍ ZÁRUKY.**

### **Položky, které záruka nepokrývá**

Společnost IBM nezaručuje, že provoz počítače bude nepřerušovaný a bezchybný.

Není-li výslovně uvedeno jinak, společnost IBM poskytuje počítače jiných výrobců **BEZ JAKÉKOLI ZÁRUKY.**

Jakákoli technická nebo jiná podpora poskytovaná pro tento počítač v rámci těchto záručních podmínek, například telefonické odpovědi na dotazy týkající se nastavení a instalace počítače, bude poskytována **BEZ JAKÉKOLI ZÁRUKY.**

### **Záruční servis**

Chcete-li pro tento počítač získat záruční servis, obraťte se na vašeho prodejce nebo na společnost IBM. Možná budete muset předložit doklad o koupi.

Společnost IBM nebo příslušný prodejce poskytuje buď u zákazníka, nebo v servisním středisku určitý servis (opravy a výměny), který uvádí počítače do stavu odpovídajícího specifikacím zveřejněným společností IBM. Informace o dostupných

typech servisu získáte od společnosti IBM nebo příslušného prodejce. Poskytované služby se mohou v jednotlivých státech lišit. Společnost IBM může vadný počítač opravit nebo nahradit.

Je-li součástí záručního servisu výměna počítače nebo jeho součásti, stane se původní díl majetkem společnosti IBM nebo příslušného prodejce a náhradní součást přejde do vašeho vlastnictví. Tímto potvrzujete, že všechny odstraněné části jsou původní a nezměněné. Náhradní součást nemusí být nová, ale je zaručeno, že bude v dobrém provozním stavu a bude alespoň funkčně ekvivalentní původní součásti. Náhrada však předpokládá, že na původní součást se vztahují záruční podmínky.

Jakékoli funkce, konverze nebo upgrade, na něž společnost IBM nebo prodejce poskytují servis, musí být instalovány na počítači splňujícím následující podmínky: 1) musí se jednat o explicitně určený počítač (s odpovídajícím sériovým číslem) a 2) počítač musí být na technické úrovni kompatibilní s prováděnou funkcí, konverzí nebo upgradem. Funkce, konverze nebo upgrade často vyžadují vyjmutí určitých součástí a jejich vrácení společnosti IBM. Na součást nahrazující původní součást se budou vztahovat záruční podmínky platné pro původní součást.

Zavazujete se, že před výměnou počítače nebo jeho součásti, ať už prostřednictvím společnosti IBM nebo prodejce, odstraníte všechny části, funkce, rozšíření, úpravy a doplňky, které nepodléhají těmto záručním podmínkám.

Dále se zavazujete ke splnění těchto podmínek:

- 1. Zajistíte, že nebudou existovat žádné právní překážky nebo omezení, které by bránily výměně počítače.
- 2. Pokud nejste vlastníkem počítače, získáte od jeho vlastníka oprávnění k realizaci záručního servisu, ať už poskytovaného společností IBM nebo prodejcem.
- 3. Je-li to možné, budete před realizací servisu postupovat takto:
	- a. Při určení problému, analýze problému a žádosti o servis budete postupovat podle pokynů, které poskytne společnost IBM nebo prodejce.
	- b. Zabezpečíte všechny programy, data a prostředky, které jsou v počítači uloženy.
	- c. Poskytnete společnosti IBM nebo prodejci dostatečný, volný a bezpečný přístup k počítači a umožníte tak splnění závazků.
	- d. Budete společnost IBM nebo prodejce informovat o změně umístění počítače.

Společnost IBM zodpovídá za ztrátu nebo poškození vašeho počítače za těchto podmínek: 1) počítač je v držení společnosti IBM nebo 2) počítač je přepravován v těch případech, kdy za přepravní náklady zodpovídá společnost IBM.

Společnost IBM ani váš prodejce neodpovídají za vaše důvěrné, vlastnické nebo soukromé informace, které jsou na počítači uloženy ve chvíli, kdy jej z jakéhokoli důvodu vracíte společnosti IBM nebo prodejci. Všechny tyto informace byste měli před předáním počítače vymazat.

### **Stav zařízení**

Každý počítač IBM je vyroben z nových nebo z nových a dříve použitých částí. V některých případech počítač nemusí být nový a mohl být již dříve instalován. Bez ohledu na stav počítače budou uplatňovány příslušné záruční podmínky společnosti IBM.

### **Omezení záruky**

Může dojít k situaci, kdy vzhledem k nedodržení závazku ze strany společnosti IBM získáte nárok na náhradu škody. Bez ohledu na skutečnost, na jejímž základě vám tento nárok na náhradu škody ze strany IBM vznikl (včetně základních porušení, nedbalosti, zkreslení skutečnosti nebo dalších porušení smluvních nároků), je odpovědnost společnosti IBM omezena pouze na:

- 1. zranění osob (případně úmrtí) a škody na nemovitém majetku a na soukromém hmotném majetku a
- 2. částku pokrývající další skutečné přímé škody, a to buď do celkové výše \$100 000 (nebo ekvivalentní částky v lokální měně), nebo do výše skutečných výdajů (jedná-li se o opakované výdaje, jsou použity výdaje po dobu 12 měsíců) za počítač, který je předmětem nároku (v závislosti na tom, která z obou hodnot je vyšší).

Toto omezení se rovněž vztahuje na dodavatele společnosti IBM a na vašeho prodejce. Představuje hranici pro maximální kolektivní odpovědnost společnosti IBM, dodavatelů společnosti IBM a vašeho prodejce.

**SPOLEČNOST IBM V ŽÁDNÉM PŘÍPADĚ NEODPOVÍDÁ: 1) ZA NÁROKY TŘETÍCH STRAN VZNESENÝCH VŮČI VÁM ZA ZPŮSOBENÉ ŠKODY (S VÝJIMKOU NÁROKŮ UVEDENÝCH V PRVNÍM BODĚ VÝŠE); 2) ZA ZTRÁTU NEBO POŠKOZENÍ VAŠICH ZÁZNAMŮ NEBO DAT; ANI 3) ZA SPECIÁLNÍ, NÁHODNÉ NEBO NEPŘÍMÉ ŠKODY ANI ZA DALŠÍ MOŽNÉ EKONOMICKÉ ZTRÁTY (VČETNĚ UŠLÉHO ZISKU), A TO ANI V PŘÍPADĚ, ŽE SPOLEČNOST IBM, DODAVATELÉ SPOLEČNOSTI IBM NEBO VÁŠ PRODEJCE BYLI O TÉTO MOŽNOSTI INFORMOVÁNI. NĚKTERÉ JURISDIKCE NEPŘIPOUŠTĚJÍ VÝJIMKY NEBO OMEZENÍ NAHODILÝCH ČI NÁSLEDNÝCH ŠKOD; V TAKOVÉM PŘÍPADĚ SE VÁS VÝŠE UVEDENÉ VÝJIMKY A OMEZENÍ NETÝKAJÍ.**

## **Část 2 – Ustanovení specifická pro jednotlivé země**

### **ASIE A PACIFICKÁ OBLAST**

 $\overline{a}$ 

**AUSTRÁLIE: Záruční podmínky IBM pro zařízení:** K tomuto oddílu je přidán následující odstavec:

Záruky určené v tomto oddílu jsou dodatkem k právům, které pro vás mohou vyplývat ze zákona Trade Practices Act z roku 1974 nebo jiné legislativy a jsou omezeny pouze v rozsahu povoleném příslušnou legislativou.

**Rozsah záruky:** Následující text nahrazuje první a druhou větu tohoto oddílu: Tato záruka nezahrnuje opravy nebo výměny počítače, které jsou následkem nesprávného použití, nehody, modifikace, nevhodného fyzického nebo provozního prostředí, provozu v jiném než určeném provozním prostředí, nesprávné údržby ze strany uživatele nebo selhání způsobeného produktem, za nějž společnost IBM nenese odpovědnost.

**Omezení záruky:** K tomuto oddílu je přidán následující odstavec:

Jestliže společnost IBM poruší podmínky nebo záruky odvozené ze zákona Trade Practices Act z roku 1974, je odpovědnost společnosti IBM omezena na opravu nebo výměnu zboží nebo na dodání ekvivalentního zboží. Jestliže se takové podmínky nebo záruky vztahují k právu prodeje, odloučenému vlastnictví či spravedlivému vlastnickému nároku nebo je zboží druhu obvykle získávaného pro osobní, domácí či rodinné použití nebo spotřebu, pak nelze aplikovat žádná omezení z tohoto odstavce.

**ČÍNSKÁ LIDOVÁ REPUBLIKA: Nadřazené právo:** K tomuto ustanovení je přidáno následující sdělení:

Toto ustanovení je v souladu s právem státu New York.

**INDIE: Omezení záruky:** Následující odstavce nahrazují položky 1 a 2 tohoto oddílu: 1. zodpovědnost za zranění osob (případně úmrtí) a škody na nemovitém majetku a na soukromém hmotném majetku bude omezena pouze na zranění a škody způsobené nedbalostí ze strany společnosti IBM;

2. v případě vzniku jakýchkoliv skutečných škod zaviněných nedodržením záručních nebo souvisejících podmínek společností IBM bude výše odpovědnosti společnosti IBM omezena výší částky, kterou jste zaplatili za počítač, jenž je předmětem nároku.

### **NOVÝ ZÉLAND: Záruční podmínky IBM pro zařízení:** K tomuto oddílu je přidán následující odstavec:

Záruky určené v tomto oddílu jsou dodatkem k právům, které pro vás mohou plynout ze zákona Consumer Guarantees Act z roku 1993 nebo jiné legislativy, které nemohou být vyloučeny nebo omezeny. Zákon Consumer Guarantees Act z roku 1993 se na zboží, které společnost IBM poskytuje, nevztahuje, jestliže zboží slouží pro obchodní účely, jak je definováno v zákonu.

**Omezení záruky:** K tomuto oddílu je přidán následující odstavec: Jestliže nejsou počítače získány pro obchodní účely, jak je definováno v zákonu Consumer Guarantees Act z roku 1993, jsou omezení v tomto oddílu podřízena omezením tohoto zákona.

### **EVROPA, STŘEDNÍ VÝCHOD, AFRIKA (EMEA)**

#### **Následující ustanovení se vztahují na všechny státy EMEA.**

Tyto záruční podmínky se vztahují na počítače zakoupené od prodejců IBM. Pokud jste tento počítač zakoupili od společnosti IBM, mají před těmito záručními podmínkami přednost ustanovení a podmínky smlouvy se společností IBM.

#### **Záruční servis**

Pokud jste počítač IBM zakoupili v Belgii, v Dánsku, v Estonsku, ve Finsku, ve Francii, v Irsku, na Islandu, v Itálii, v Litvě, v Lotyšsku, v Lucembursku, v Německu, v Nizozemsku, v Norsku, v Portugalsku, v Rakousku, v Řecku, ve Španělsku, ve Švédsku, ve Švýcarsku nebo ve Velké Británii, lze záruční servis na tento počítač realizovat buď (1) u prodejce IBM, který má oprávnění poskytovat záruční servis, nebo (2) u společnosti IBM, a to v libovolném z těchto států.

Pokud jste počítač IBM zakoupili v Albánii, v Arménii, v Bělorusku, v Bosně a Hercegovině, v Bulharsku, v České republice, ve Federativní republice Jugoslávie, v Gruzii, v Chorvatsku, v Maďarsku, v Kazachstánu, v Kirgizstánu, v Bývalé jugoslávské republice Makedonie, v Moldávii, v Polsku, v Rumunsku, v Rusku, ve Slovenské republice, ve Slovinsku nebo na Ukrajině, lze záruční servis na tento počítač realizovat buď (1) u prodejce IBM, který má oprávnění poskytovat záruční servis, nebo (2) u společnosti IBM, a to v libovolném z těchto států.

Tyto záruční podmínky podléhají příslušným právním normám a specifickým ustanovením jednotlivých států a jsou řešeny v souladu se soudním systémem státu, v němž je záruční servis realizován. Pokud je však záruční servis realizován v Albánii, v Arménii, v Bělorusku, v Bosně a Hercegovině, v Bulharsku, v České republice, ve Federativní republice Jugoslávie, v Gruzii, v Chorvatsku, v Maďarsku, v Kazachstánu, v Kirgizstánu, v Bývalé jugoslávské republice Makedonie, v Moldávii, v Polsku, v Rumunsku, v Rusku, ve Slovenské republice, ve Slovinsku nebo na Ukrajině, podléhají tyto záruční podmínky rakouskému právnímu systému.

#### **Následující ustanovení se vztahují na příslušnou zemi:**

**EGYPT: Omezení záruky:** Následující odstavce nahrazují položku 2 v tomto oddíle: 2. v případě vzniku dalších skutečných přímých škod bude odpovědnost společnosti IBM omezena na celkovou částku, kterou jste zaplatili za počítač, jenž je předmětem nároku.

Ustanovení týkající se dodavatelů a prodejců (nezměněno).

**FRANCIE: Omezení záruky:** Následující text nahrazuje druhou větu prvního odstavce tohoto oddílu:

Bez ohledu na skutečnost, na jejímž základě vám tento nárok na náhradu škody ze strany IBM vznikl, je odpovědnost společnosti IBM omezena pouze na: (položky 1 a 2 zůstávají nezměněny)

**NĚMECKO: Záruční podmínky IBM pro zařízení:** Následující text nahrazuje první větu prvního odstavce tohoto oddílu:

Záruka počítače IBM pokrývá funkčnost počítače při běžném používání a soulad počítače s příslušnými specifikacemi.

K tomuto oddílu jsou přidány následující odstavce: Minimální záruční doba pro počítač je šest měsíců.

Pokud není společnost IBM či prodejce schopen opravit počítač IBM, můžete požádat o částečné vrácení peněz ve výši odpovídající snížené hodnotě neopraveného počítače či požádat o zrušení smlouvy týkající se tohoto počítače a dostat peníze zpět.

**Rozsah záruky:** Druhý odstavec neplatí.

**Záruční servis:** K tomuto oddílu je přidán následující odstavec: Během záruční doby bude doprava poškozeného počítače do společnosti IBM provedena na náklady společnosti IBM.

**Stav zařízení:** Tento oddíl je nahrazen následujícím odstavcem: Každý počítač je nově vyroben. Může obsahovat kromě nových částí i části již použité.

**Omezení záruky:** K tomuto oddílu je přidán následující odstavec: Omezení a výjimky určené v Záručních podmínkách se nevztahují na škody způsobené společností IBM záměrně nebo hrubou nedbalostí a na vyjádřenou záruku.

V položce 2 nahraďte částku "U.S. \$100 000" částkou "1 000 000 DEM."

Na konec prvního odstavce položky 2 je přidána tato věta: Odpovědnost společnosti IBM v tomto bodě je omezena na porušení základních podmínek smlouvy v případech nedbalosti.

**IRSKO: Rozsah záruky:** K tomuto oddílu je přidán následující text: Kromě výslovně uvedeného v těchto podmínkách, všech zákonných podmínkách včetně odvozených záruk, ale bez újmy na obecnosti všeho předchozího, jsou všechny záruky odvozené ze zákona Sale of Goods Act z roku 1893 nebo zákona Sale of Goods and Supply of Services Act z roku 1980 takto vyloučeny.

**Omezení záruky:** Následující text nahrazuje položky 1 a 2 prvního odstavce tohoto oddílu: 1. smrt, zranění či poškození nemovitého majetku způsobené výhradně nedbalostí společnosti IBM; a 2. objem všech dalších skutečných přímých škod, až do výše 75 000 irských liber nebo 125 procent výdajů (jedná-li se o opakované výdaje, jsou použity výdaje po dobu 12 měsíců) za počítač, který je předmětem či příčinou nároku.

Ustanovení týkající se dodavatelů a prodejců (nezměněno).

Na konec tohoto oddílu je přidán následující odstavec:

Odpovědnost společnosti IBM i vaše celkové opravné prostředky, bez ohledu na to, zda jsou uvedeny ve smlouvě či jako vznikly jako porušení práva, budou s ohledem na libovolné standardní situace omezeny pouze na škody.

**ITÁLIE: Omezení záruky:** Následující text nahrazuje druhou větu prvního odstavce: V těchto případech, není-li právně stanoveno jinak, zodpovídá společnost IBM pouze za toto: (položka 1 nezměněna) 2) v případě vzniku jakýchkoliv skutečných škod zaviněných nedodržením záručních nebo souvisejících podmínek společností IBM bude výše odpovědnosti společnosti IBM omezena výší částky, kterou jste zaplatili za počítač, který je předmětem nároku.

Ustanovení týkající se dodavatelů a prodejců (nezměněno).

Následující odstavec nahrazuje druhý odstavec tohoto oddílu: Není-li právně stanoveno jinak, neodpovídá společnost IBM ani její prodejce za žádné z následujících položek: (položky 1 a 2 nezměněny) 3) nepřímé škody, a to ani v případě, že jsou o možnosti těchto škod společnost IBM či její prodejce informováni.

**JIHOAFRICKÁ REPUBLIKA, NAMIBIE, BOTSWANA, LESOTHO A SVAZIJSKO: Omezení záruky:** K tomuto oddílu je přidán následující odstavec:

Celková zodpovědnost společnosti IBM za skutečné škody vzniklé nedodržením záručních podmínek a souvisejících podmínek ze strany společnosti IBM bude omezena na částku, kterou jste zaplatili za počítač, jenž je předmětem nároku.

**TURECKO: Stav zařízení:** Tento oddíl je nahrazen následujícím textem: Společnost IBM realizuje objednávky zákazníků na počítače IBM jako nově vyrobené v souladu s výrobními standardy společnosti IBM.

**VELKÁ BRITÁNIE Omezení záruky:** Následující text nahrazuje položky 1 a 2 prvního odstavce tohoto oddílu:

1. smrt, zranění osob či poškození nemovitého majetku způsobené výhradně nedbalostí společnosti IBM;

2. objem libovolných dalších skutečných přímých škod či ztrát, až do výše 150 000 liber šterlinků či 125 procent výdajů (jedná-li se o opakované výdaje, jsou použity výdaje po dobu 12 měsíců) za počítač, který je předmětem či příčinou nároku.

K tomuto odstavci je přidán následující text:

3. porušení závazků společnosti IBM odvozených z části 12 zákona Sale of Goods Act z roku 1979 nebo části 2 zákona Supply of Goods and Services Act z roku 1982.

Ustanovení týkající se dodavatelů a prodejců (nezměněno).

Ke konci tohoto oddílu je přidán následující text:

Odpovědnost společnosti IBM i vaše celkové opravné prostředky, bez ohledu na to, zda jsou uvedeny ve smlouvě či vznikly jako porušení práva, budou s ohledem na libovolné standardní situace omezeny pouze na škody.

### **SEVERNÍ AMERIKA**

**KANADA: Záruční servis:** K tomuto oddílu je přidán následující text: Záruční servis společnosti IBM kontaktujte na telefonním čísle **1-800-565-3344.**

**SPOJENÉ STÁTY AMERICKÉ: Záruční servis:** K tomuto oddílu je přidán následující text:

Záruční servis společnosti IBM kontaktujte na telefonním čísle **1-800-772-2227.**

### **Poznámky**

Odkazy v této publikaci na produkty, programy nebo služby IBM neznamenají, že IBM uvažuje o jejich zpřístupnění ve všech zemích, kde působí. Žádný z odkazů na produkty, programové vybavení nebo služby není zamýšlen jako tvrzení, že lze použít pouze tyto produkty, programové vybavení nebo služby společnosti IBM. Místo produktů, programů a služeb společnosti IBM lze použít předměty platného intelektuálního vlastnictví nebo jiných legálně chráněných práv společnosti IBM, libovolné funkčně ekvivalentní produkty, programy nebo služby. Za vyhodnocení a ověření činnosti systému používajícího jiné produkty, než které jsou k tomuto účelu určeny společností IBM, je plně odpovědný uživatel.

IBM může mít patenty nebo podané žádosti o patent, které zahrnují předmět tohoto dokumentu. Vlastnictví tohoto dokumentu vám nedává žádná práva k těmto patentům. Písemné žádosti o licenci můžete posílat na adresu:

IBM Director of Licensing IBM Corporation North Castle Drive Armonk, NY 10504-1785 U.S.A.

Jakékoli odkazy v této příručce na stránky WWW jiných společností než IBM jsou poskytovány pouze pro větší pohodlí uživatele a nemohou být žádným způsobem vykládány jako schválení těchto stránek WWW společností IBM. Materiály obsažené na takovýchto stránkách WWW nejsou součástí materiálů tohoto produktu společnosti IBM a mohou být používány pouze na vlastní riziko.

## **Připravenost pro přechod na rok 2000 a pokyny týkající se tohoto přechodu**

Toto je vyjádření připravenosti pro přechod na rok 2000.

Produkt je připraven pro přechod na rok 2000, pokud je takový produkt, je-li používán v souladu s pokyny v připojené dokumentaci, schopen řádně zpracovávat, poskytovat nebo přijímat údaje obsahující kalendářní data v 20. i 21. století, za předpokladu, že ostatní produkty (například software, hardware a firmware) používané s tímto produktem si řádně předávají údaje obsahující kalendářní data.

Tento hardwarový produkt společnosti IBM byl zkonstruován tak, aby správně zpracovával čtyřmístné informace o kalendářních datech v 20. i 21. století. Pokud je váš počítač během přechodu do nového století zapnutý, měli byste jej vypnout a znovu zapnout nebo restartovat operační systém, aby bylo zajištěno přepnutí interních hodin na nové století.

Tento produkt společnosti IBM nemůže zabránit chybám, ke kterým může dojít, pokud software, který používáte nebo se kterým dochází k výměně dat, není připraven pro přechod na rok 2000. Software společnosti IBM, který je dodáván spolu s tímto produktem, je připraven pro přechod na rok 2000. S tímto produktem však může být dodán také software od jiných společností. Společnost IBM nemůže převzít zodpovědnost za připravenost takového softwaru. Chcete-li si ověřit připravenost takového softwaru, zjistit si případná omezení nebo požádat o aktualizace softwaru, spojte se přímo s výrobcem daného softwaru.

Chcete-li se dozvědět více informací o produktech společnosti IBM a přechodu na rok 2000, navštivte naše stránky WWW na adrese http://www.ibm.com/pc/year2000. Zde uvedené informace vám mohou pomoci při plánování přechodu na rok 2000, zvláště pokud máte více počítačů IBM PC. Společnost IBM vás vyzývá, abyste pravidelně kontrolovali, zda nejsou zveřejněné informace aktualizovány.

## **Ochranné známky**

Následující názvy jsou ochrannými známkami společnosti IBM Corporation v USA nebo v jiných zemích:

Alert on LAN HelpCenter HelpWare IBM IntelliStation

LANClient Control Manager Netfinity Netfinity Manager OS/2 PC300 ScrollPoint ThinkPad Wake on LAN

Intel a Pentium jsou ochranné známky společnosti Intel Corporation ve Spojených Státech a dalších zemích.

Microsoft, MS-DOS, Windows a Windows NT jsou ochranné známky společnosti Microsoft Corporation v USA a dalších zemích.

Další jména společností, produktů nebo služeb mohou být ochrannými známkami jiných společností.

## **Poznámky o elektronických emisích**

Tento počítač je klasifikován jako digitální zařízení třídy B. Nicméně obsahuje vestavěnou síťovou kartu (NIC), která je během činnosti požadována za digitální zařízení třídy A. Ohodnocení zařízení a prohlášení o shodě třídy A jsou primární, neboť přítomnost volitelných komponent třídy A nebo síťových kabelů třídy A mění celkové hodnocení tohoto počítače na digitální zařízení třídy A.

Cet ordinateur est enregistré comme un appareil numérique de classe B. Toutefois, lorsque la carte réseau qu'il contient est utilisée, il est considéré comme un appareil de classe A. Il a été déclaré de classe A dans l'avis de conformité car la présence de certaines options de classe A ou de câbles de carte réseau de classe A modifie ses caractérisques et le rend conforme aux normes de la classe A.

## **Poznámky pro třídu B**

PC 300GL typy 6563, 6564 a 6574

## **Federal Communications Commission (FCC) Statement**

**Note:** This equipment has been tested and found to comply with the limits for a Class B digital device, pursuant to Part 15 of the FCC Rules. These limits are designed to provide reasonable protection against harmful interference in a residential installation. This equipment generates, uses, and can radiate radio frequency energy and, if not installed and used in accordance with the instructions, may cause harmful interference to radio communications. However, there is no guarantee that interference will not occur in a particular installation. If this equipment does cause harmful interference to radio or television reception, which can be determined by turning the equipment off and on, the user is encouraged to try to correct the interference by one or more of the following measures:

- Reorient or relocate the receiving antenna.
- Increase the separation between the equipment and receiver.
- Connect the equipment into an outlet on a circuit different from that to which the receiver is connected.
- Consult an IBM authorized dealer or service representative for help.

Properly shielded and grounded cables and connectors must be used in order to meet FCC emission limits. Proper cables and connectors are available from IBM authorized dealers. IBM is not responsible for any radio or television interference caused by using other than recommended cables and connectors or by unauthorized changes or modifications to this equipment. Unauthorized changes or modifications could void the user's authority to operate the equipment.

This device complies with Part 15 of the FCC Rules. Operation is subject to the following two conditions: (1) this device may not cause harmful interference, and (2) this device must accept any interference received, including interference that may cause undesired operation.

Odpovědná strana:

International Business Machines Corporation New Orchard Road Armonk, NY 10504 Telefon: 1-919-543-2193

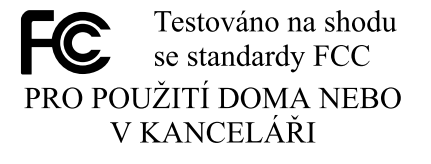

### **Prohlášení o shodě s kanadským průmyslovým standardem pro vyzařování třídy B**

Toto digitální zařízení třídy B vyhovuje kanadské normě ICES-003.

#### **Avis de conformité** ţ **la réglementation d'Industrie Canada**

Cet appareil numérique de classe B est conforme ţ la norme NMB-003 du Canada.

### **Prohlášení o shodě s direktivami EMC Evropské unie**

Tento výrobek odpovídá požadavkům na ochranu podle směrnice Evropského společenství číslo 89/336/EEC o sblížení zákonů členských států týkajících se elektromagnetické kompatibility. Společnost IBM nemůže přijmout zodpovědnost za jakákoli selhání zajištění bezpečnostních požadavků vyplývající z nedoporučených úprav tohoto produktu, včetně jeho použití s kartami od jiného výrobce než IBM.

Tento produkt byl testován a shledán vyhovujícím limitům pro zařízení IT třídy B podle standardu CISPR 22/European Standard EN 55022. Limity třídy B byly odvozeny pro domácí prostředí, aby byla zajištěna dostatečná ochrana proti interferenci s licencovanými komunikačními zařízeními.

## **Poznámky pro třídu A**

## **Federal Communications Commission (FCC) Statement**

**Note:** This equipment has been tested and found to comply with the limits for a Class A digital device, pursuant to Part 15 of the FCC Rules. These limits are designed to provide reasonable protection against harmful interference when the equipment is operated in a commercial environment. This equipment generates, uses, and can radiate radio frequency energy and, if not installed and used in accordance with the instruction manual, may cause harmful interference to radio communications. Operation of this equipment in a residential area is likely to cause harmful interference, in which case the user will be required to correct the interference at his own expense.

Properly shielded and grounded cables and connectors must be used in order to meet FCC emission limits. IBM is not responsible for any radio or television interference caused by using other than recommended cables and connectors or by unauthorized changes or modifications to this equipment. Unauthorized changes or modifications could void the user's authority to operate the equipment.

This device complies with Part 15 of the FCC Rules. Operation is subject to the following two conditions: (1) this device may not cause harmful interference, and (2) this device must accept any interference received, including interference that may cause undesired operation.

### **Prohlášení o shodě s kanadským průmyslovým standardem pro vyzařování třídy A**

Toto digitální zařízení třídy A vyhovuje kanadské normě ICES-003.

#### **Avis de conformité** ţ **la réglementation d'Industrie Canada**

Cet appareil numérique de classe A est conforme ţ la norme NMB-003 du Canada.

### **Prohlášení o shodě s direktivami EMC Evropské unie**

Tento výrobek odpovídá požadavkům na ochranu podle směrnice Evropského společenství číslo 89/336/EEC o sblížení zákonů členských států týkajících se elektromagnetické kompatibility. Společnost IBM nemůže přijmout zodpovědnost za jakákoli selhání zajištění bezpečnostních požadavků vyplývající z nedoporučených úprav tohoto produktu, včetně jeho použití s kartami od jiného výrobce než IBM.

Tento produkt byl testován a shledán vyhovujícím limitům pro zařízení IT třídy A podle standardu CISPR 22/European Standard EN 55022. Limity třídy A byly odvozeny pro komerční a průmyslové prostředí, aby byla zajištěna dostatečná ochrana proti interferenci s licencovanými komunikačními zařízeními.

**Poznámka:** text=Upozornění. Toto je produkt třídy A. V domácím prostředí může tento produkt způsobovat rušení rádiových vln a jeho uživatel může být nucen v takovém případě přijmout odpovídající opatření.

#### **Prohlášení o shodě zařízení třídy A pro Austrálii a Nový Zéland**

**Upozornění:** Toto je produkt třídy A. V domácím prostředí může tento produkt způsobovat rušení rádiových vln a jeho uživatel může být nucen v takovém případě přijmout odpovídající opatření.

#### **Požadavky FCC (Federal Communications Commission) a telefonních společností**

1. Tento přístroj je v souladu s částí 68 směrnic FCC. Toto zařízení je opatřeno štítkem, který mimo jiné obsahuje registrační číslo FCC, číslo USOC a číslo REN (Ringer Equivalency Number) pro toto zařízení. V případě potřeby poskytněte tyto údaje telefonní společnosti.

**Poznámka:** Je-li toto zařízení interní modem, je součástí dodávky také druhý štítek s číslem registrace FCC. Tento štítek můžete připevnit na kryt počítače, kde je tento modem instalován, případně na externí zařízení DAA. Tento štítek umístěte na snadno přístupné místo, abyste mohli informace na něm uvedené snadno sdělit telefonní společnosti.

- 2. Číslo REN slouží k určení počtu zařízení, která můžete připojit ke své telefonní lince, aniž by to mělo vliv na vyzvánění těchto zařízení při příchozím hovoru. Ve většině oblastí (ale ne ve všech) by součet čísel REN všech připojených zařízení neměl překročit hodnotu pět (5). Chcete-li se ujistit, kolik zařízení můžete připojit ke své telefonní lince v závislosti na hodnotách REN, zavolejte své telefonní společnosti a zeptejte se na maximální hodnotu REN pro oblast, ve které se nacházíte.
- 3. Pokud by zařízení bylo příčinou poruch v telefonní síti, může telefonní společnost dočasně přerušit vaše připojení. Je-li to možné, budete na tuto možnost předem upozorněni; pokud není upozornění předem možné, budete upozorněni co nejdříve. Budete poučeni o svých právech vznést stížnost k úřadu FCC.
- 4. Vaše telefonní společnost může ve svých zařízeních, prostředcích, akcích nebo postupech provést takové změny, které ovlivní řádnou funkci vašeho zařízení. V takovém případě budete předem upozorněni, abyste mohli zajistit nepřerušený provoz.
- 5. Pokud byste s tímto produktem měli jakékoli problémy, spojte se s autorizovaným prodejcem nebo zavolejte společnosti IBM. V USA volejte společnost IBM na čísle **1-800-772-2227.** V Kanadě volejte společnost IBM na čísle **1-800-565-3344.** Možná budete muset předložit doklad o koupi.

Telefonní společnost vás může požádat o odpojení tohoto zařízení od telefonní sítě až do doby, kdy bude problém vyřešen nebo dokud se neujistíte, že zařízení nevykazuje žádné vady.

- 6. Provádění oprav zákazníkem není přípustné. Pokud při provozu zařízení dochází k problémům, spojte se s autorizovaným prodejcem nebo si přečtěte informace v části Diagnostika v této příručce.
- 7. Toto zařízení nesmí být používáno prostřednictvím mincovních automatů provozovaných telefonní společností. Připojení ke skupinové účastnické lince podléhá státem určeným tarifům. Informace získáte u zástupce státní správy nebo společnosti.
- 8. Při žádosti o službu síťového rozhraní (NI) od místní telefonní společnosti požadujte uspořádání USOC RJ11C.

#### **Certifikační štítek úřadu Canadian Department of Communications**

**POZNÁMKA:** Štítek kanadského komunikačního úřadu identifikuje certifikované zařízení. Tento certifikát znamená, že zařízení splňuje stanovené ochranné, provozní a bezpečnostní požadavky pro telekomunikační síť, jak jsou specifikovány v dokumentech s technickými požadavky na koncová zařízení. Úřad nezaručuje, že toto zařízení bude pracovat ke spokojenosti zákazníka.

Před instalací tohoto zařízení by se měl uživatel ujistit, že je možné zařízení připojit k prostředkům místní telekomunikační společnosti. Zařízení je také nutné instalovat přípustnou metodou připojení. Zákazník si musí být v takových případech vědom toho, že shoda s výše uvedenými podmínkami nezaručuje omezení některých rozšířených služeb. Opravy certifikovaných zařízení by měly být koordinovány zástupcem určeným dodavatelem. Libovolné změny a úpravy provedené uživatelem, stejně jako chybná funkce zařízení, mohou vést telekomunikační společnost k vyslovení požadavku na odpojení tohoto zařízení.

Uživatelé by se měli ve vlastním zájmu přesvědčit, že uzemnění elektrické sítě, telefonních linek a kovový vodovodní rozvod jsou spolu propojeny. Tento předpoklad může být zvlášť důležitý ve venkovských oblastech.

**Upozornění:** Uživatelé by se neměli sami pokoušet o provedení takového propojení, ale měli by kontaktovat příslušný inspekční úřad, případně elektrikáře.

**POZNÁMKA:** Číslo REN (Ringer Equivalence Number) přiřazené každému koncovému zařízení pomáhá určit maximální počet koncových zařízení, které lze připojit k telefonnímu rozhraní. Na telefonní rozhraní smí být napojen libovolný počet zařízení, ale součet čísel REN všech připojených zařízení nesmí překročit hodnotu 5.

#### **Étiquette d'homologation du minist**ů**re des Communications du Canada**

**AVIS :** L'étiquette d'Industrie Canada identifie le matériel homologué. Cette étiquette certifie que le matériel est conforme aux normes de protection, d'exploitation et de sécurité des réseaux de télécommunications, comme le prescrivent les documents concernant les exigences techniques relatives au matériel terminal. Le ministůre n'assure toutefois pas que le matériel fonctionnera ţ la satisfaction de l'utilisateur.

Avant d'installer ce matériel, l'utilisateur doit s'assurer qu'il est permis de le raccorder aux installations de l'entreprise locale de télécommunications. Le matériel doit également ętre installé en suivant une méthode acceptée de raccordement. L'abonné ne doit pas oublier qu'il est possible que la conformité aux conditions énoncées ci-dessus n'empęche pas la dégradation du service dans certaines situations.

Les réparations de matériel homologué doivent ętre coordonnées par un représentant désigné par le fournisseur. L'entreprise de télécommunications peut demander ţ l'utilisateur de débrancher un appareil ţ la suite de réparations ou de modifications effectuées par l'utilisateur ou ţ cause de mauvais fonctionnement.

Pour sa propre protection, l'utilisateur doit s'assurer que tous les fils de mise ţ la terre de la source d'énergie électrique, des lignes téléphoniques et des canalisations d'eau métalliques, s'il y en a, sont raccordés ensemble. Cette précaution est particuliůrement importante dans les régions rurales.

**Avertissement :** L'utilisateur ne doit pas tenter de faire ces raccordements lui-męme; il doit avoir recours ţ un service d'inspection des installations électriques ou ţ un électricien, selon le cas.

**AVIS :** L'indice d'équivalence de la sonnerie (IES) assigné ţ chaque dispositif terminal indique le nombre maximal de terminaux qui peuvent ętre raccordés ţ une interface. La terminaison d'une interface téléphonique peut consister en une combinaison de quelques dispositifs, ţ la seule condition que la somme d'indices d'équivalence de la sonnerie de tous les dispositifs n'excůde pas 5.

## **Poznámky k napájecímu kabelu**

Společnost IBM v zájmu vaší bezpečnosti poskytuje k tomuto výrobku napájecí kabel se zemnicím kolíkem. Tento kabel zapojte do řádně uzemněné zásuvky elektrické sítě; zamezíte tím nebezpečí úrazu elektrickým proudem.

Kabely IBM používané na území USA a Kanady jsou uvedeny v seznamu UL (Underwriter's Laboratories) a odpovídají standardům CSA (Canadian Standards Association).

Jednotky, které mají pracovat na 115 voltech: Používejte napájecí kabel uvedený v seznamu UL a odpovídající standardu CSA, který se skládá z trojžilového kabelu alespoň 18 AWG typu SVT nebo SJT o maximální délce 15 stop a ze zástrčky se zemnicím zařízením na 15 ampérů, 125 voltů.

Jednotky, které mají pracovat na 230 voltech (použití v USA): Používejte sadu kabelů uvedených v seznamu UL a odpovídajících standardu CSA, která se skládá z trojžilového kabelu alespoň 18 AWG typu SVT nebo SJT o maximální délce 15 stop a ze zástrčky se zemnicím zařízením na 15 ampérů, 250 voltů.

Jednotky, které mají pracovat na 230 voltech (mimo USA): Použijte napájecí kabel se zástrčkou se zemnicím zařízením. Napájecí kabely musí splňovat bezpečnostní požadavky země, ve které bude zařízení instalováno.

Napájecí kabely značky IBM pro jednotlivé země nebo oblasti jsou obvykle k dispozici pouze v těchto zemích nebo oblastech.

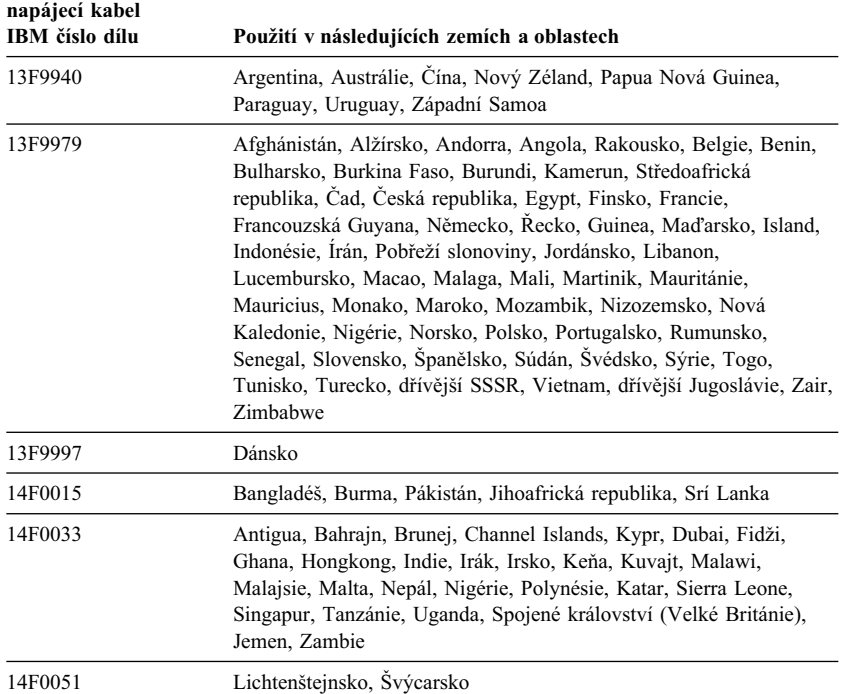

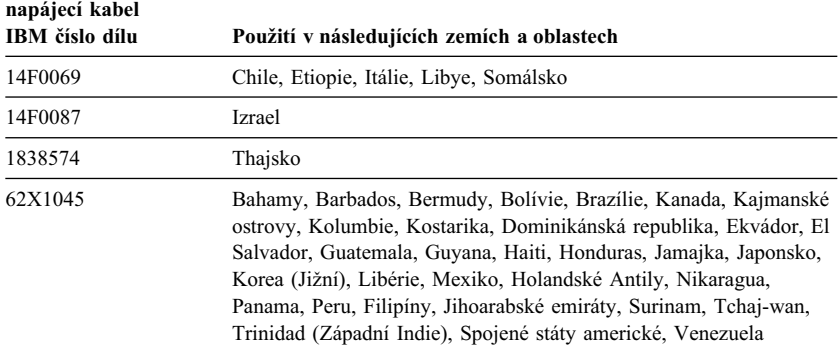

# **Rejstřík**

# **A**

ACPI (Automatic Configuration and Power Interface) 52 ACPI BIOS IRQ 52 adaptéry AGP 73, 77 chybové zprávy 93 instalace 77, 79 konflikty prostředků 93 PCI 73, 77 Plug and Play 93 pozice 77 aktualizace konfigurace počítače 93 aktualizace POST a BIOS 50 America Online 127 antireflexní filtr 10 audio funkce 34 porty 34 automatická spouštěcí posloupnost, nastavení 49 automatické spuštění časované zapnutí 55 detekce vyzvánění modemu 54 detekce vyzvánění na sériovém portu 54 nastavení 55 PCI Wake Up 55 Wake on LAN 54

# **B**

baterie likvidace 120 poznámky xi přístup k 72 umístění na systémové desce 68, 72 výměna 120

bezpečnost, elektrický proud ix bezpečnostní funkce, PC 300PL 6565 31 bezpečnostní řešení IBM 32 BIOS, aktualizace 35 blikání, omezení 33

# **C**

chybové zprávy, konflikty prostředků 93 cirkulace vzduchu 11

# **Č**

časované zapnutí 55 čištění kompaktní disky 26 monitor 36 myš 36 počítač 36

# **D**

další funkce zabezpečení, PC 300PL 6565 asset ID 32 bezpečnostní řešení IBM 32 detektor otevření krytu 32 rozšířené zabezpečení 31 datové kabely pro interní jednotky 82 DDC (Display Data Channel) 33 Desktop Management Interface (DMI) 29 detektor otevření krytu 32 délka kabelů 11 DHCP, popis 28 diagnostika CD-ROM 117 chybové kódy a zprávy 99

diagnostika *(pokračování)* diskety 117 nástroje 95 PC Doctor 117 programy 117 tabulky 105 disketa pro volitelné komponenty 120 disketová jednotka 80, 82 disketové jednotky podporované 3 problémy, řešení 107 přidání 59 světelný indikátor 22 tlačítko pro vysunutí diskety 22 disková jednotka 80, 82 diskové jednotky *Viz* jednotky pevného disku Display Power Management Signaling (DPMS) 52 DMA (Direct Memory Access), prostředky 51 domovská stránka WWW 123, 125 domovská stránka, IBM Personal Computing 123, 125 DPMS (Display Power Management Signaling) 52 Dual Inline Memory Modules (moduly DIMM) 3

# **E**

EEPROM 35 elektrické vedení 11 elektronická podpora 126 elektronické informační služby 126 elektronické obchodní transakce, bezpečnost 32 Enhanced Diagnostics 117

## **F**

fax, získání informací 127

filtr obrazovky 10 funkce pro správu systému 27 funkce pro vstup/výstup 4 funkce sériového čísla procesoru 49 funkce šetřící energii 52 funkce Wake on Ring 29

# **G**

grafické adaptéry 33, 68, 72

# **H**

hardware, určení částí 72 hesla 42 použití 42 pro spuštění 42 správce 45 spuštění počítače 23, 43 vymazání 46 heslo pro privilegovaný přístup *Viz* heslo správce heslo pro spuštění nastavení 42 použití 42 režim neobsluhovaného spouštění 42 spuštění počítače 23, 43 heslo správce nastavení 45 použití 45 program Configuration/Setup Utility 43 spuštění počítače 23, 43 zapomenuté 46

## **I**

IBM Enhanced Diagnostics 117 identifikace počítače 1 identifikační číslo 135 indikátory 22 indikátory stavu 21, 22

instalace adaptéry 77, 79 interní jednotka 84, 87 kryt 91 paměťové moduly 74 pojistné poutko 90 instalace volitelných komponent 59 International Warranty Service 129 Internet, domovská stránka 123, 125 interní jednotky 80

# **J**

jednotka instalace 84, 87 kabely 82 pozice jednotek 3, 80, 84, 87 problémy, řešení 107 specifikace 82 jednotka CD-ROM 80, 82 instalace 84, 87 používání 26 přidání 59 jednotka CD-RW používání 26 jednotka DVD používání 26 jednotka pevného disku 80, 82 Jednotka pevného disku SMART III 30 jednotky pevného disku podporované 3 přidání 59 správa napájení 53 světelný indikátor 22 zálohování 37

# **K**

kabel, napájení 11 kabely IDE 82 odpojení 67

kabely *(pokračování)* připojení 12, 13, 93 typy pro interní jednotky 82, 83 klávesnice konektor 12, 13 použití 10 problémy 111 rychlost, změna 49 zamknutá 42 zamknutí 31 klávesnice, zamknutí 31 klíče 31 komponenty, vnitřní umístění 63, 68 konektor disketové jednotky, umístění 68, 72 konektor USB 12, 13 konektory na systémové desce 68, 72 vstup/výstup 12, 13 konfigurace adaptéry 93 paměťové moduly 74 počítač, aktualizace 93 řešení konfliktů 93 změna 93 konfigurace počítače 39 konflikty prostředků 77, 80, 93 konflikty prostředků, chybové zprávy 93 kryt odstranění 62, 66 oko pro visací zámek 30 výměna 91 zámek 62, 66, 91 zámek, rozbitý 110

## **L**

LANClient Control Manager (LCCM) 29

# **M**

mazání paměti CMOS 46 mikroprocesor 3, 49 modem detekce vyzvánění modemu 54 detekce vyzvánění na sériovém portu 54 modul VRM, umístění 68, 72 moduly DIMM (Dual Inline Memory Modules) 3 monitor blikání 33 konektor 12, 13 nastavení 33 obnovovací frekvence 33 problémy, řešení 108 režim Disable 53 režim Off 53 režim Standby 53 režim Suspend 53 rozlišení 33 správa napájení 52, 53 standard DDC 33 umístění 10 údržba 10 myš čištění 36 konektor 12, 13 problémy 111 režim neobsluhovaného spouštění 42 sériový port 42 výzva k zadání hesla v režimu Off 42 zamknutá 42

## **N**

napájecí kabel interní jednotky 82 odpojení 67 připojení 93

napájecí konektory (interní), umístění 68, 72 napájecí zdroj 64, 69 napájení kabel 11, 156 správa 52 světelný indikátor 22 vypínač 22 výstup 4 nastavení počítače 39 nastavení židle 9 nápověda 123

# **O**

občasné problémy 110 obnova ROM 119 typu flash 119 obnovovací frekvence 33 obrazová paměť 74 ochrana disket proti zápisu 25 ochrana proti virům 30 ochranná opatření 11 ochranné známky 150 odpojení kabelů, externích 67 odstranění adaptéry 72 hardware 72 kryt 62, 66 odstraňování problémů informace 95 tabulky 105 odvětrání horkého vzduchu 11 oko pro visací zámek 30 omezení výšky 77 Online Housecall 127 operační systémy kompatibilní 5 podporované 5 osvětlení 10 ovladače zařízení 33, 93

ovladače zařízení, video 33 ovládací prvky počítače 21

## **P**

paměť dostupná 96 moduly DIMM 3 počítání 23 podporovaná 3 problémy 112 přidání 74 rychlá vyrovnávací paměť 3 typu flash 3 paměť typu flash 3, 35 paměťové moduly 74 instalace 74 konfigurace 74 typy 74 umístění na systémové desce 68, 72 paralelní port problémy 114 umístění 12, 13 pásková jednotka 80, 82 PC 300PL 6565, bezpečnostní funkce 31 PC 300PL nebo PC 300GL základní údaje 1 PC Doctor 117 PCI umístění pozic 12, 13 zapnutí 55 Pentium III 49 pevný disk 82 péče o počítač 35 placené služby 130 ploché kabely 82 Plug and Play adaptéry 93 technologie 3 počet zvukových signálů po zapnutí napájení 23

počítač, sestavení 9 podpora na čísle 900 130 podpora serverů 128 podpůrné služby pro sítě a servery, placené 131 podpůrné služby, objednávka 131 podpůrné služby, placené 130 pohodlí 9 pojistné poutko, instalace 90 pomoc 123 pomocný konfigurační program aktualizace 35 možnosti 39 spuštění 39 spuštění počítače 23 ukončení 41 pomocný program, konfigurační 93 porty 12, 13, 67, 93 porty USB 116 POST aktualizace 35 popis 96 při spuštění 23 poškození, zabránění 35, 37 pozice jednotek instalace jednotek 84, 87 jednotka 80 podporované jednotky 3 poznámky 137 poznámky o elektronických emisích 151 požadavek na zapnutí ze sítě LAN 54 pracoviště, uspořádání 9 pracovní prostor, uspořádání 9 primární pozice PCI 77 problémy s pozičním zařízením 111 problémy s tiskárnou 115 problémy, řešení 95 procesor *Viz* mikroprocesor prodlužovací kabely 11 program Configuration/Setup Utility *Viz* pomocný konfigurační program

propojky, umístění na systémové desce 68, 72 prostředky DMA 51 provedení desktop 2 provedení tower 2 prvky, počítače 3 přemístění počítače 37 přepínač ochrany proti zápisu na diskety 76 přepínač ochrany proti zápisu, nastavení 76 přidání adaptéry 77, 79 interní jednotky 80 paměťové moduly (DIMMs) 74 pojistné poutko 90 připojení interní jednotky 82 kabely, externí 93 vstupní a výstupní zařízení 12, 13 přístup k podpůrným službám 131 příznaky 105 publikace, objednání 132

# **R**

režim neobsluhovaného spouštění 42 režim Standby rozhraní ACPI 52 režimy Standby S1 a S3 52 rozhraní Digital Visual Interface (DVI) 12 rozlišení 33 rozšiřující pozice 3 adaptéry 77 AGP 3 dostupné 3 PCI<sub>3</sub> rozšířené zabezpečení 31 refid-asf.zámek krytu 31 rozšíření záruky a vyšší úroveň služeb 132 rozvržení systémové desky 72

RPL, popis 28 rychlá vyrovnávací paměť 3

## **Ř**

řešení problémů 95, 125

# **S**

sběrnice PCI *Viz* PCI **SCSI** instalace zařízení 83 kabely 83 SDRAM 3 servis, shrnutí 123 sestavení vašeho počítače 9 sériové číslo 49, 135 sériový port detekce vyzvánění modemu 54 konektor 12, 13 problémy 115 síť 54 služby BBS (bulletin boards) 126 služby IBM Universal Manageability 27 služby, placené 130 software chyby 116 problémy 116 předinstalovaný software 5 specifikace 6, 7 spouštěcí posloupnost, nastavení 49 spouštěcí zařízení, konfigurace 94 správa napájení 52, 53 správa sítě 27 spuštění počítače 23 standard DDC 33 Super Video Graphics Array (SVGA) 33 SVGA (Super Video Graphics Array) 33

System Migration Assistant (SMA) 29 systém programy, aktualizace 35 specifikace 6, 7 systémová deska popis 72 přístup k 72 rozvržení 68, 72 umístění 72 určení částí 72 volitelné komponenty 72

## **T**

technická podpora, placená 130 technická podpora, vzdálená 127 technická podpora, záruční 128 technologie asset id 32 telefonická pomoc 128 telefonická pomoc 1-800 128 telefonní kabel, odpojení 67 test POST *Viz* POST

# **U**

umístění komponent 63, 68 umístění vnitřních komponent 63, 68 únava upozornění pro práci s laserovým zařízením xi určení částí systémové desky 72 určení externích konektorů primární konektor 68, 72 připojení 82 sekundární konektor 68, 72 úroveň hluku 6, 7 User Verification Manager 32 uspořádání pracoviště 9 uspořádání pracovního prostoru 9 uvodní podpora serverů 128 uvodní podpora sítí a serverů 128

## **V**

VGA (Video Graphics Array) 33 volby zabezpečení 90 volitelné komponenty diskety 120 dostupné 60 instalace 59 instalované 135 problémy 113, 114 záznam informací 135 vymazání hesel 46 vypnutí počítače 24 vzdálená správa 50 vzdálená technická podpora 127 vzdálené zavádění programu (RPL) 28 vzduch, cirkulace 11

# **W**

Wake on LAN 28, 54

# **Z**

zabezpečení 47 funkce 4 hesla 42 ochrana disket proti zápisu 25 oko pro visací zámek 30 pojistné poutko 30 zabezpečení zařízení 47 zabezpečovací profily 47 zabezpečovací profily zařízení 47 zabudovaný bezpečnostní čip IBM 32 zapnutí spuštění počítače 23 vypnutý počítač 24 zařízení citlivá na statickou elektřinu, manipulace 59 zavření krytu 91 zálohování pevného disku 37 zámek krytu počítače 62, 66, 91 zámky 110

záruční služby 128 záruční ustanovení 137 záznamy, zařízení 135 zobrazení adaptér 3 adaptéry 33, 68, 72 konektor 12, 13 ovladače zařízení 33 režimy 33 řadič 33 SVGA 33 VGA 33 zobrazovací jednotka *Viz* monitor zrcadlení, omezení 10 zvláštní problémy 110 zvukové signály 96

# **Ž**

židle, nastavení 9
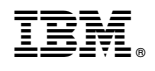

Číslo položky: 44L2298

září 1999

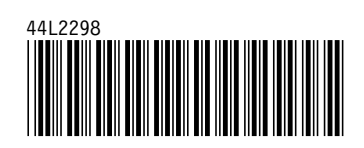